# S5916P-C2-WI S5924P-C2-W Web User Manual

**FOREWORD**

The configuration method of the S5916P-C2-W/S5924P-C2-W Smart Switch has been provided by Web- Smart User Manual which is including Administrator, Basic Configuration, VLAN Configuration, QoS Configuration, ACL Configuration, Security, Advanced Features and Monitoring.<br>S5916P-C2-W/S5924P-C2-W Smart Switch supports the configuration function of S5916P-C2-W/S5924P-C2-

W via the main internet-explorer like IE、Firefox and Chrome.

#### **How to login in S5916P-C2-W/S5924P-C2-W Smart Switch?**

Input user's name & password in the landing webpage and then press "Login in"

Pre-setting IP address: 192.168.2.1

Pre-setting user's name: admin

#### Pre-setting password: admin

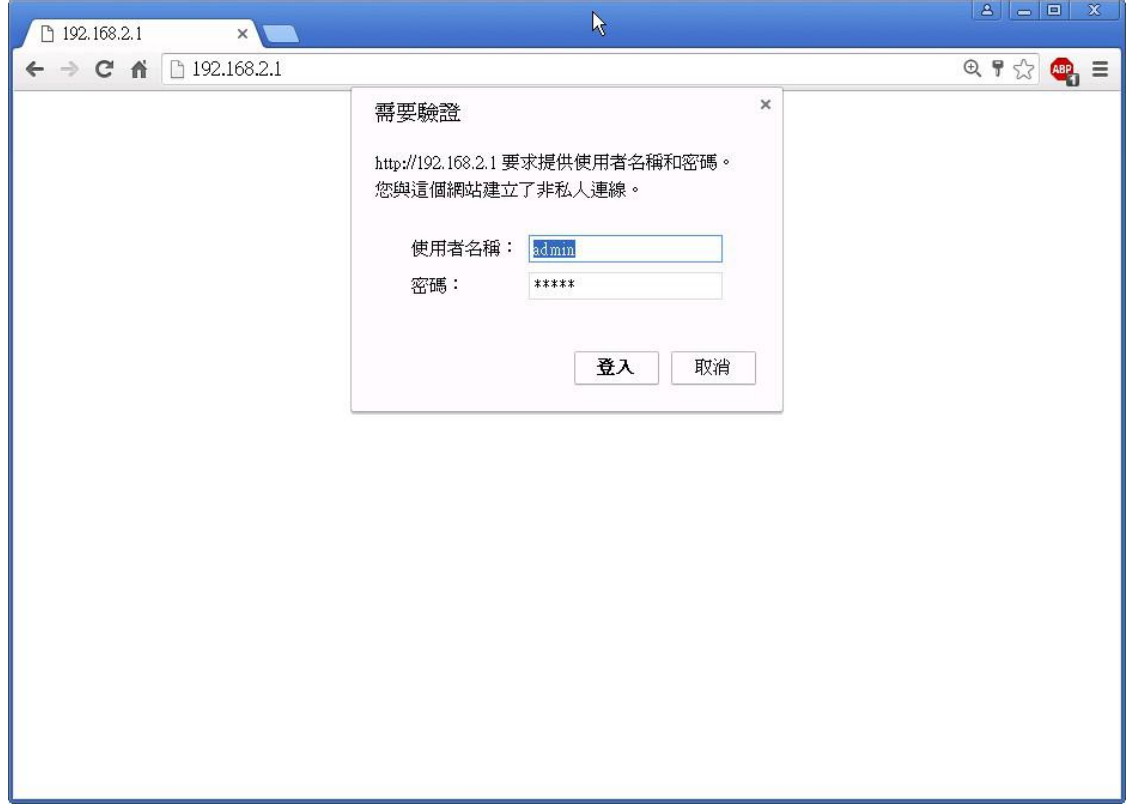

Note: There is a case sensitivity for user's name and password. For example, "ADMIN" and "admin" are two different word.

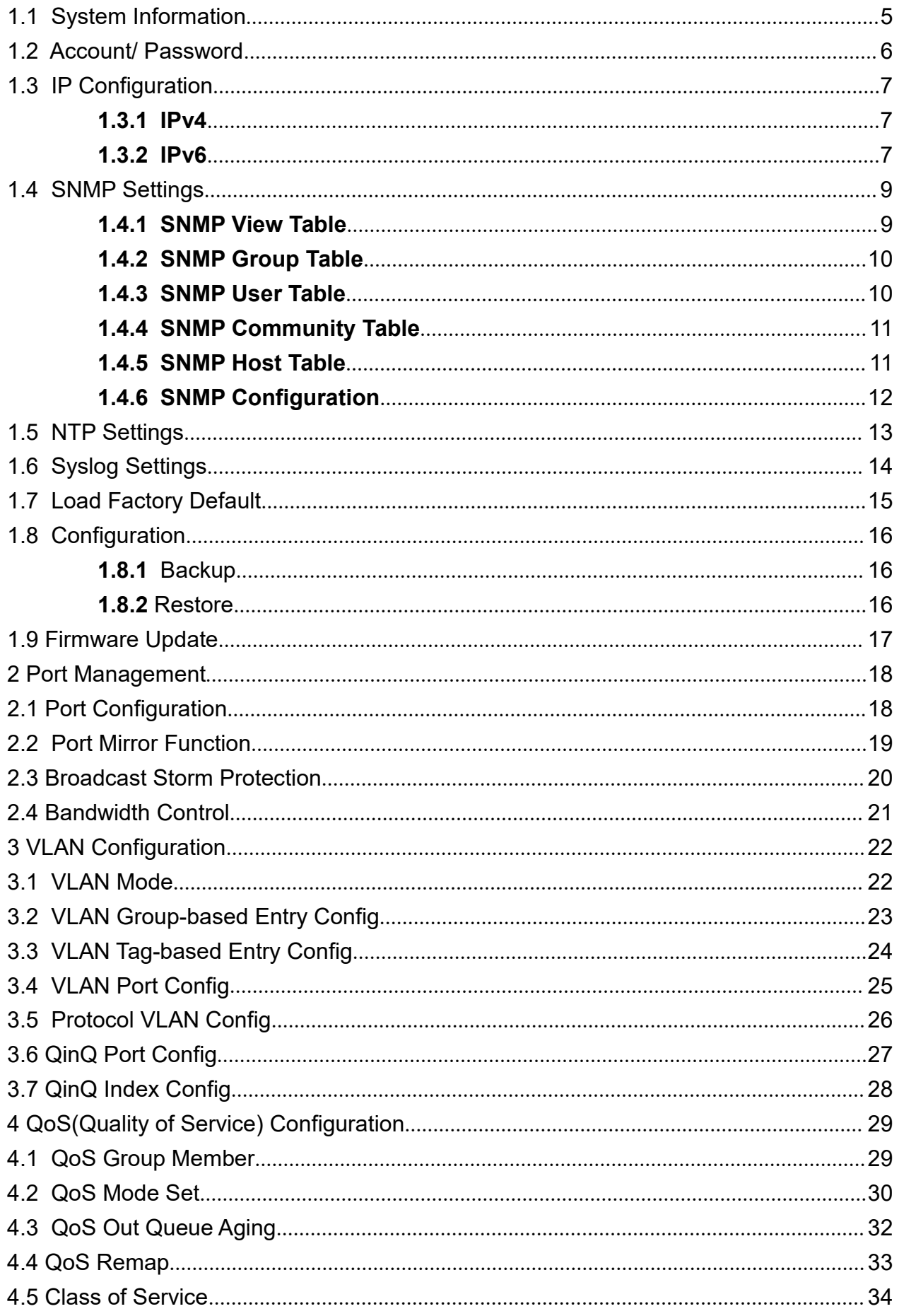

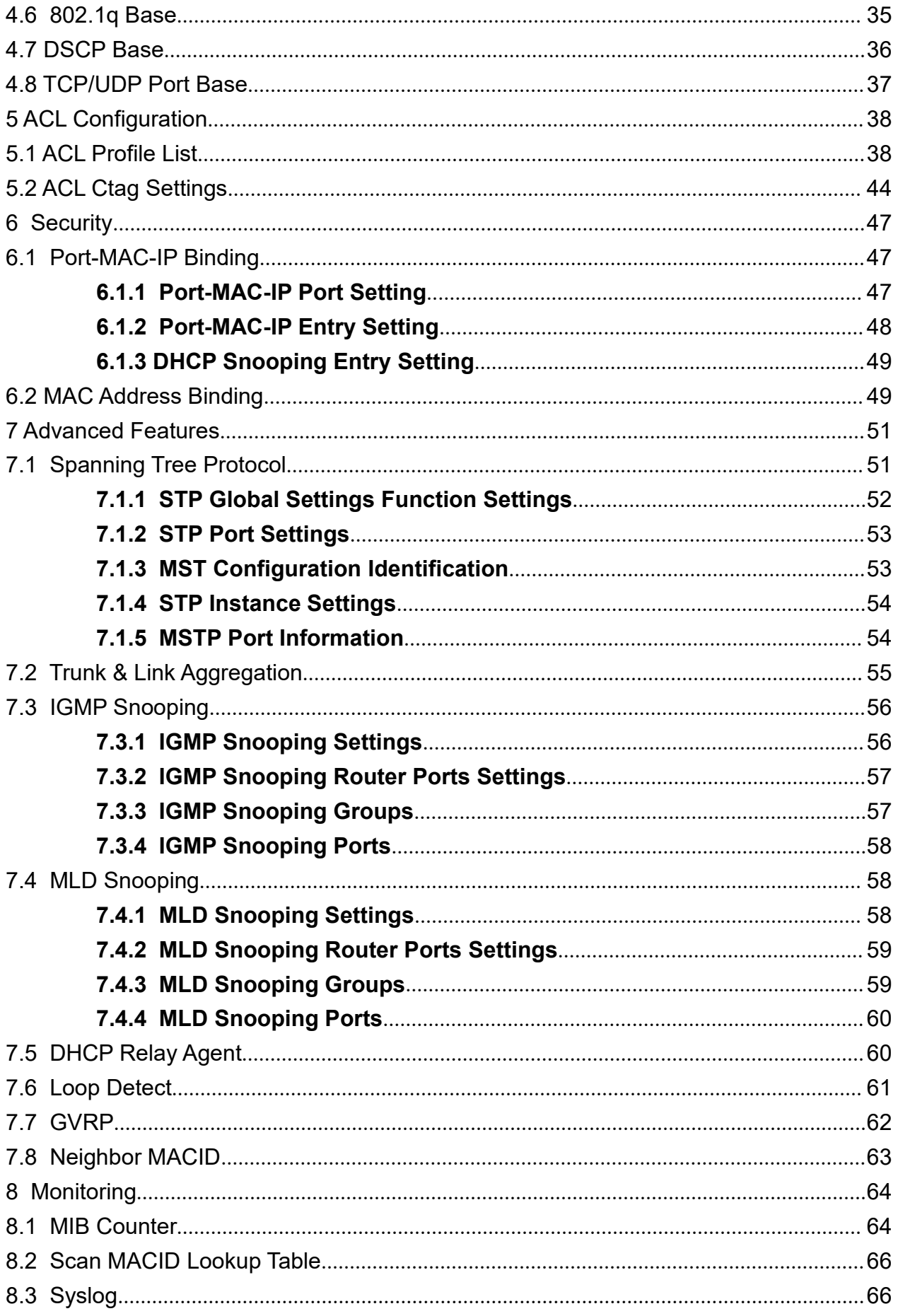

### **1 Administrator**

#### **1.1 System Information**

MAC Address, Firmware Version, Uptime, Device name, Comment, Location and Contact Information of the smart switch are presented at this page.

#### **Function Setting for System Information**

Administrator -> System Information

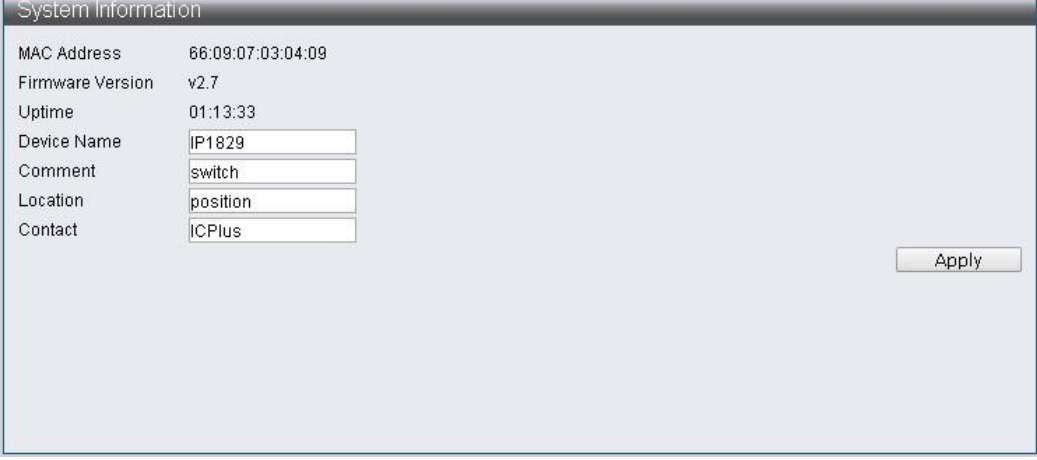

Note: Content has to be no more than 15 characters for each item.

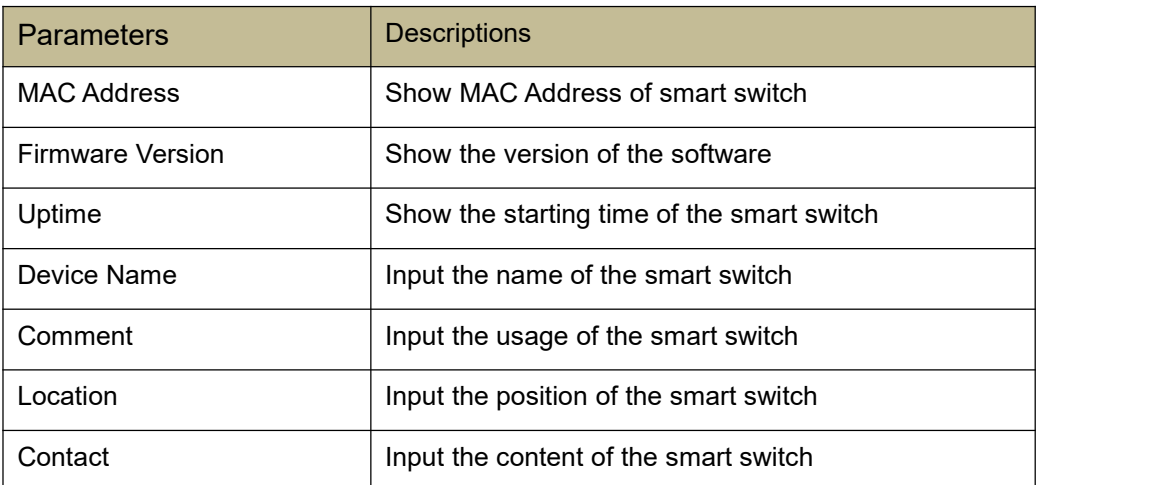

#### **1.2 Account/ Password**

User's name & password to be inputted at this page when login.

#### **Function Setting for Account / Password**

Administrator -> Account/ Password

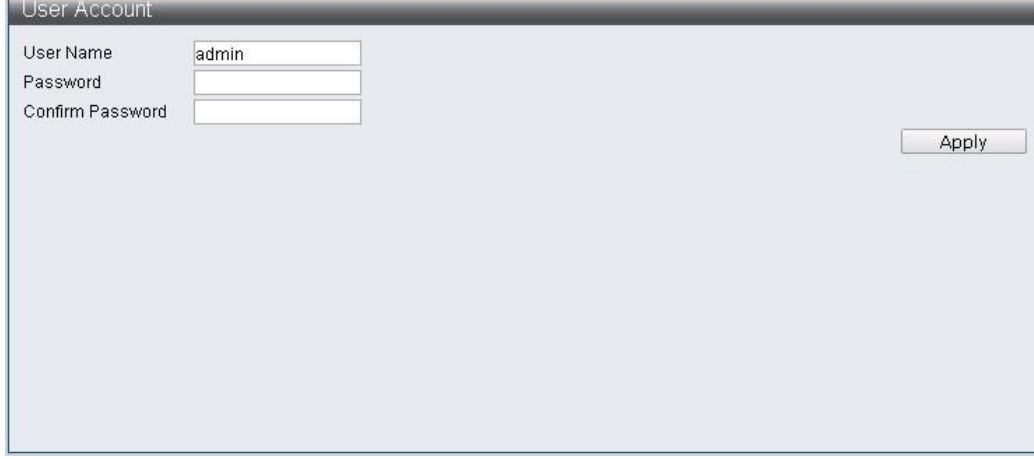

Note: Content has to be no more than 15 characters for each item.

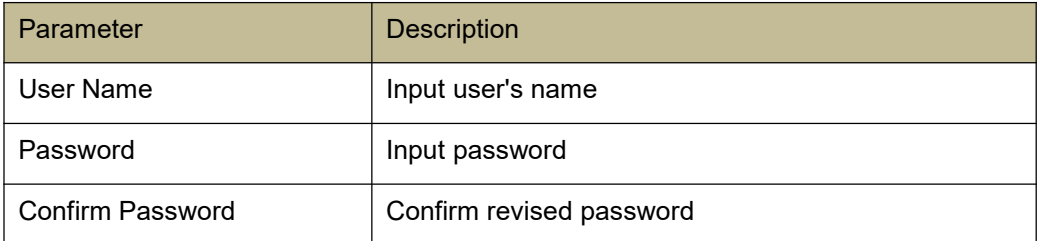

#### **1.3 IP Configuration**

IP Configuration allows users set IPv4 Address & IPv6 Address by themselves, or IPv4 Address & IPv6 Address are set by DHCP Server automatically.

#### **1.3.1 IPv4**

#### **Function Setting for IPv4**

Administrator -> IP Configuration -> IPv4

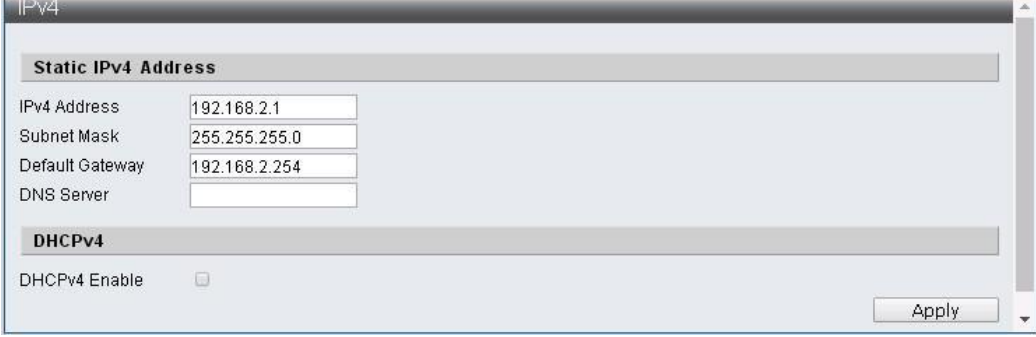

Note: Only allowed "0-9" & "." character.

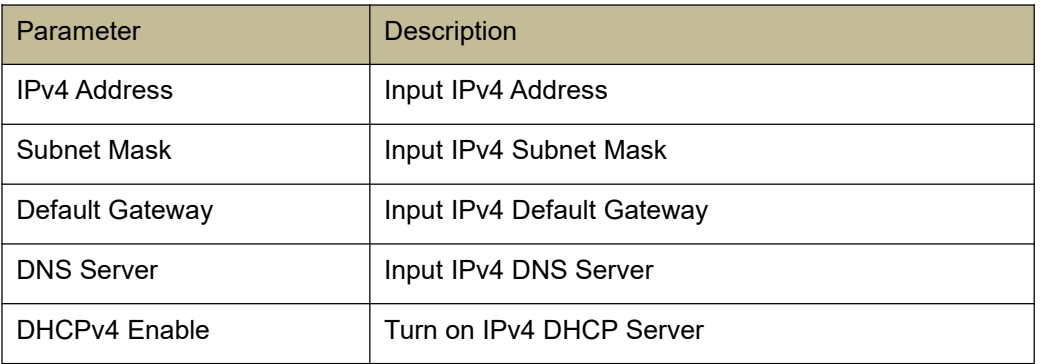

#### **1.3.2 IPv6**

#### **Function Setting for IPv6**

Administrator -> IP Configuration -> IPv6

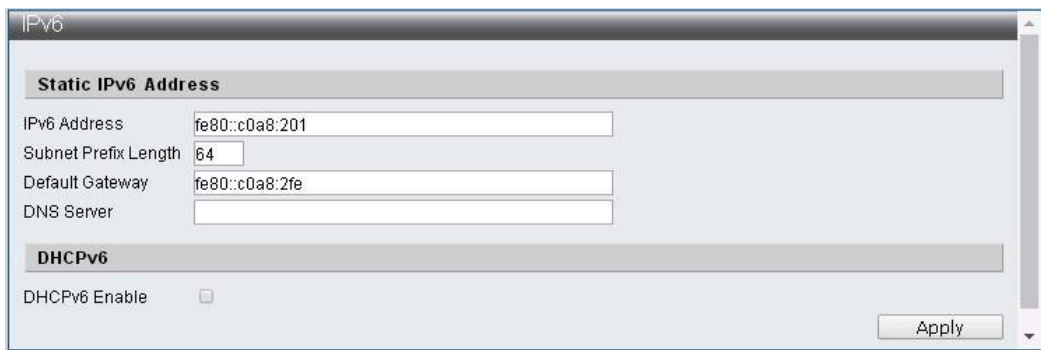

Note: Only allowed "0-9", "a-f" & "." character.

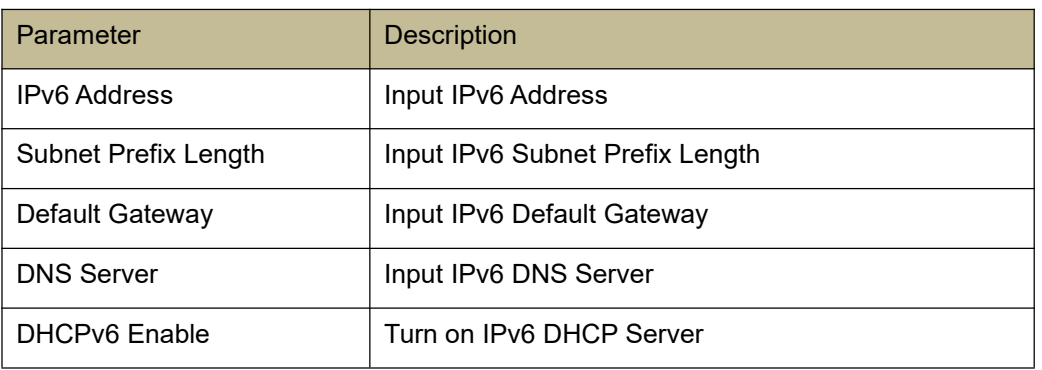

#### **1.4 SNMP Settings**

#### **SNMP**

SNMP (Simple Network Management Protocol, short for SNMP) which can manage the standard protocol of the each devices on the network. The Key of the SNMP like a progress which can operate simply and the management can monitor & support SNMP devices (short for agency). SNMP management can be made up by three parts: Management Information Base (MIB)、Structure of Management Information

(SMI) and SNMP itself. SMI provides managed objects and their actions. MIB is information base which can store the related information about the managed objects (define the name and explain the meaning). Supporting SNMPv1, SNMPv2 and SNMPv3, you can choose different versions to monitor your device. The three different versions can provide three different security degrees upon the network management. The user's identification of SNMPv1 and SNMPv2 are formed by using the community string which has the same function as password. The management and agency will use the same community string to get the information together. The identification process of the SNMPv3 is much more difficult, you can use the extra security degree to encrypt the information. Traps is information which can notice the management what happened on the device such as device restarted or Port condition changed, the management can appoint the specific information by themselves.

#### **1.4.1 SNMP View Table**

#### **Function Setting for SNMP View Table**

Administrator -> SNMP Settings -> SNMP View Table

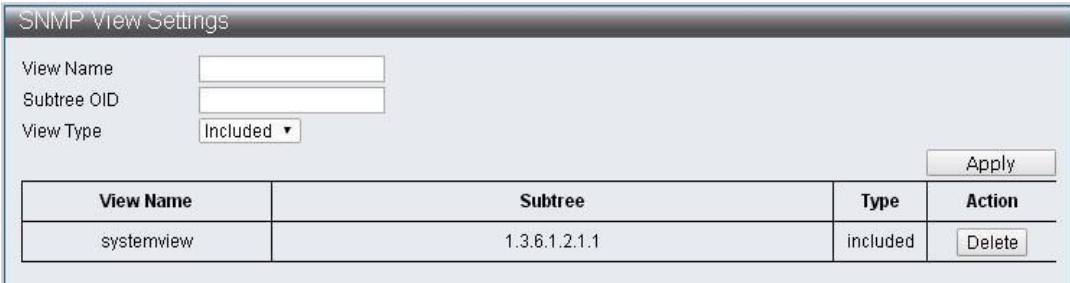

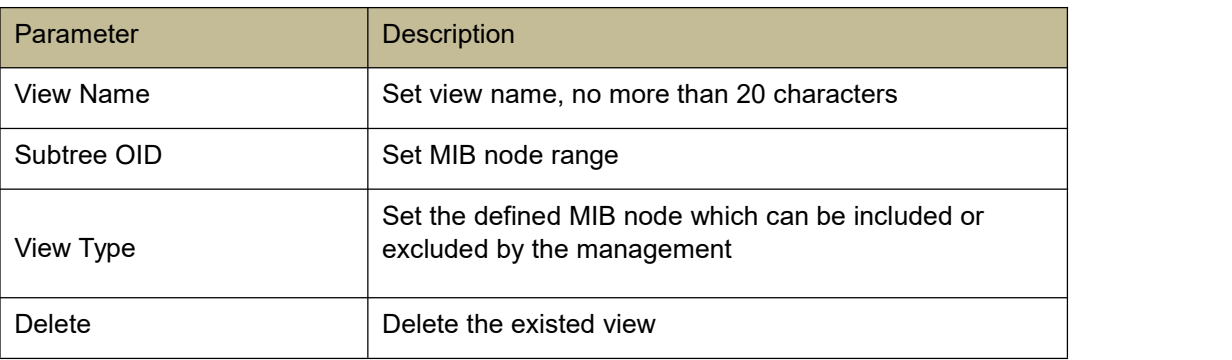

#### **Group Table**

#### **Function Setting for SNMP Group Table**

Administrator -> SNMP Settings -> SNMP Group Table

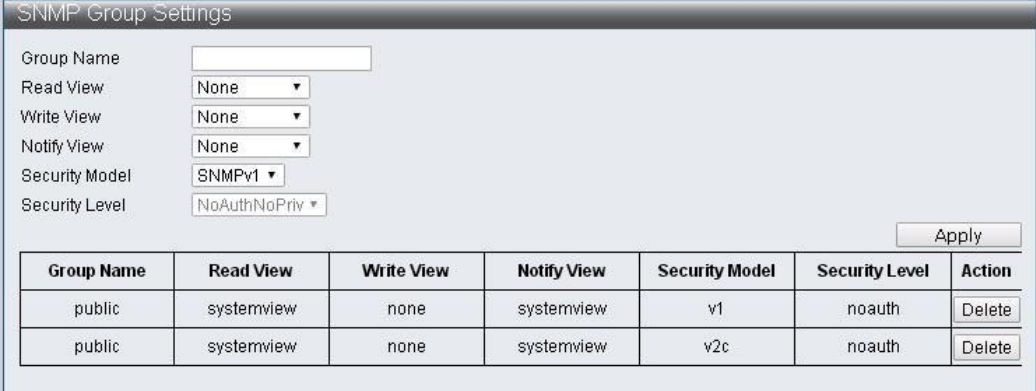

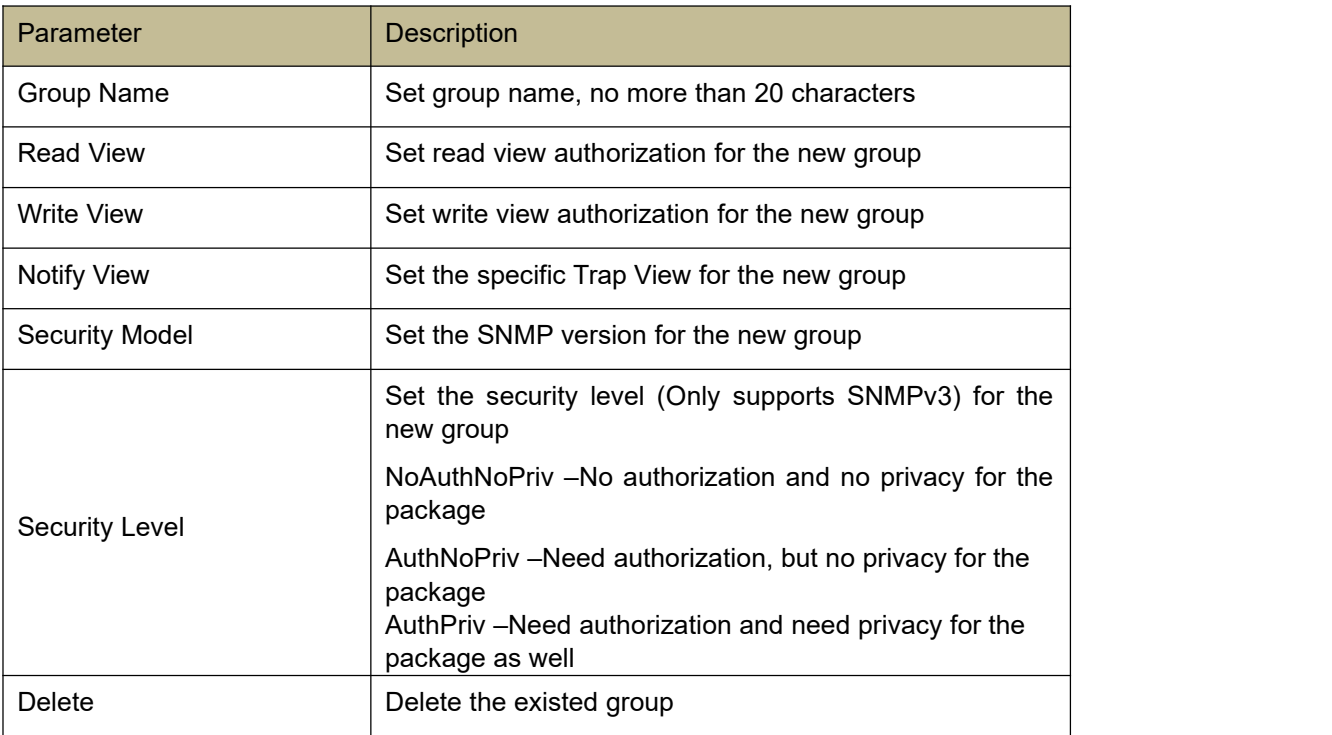

### **1.4.3 SNMP User Table**

### **Function Setting for SNMP User Table**

Administrator -> SNMP Settings -> SNMP User Table

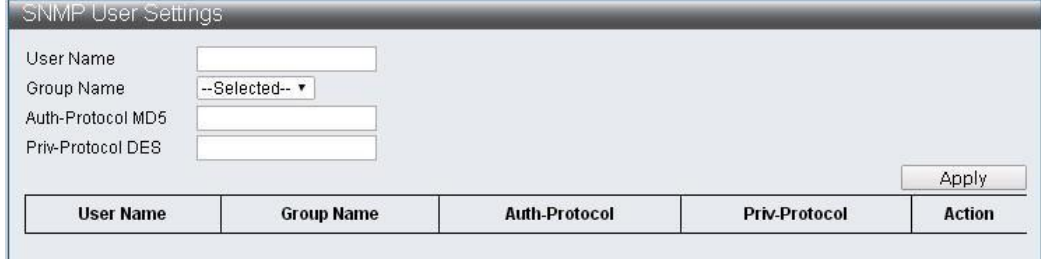

- 1

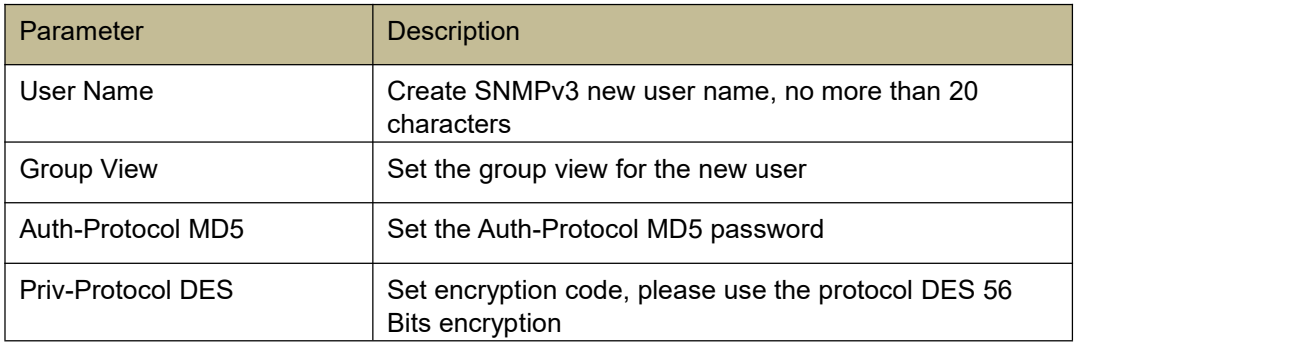

#### **1.4.4 SNMP Community Table**

#### **Function Setting for SNMP Community Table**

Administrator -> SNMP Settings -> SNMP Community Table

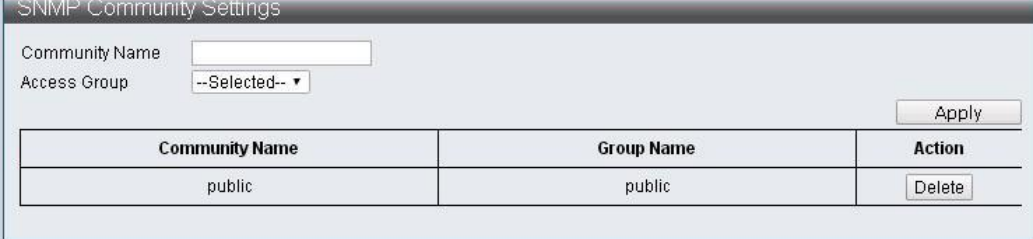

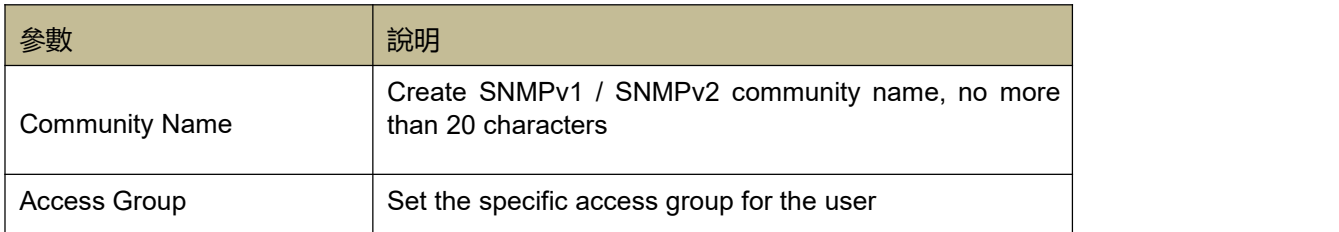

#### **1.4.5 SNMP Host Table**

#### **Function Setting for SNMP Host Table**

Administrator -> SNMP Settings -> SNMP Host Table

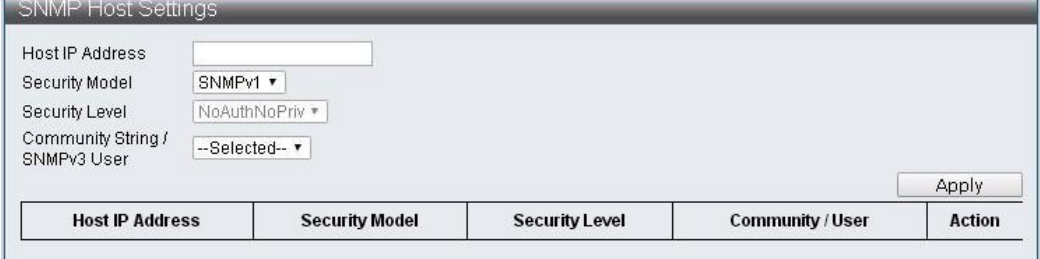

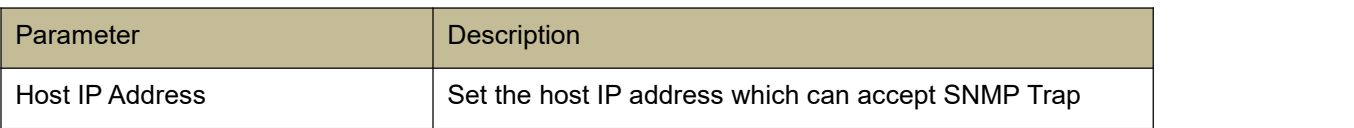

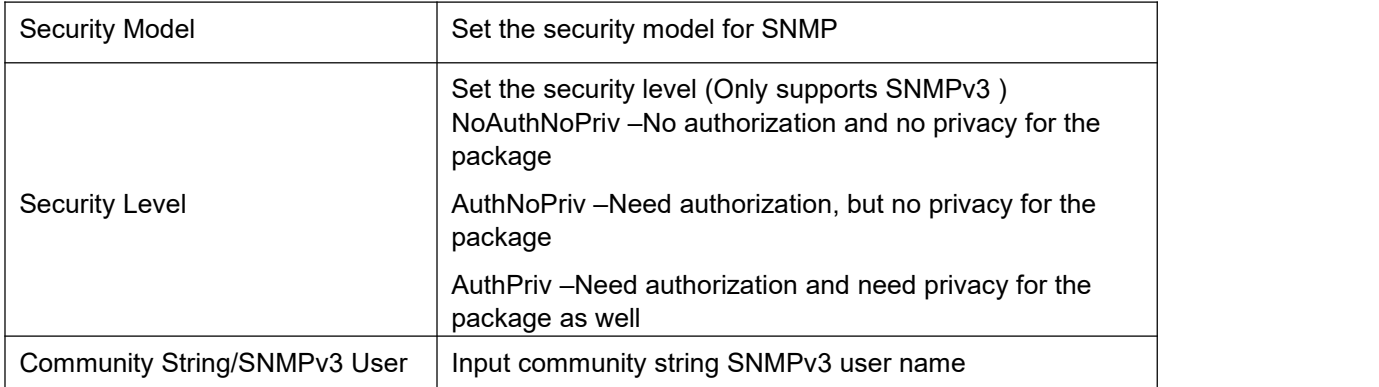

### **1.4.6 SNMP Configuration**

### **Function Setting for SNMP**

Administrator -> SNMP Settings -> SNMP Configuration

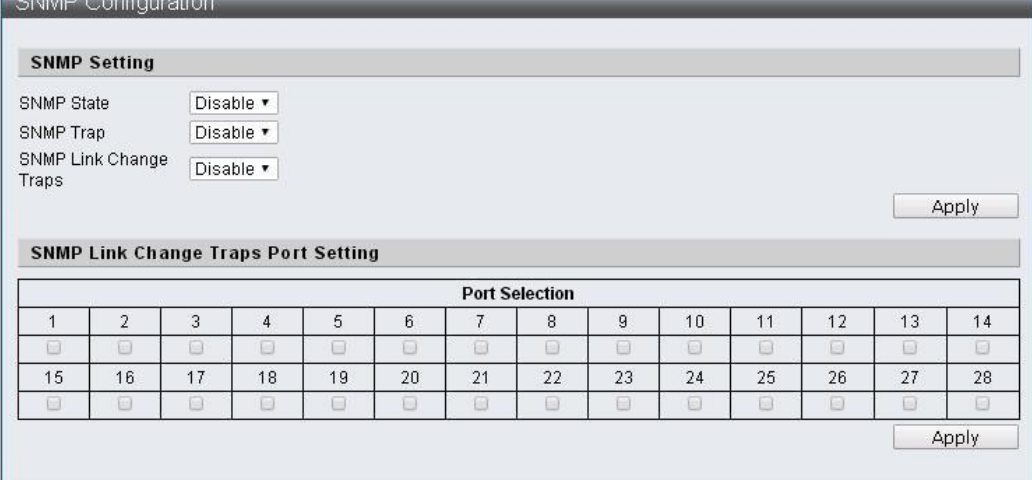

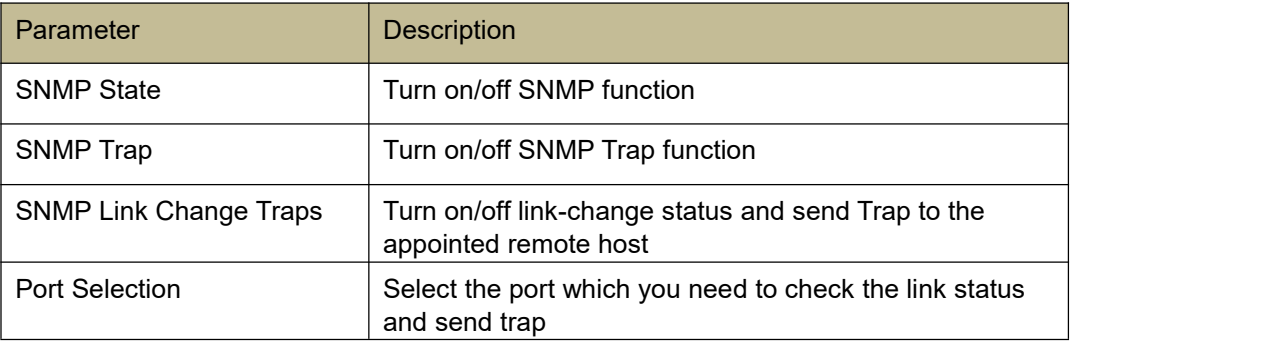

### **1.5 NTP Settings**

NTP (Network Time Protocol) Providing network time protocol service

### **Function Setting for NTP**

Administrator -> NTP Settings

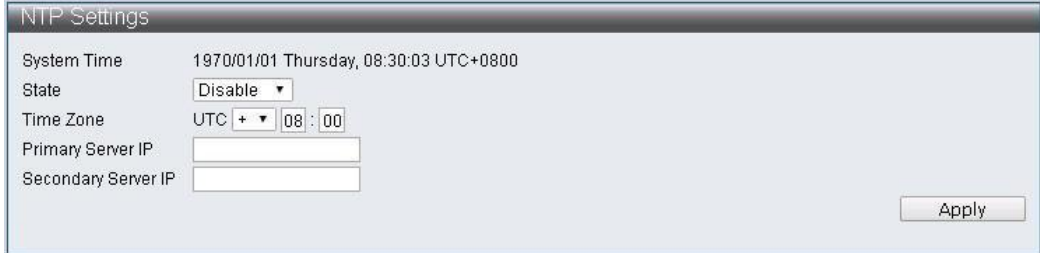

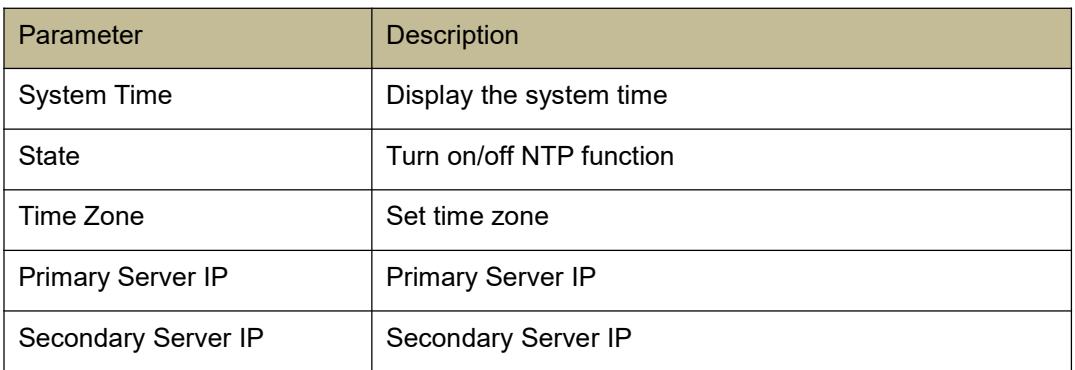

### **1.6 Syslog Settings**

Provide Syslog Settings.

### **Function Setting for Syslog**

#### Administrator -> Syslog Settings

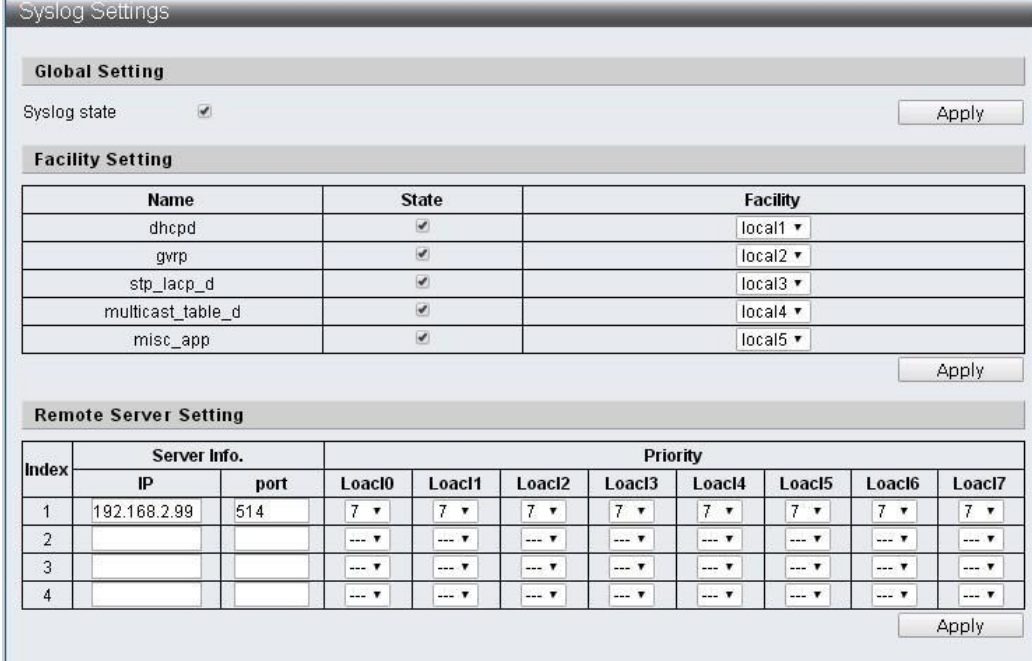

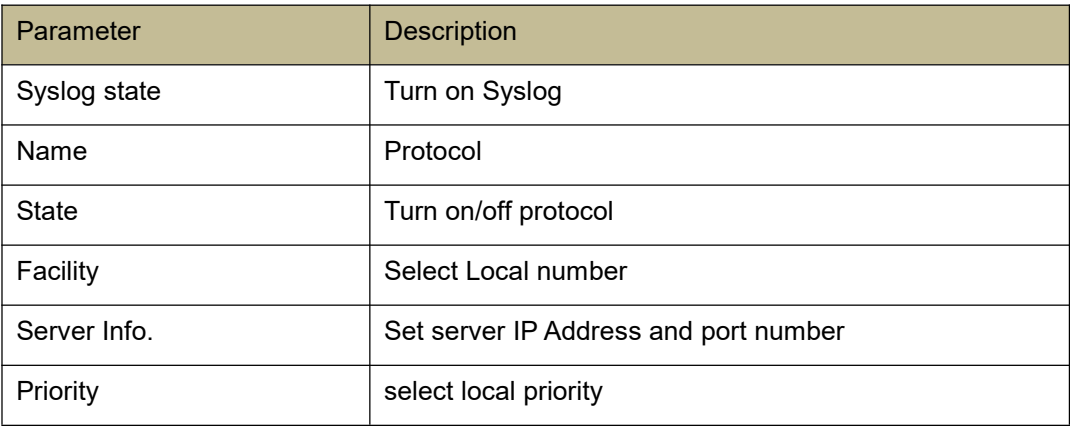

### **1.7 Load Factory Default**

Provide initial value setting.

### **Function Setting for Load Factory Default**

Administrator -> Load Factory Default

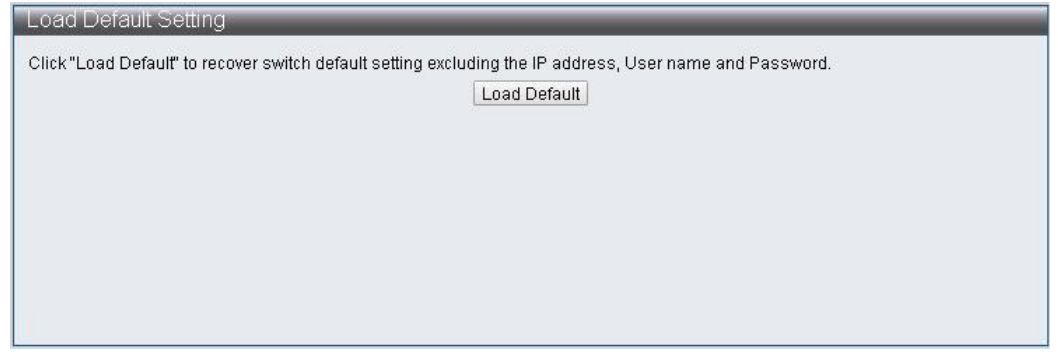

Note: The setting of the Load Factory Default can only make the S5916P-C2-W/S5924P-C2-W become

initial value and will not change the User Name, Password and IP Address.

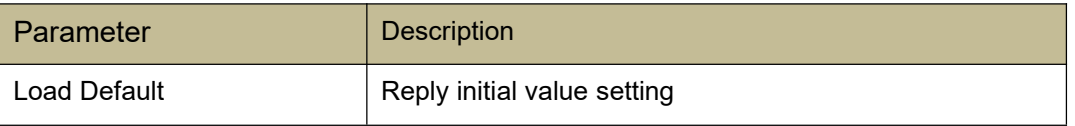

#### **1.8 Configuration**

This page provides the backup and restore configuration of the S5916P-C2-W/S5924P-C2-W web which the user can store the special configuration file" current.tar.gz " via Backup and the content includes the current S5916P-C2-W/S5924P-C2-W web configuration. When the user wants to restore the previous configuration, they can grab configuration file" current.tar.gz ", and cover the original configuration.

#### **1.8.1 Backup**

#### **Function Setting for Backup**

Administrator -> Configuration -> Backup

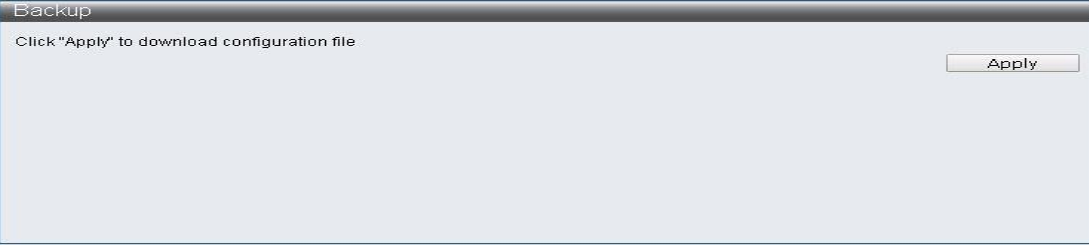

The "current.tar.gz" configuration file will be downloaded itself after you clicked "Apply" and then store to the specialized catalog.

#### **1.8.2 Restore**

#### **Function Setting for Restore**

Administrator -> Configuration -> Restore

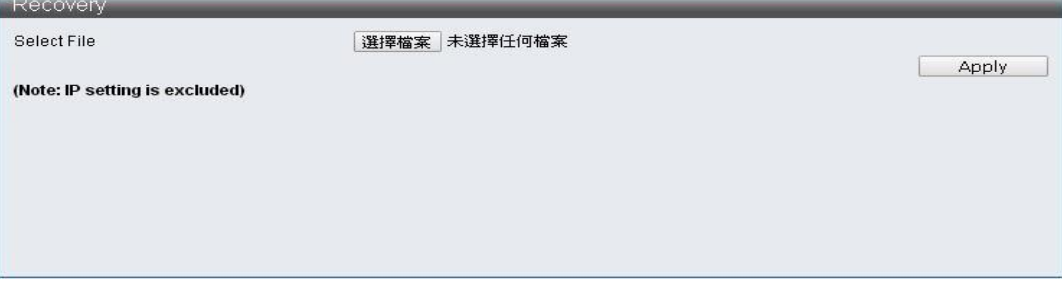

Note: current.tar.gz configuration file will not change the IP Address.

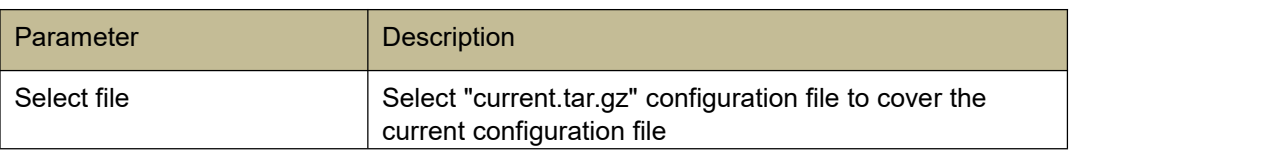

#### **1.9 Firmware Update**

This page provides that the user can update S5916P-C2-W/S5924P-C2-W Firmware version, and click "select file", select the storage location where you want to update, and then click "apply" to update firmware, and wait for updating completion.

### **Function Setting for Firmware Update**

Administrator -> Firmware Update

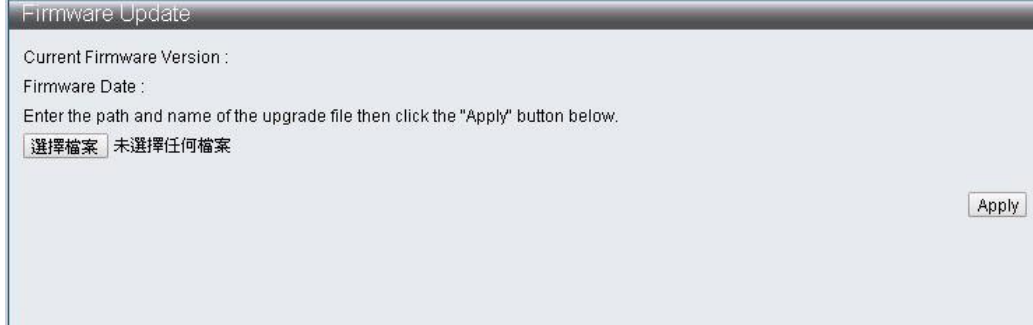

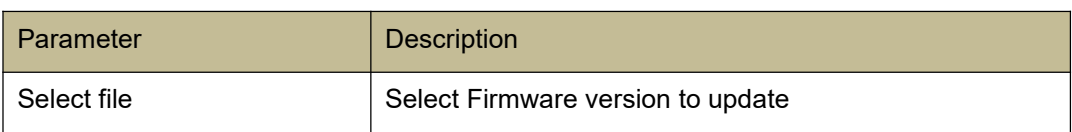

### **2 Port Management**

#### **2.1 Port Configuration**

Port Configuration allows to configurate the ability for each port which is including Power up/down, Speed, Duplex, Auto-negotiation, Flow control, Address learning and Port name.

### **Function Setting for Port Configuration**

Basic Configuration -> Port Configuration

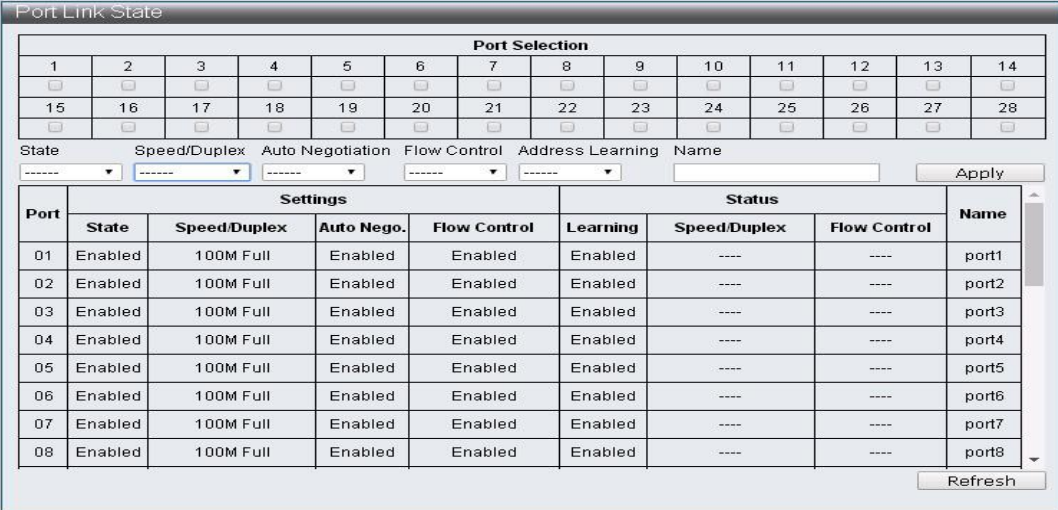

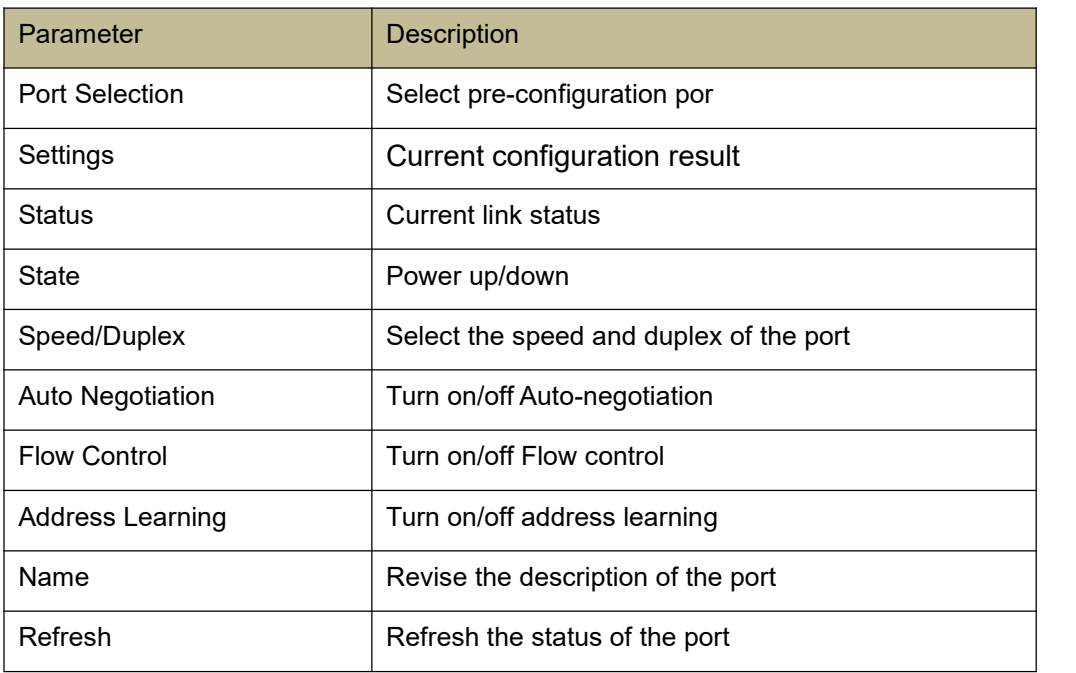

### **2.2 Port Mirror Function**

Port Mirror Function is made up by Source Ports, Destination Ports, and monitoring way. The device will copy the packets of the source ports to the destination ports which can monitor the network to check, manage or other different usage requirements in some cases.

#### **Port Function Setting for Mirror**

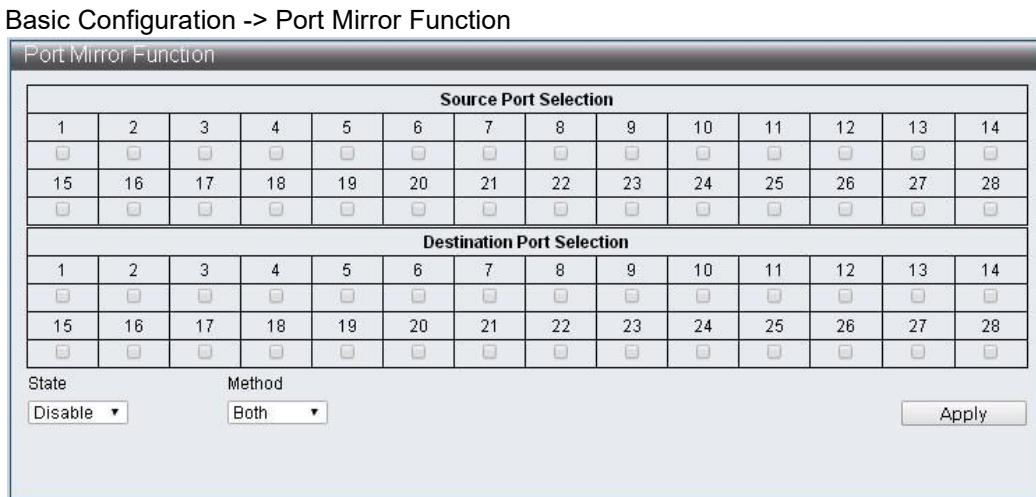

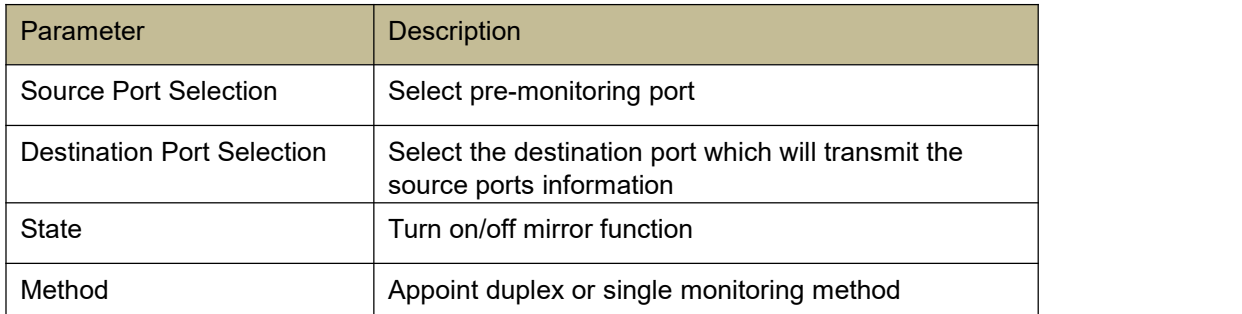

19/67

### **2.3 Broadcast Storm Protection**

This page Provides the Broadcast Storm controlling function for the broadcast packets, multicast packets, ARP packets and ICMP packets of each ports. The quantity of the packets is limited to 255 units (Maximum) within controlling period.

#### **Function Setting for Broadcast Storm Protection**

Basic Configuration -> Broadcast Storm Protection

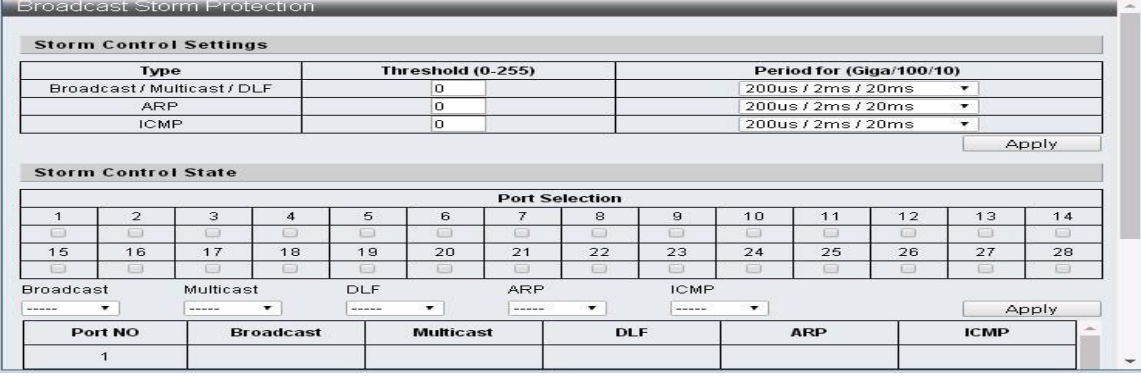

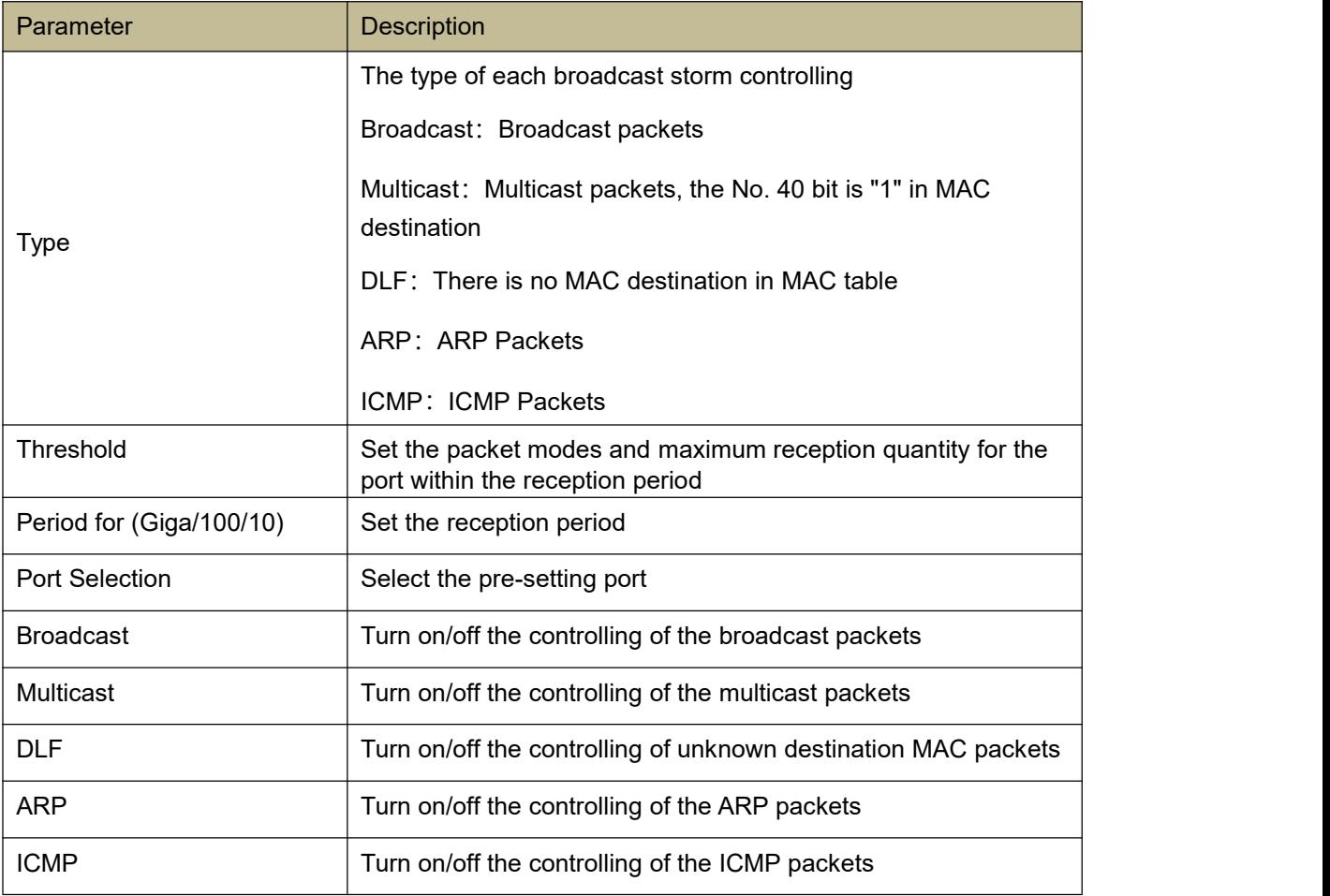

### **2.4 Bandwidth Control**

This page provides the data controlling for transmission and reception, the initial setting value is the maximum value of the link speed.

#### **Function Setting for Bandwidth Control**

Basic Configuration -> Bandwidth Control

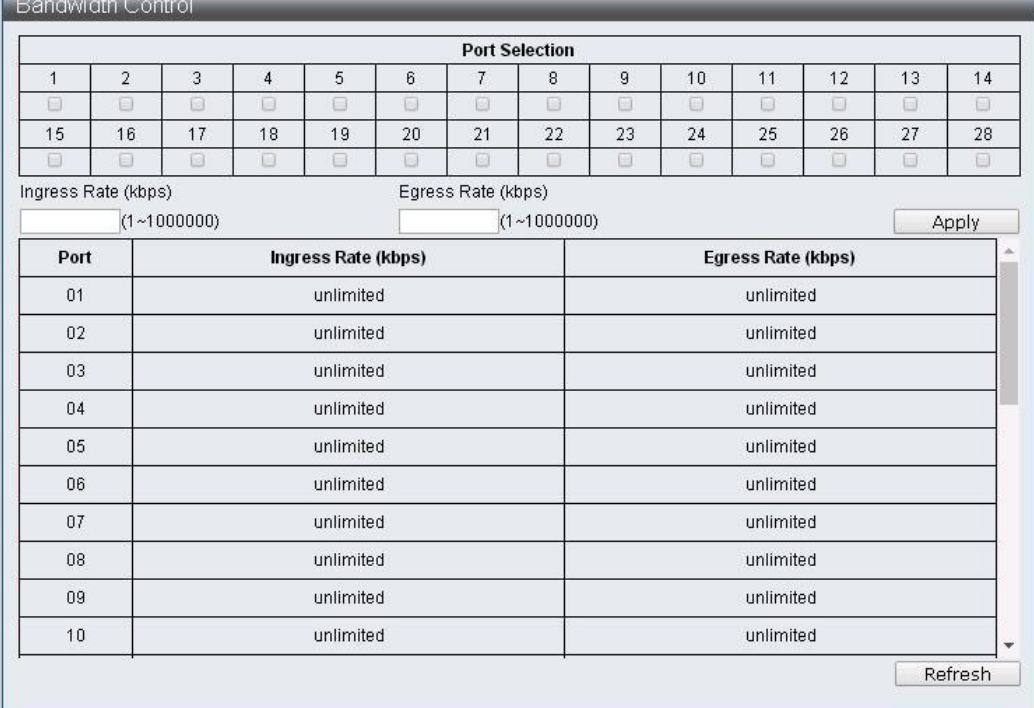

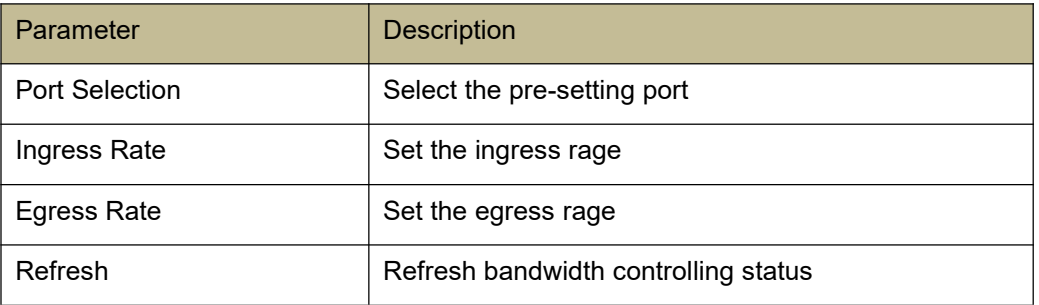

### **3 VLAN Configuration**

#### **3.1 VLAN Mode**

VLAN Mode which can make single port or multi-port be a independent network after compiling the configuration. Because the informations are not communicated with each ports, it can improve the capacity to provide a better security for the network by saving the bandwidth. The device supports IEEE 802.1Q and Port-Based VLAN, and the 802.1Q tag in packets can be removed by the untagging function of the port to keep the compatibility with the one which device doesn't support IEEE 802.1Q.

#### **Function Setting for VLAN Mode**

VLAN Configuration -> VLAN Mode

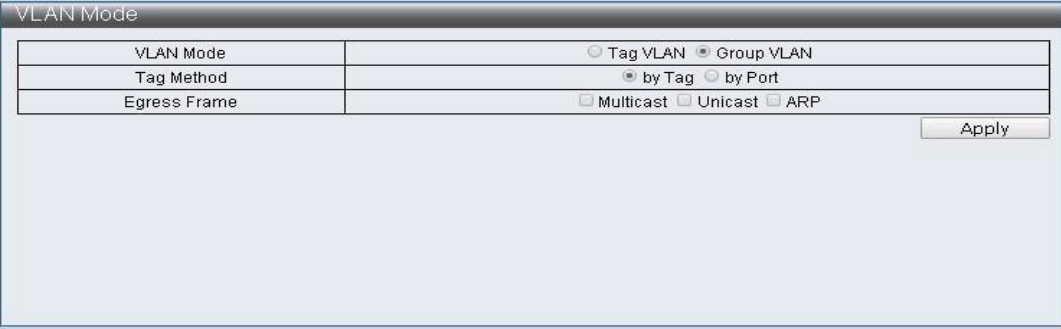

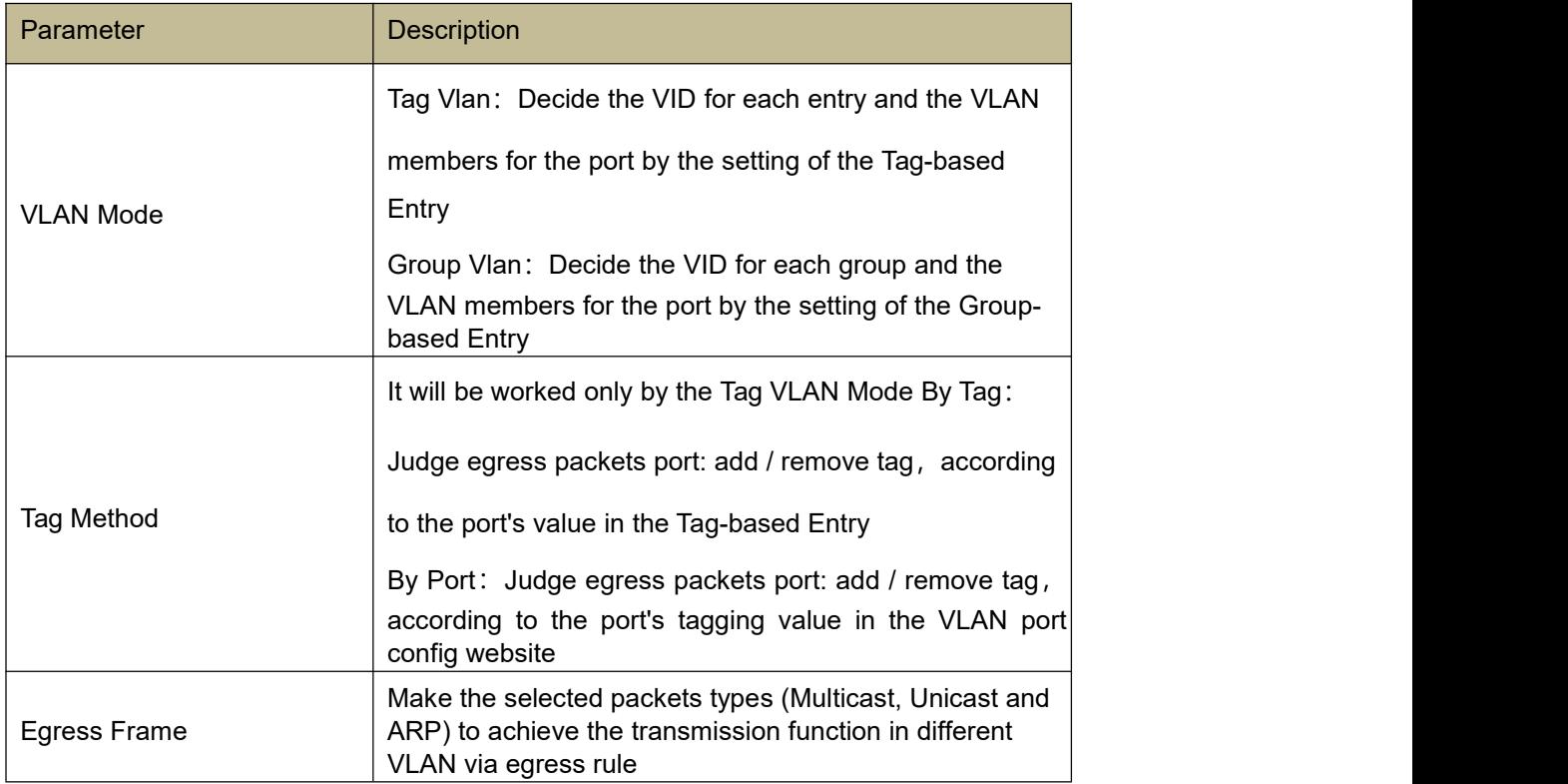

### **3.2 VLAN Group-based Entry Configuration**

### **Function Setting for VLAN Group-based Entry Configuration**

VLAN Configuration -> VLAN Group-based Entry Configuration

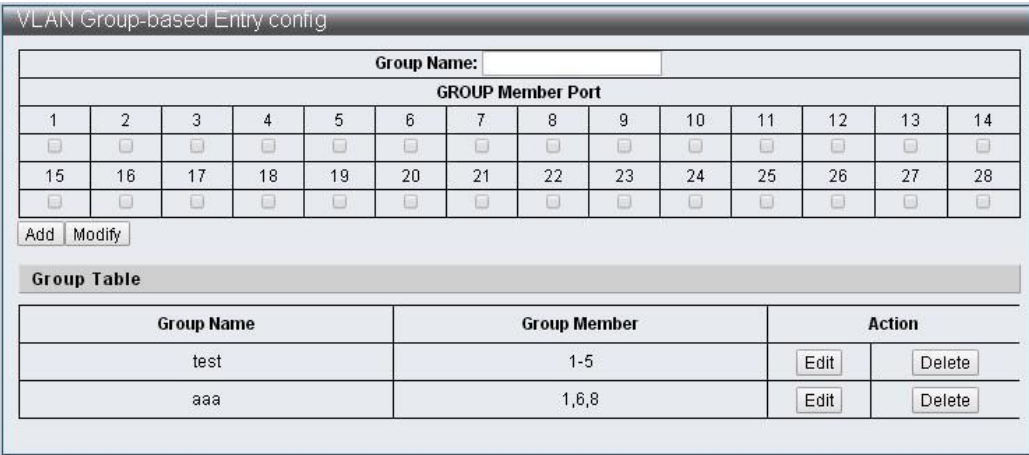

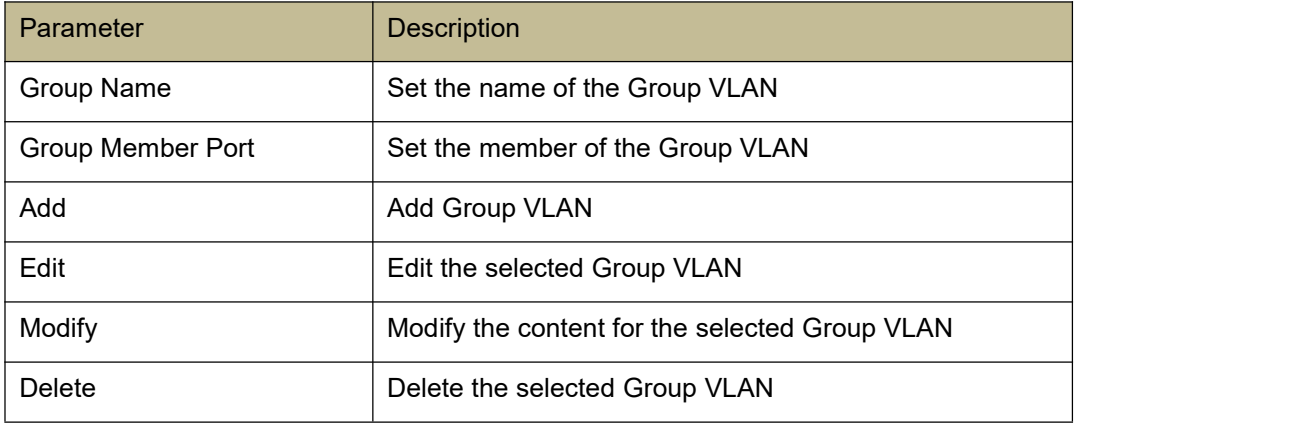

### **3.3 VLAN Tag-based Entry Configuration**

### **Function Setting for VLAN Tag-based Entry Configuration**

VLAN Configuration -> VLAN Tag-based Entry Configuration

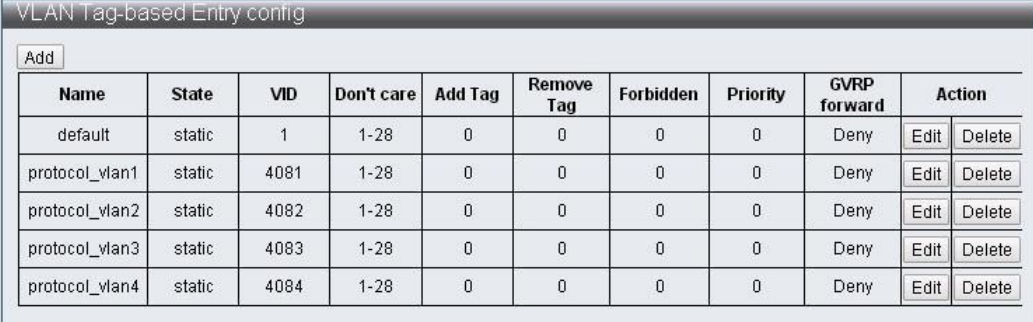

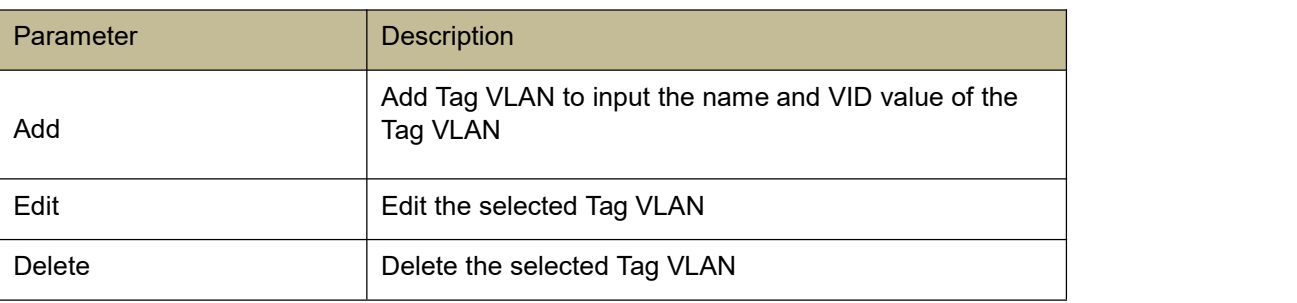

## Tag VLAN Editing Page<br>TVLAN Tag-based Entry config

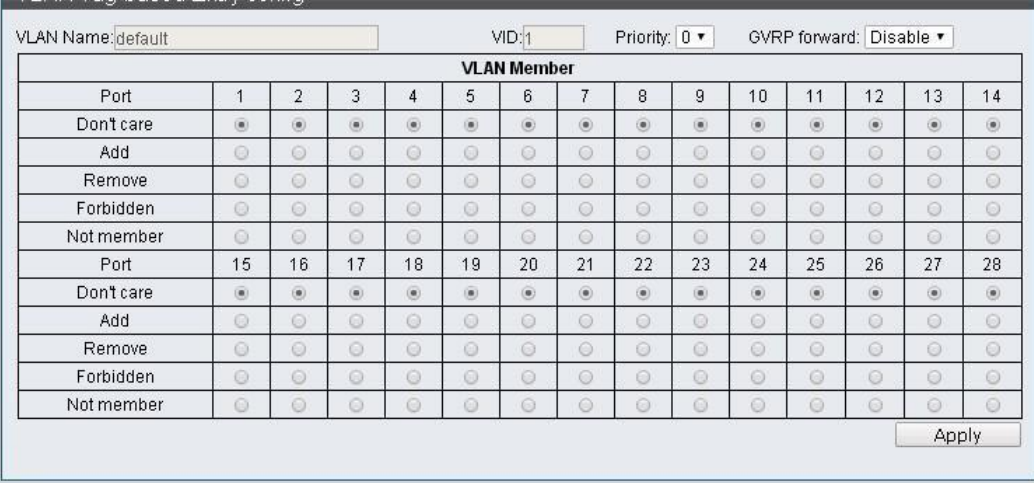

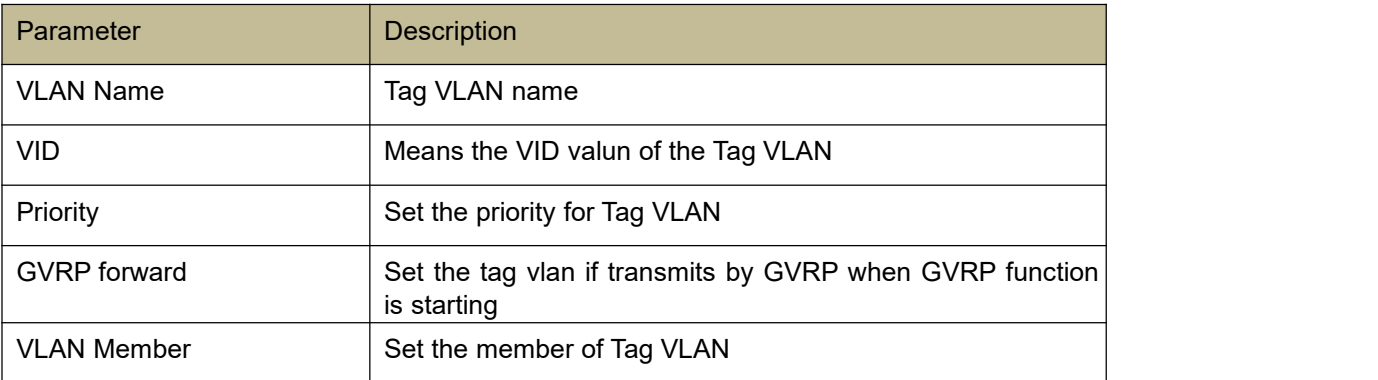

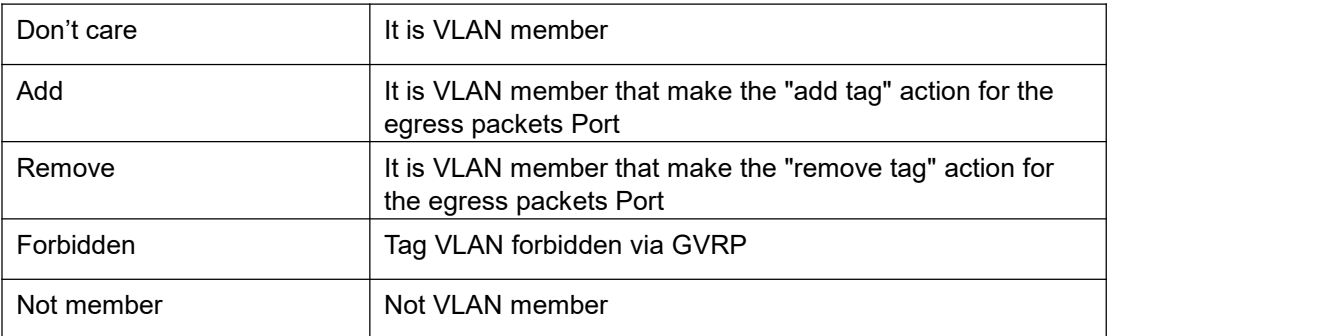

### **3.4 VLAN Port Configuration**

### **Function Setting for VLAN Port Configuration**

**VLAN Configuration -> VLAN Port Configuration** 

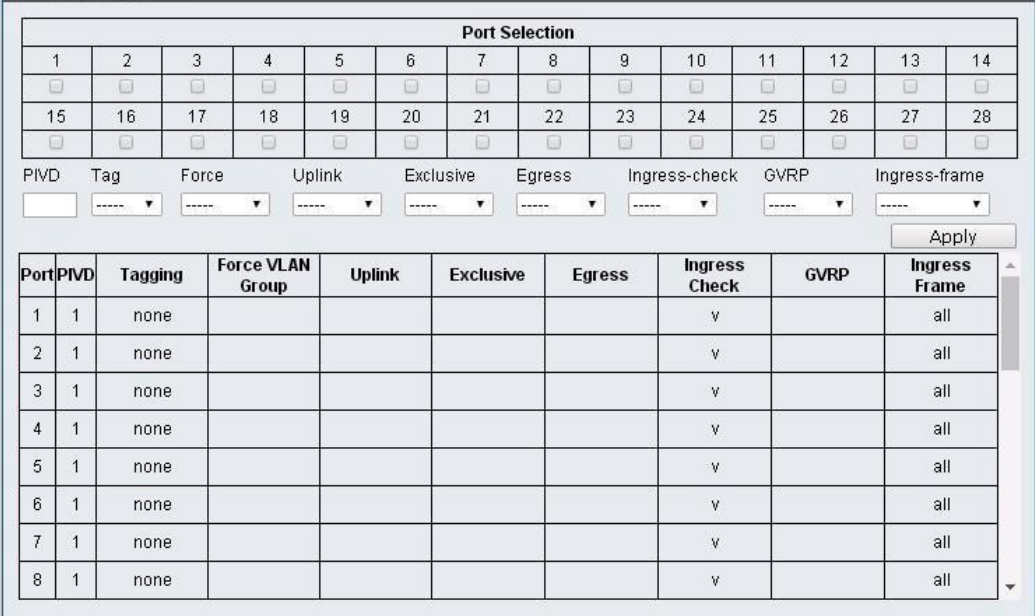

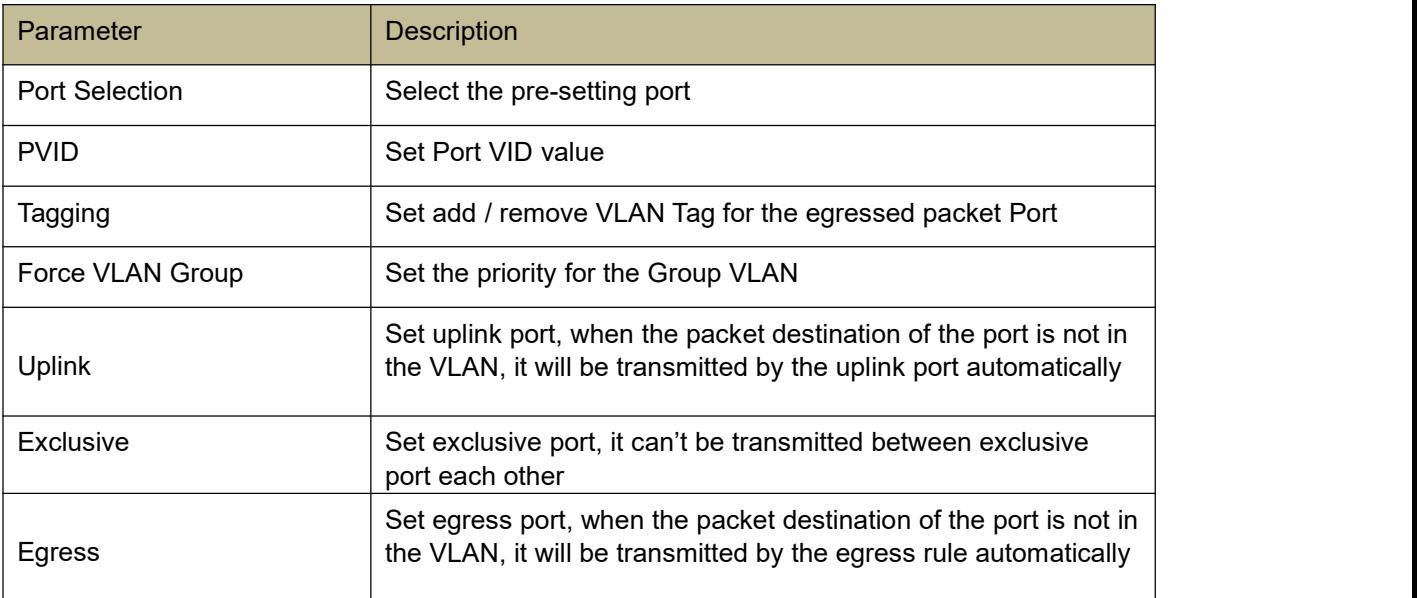

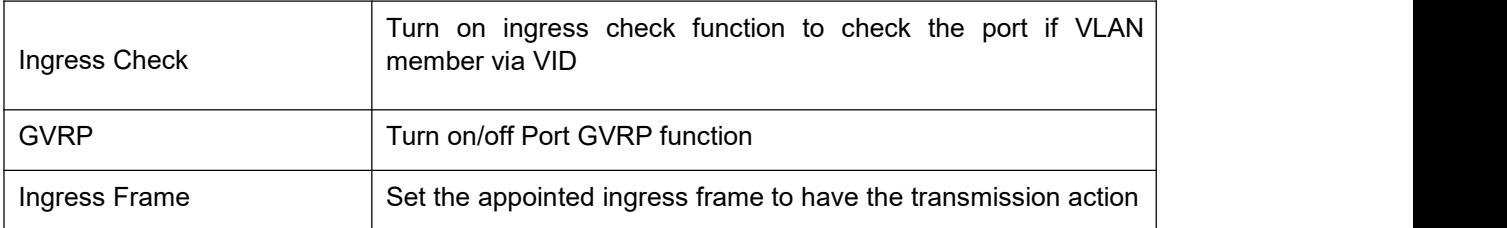

### **3.5 Protocol VLAN Configuration**

### **Function Setting for Protocol VLAN Configuration**

VLAN Configuration -> Protocol VLAN Configuration

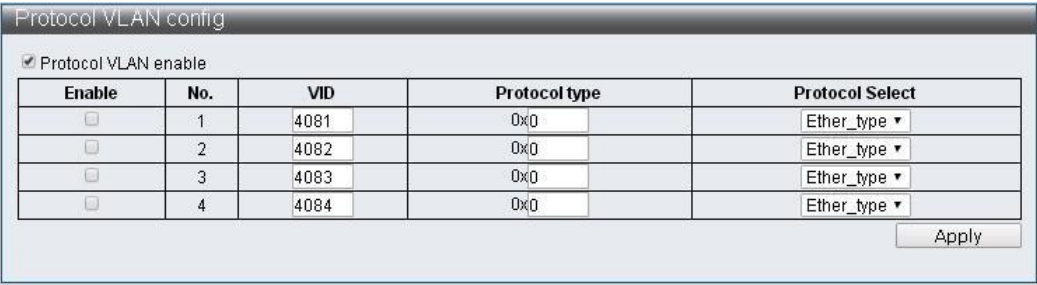

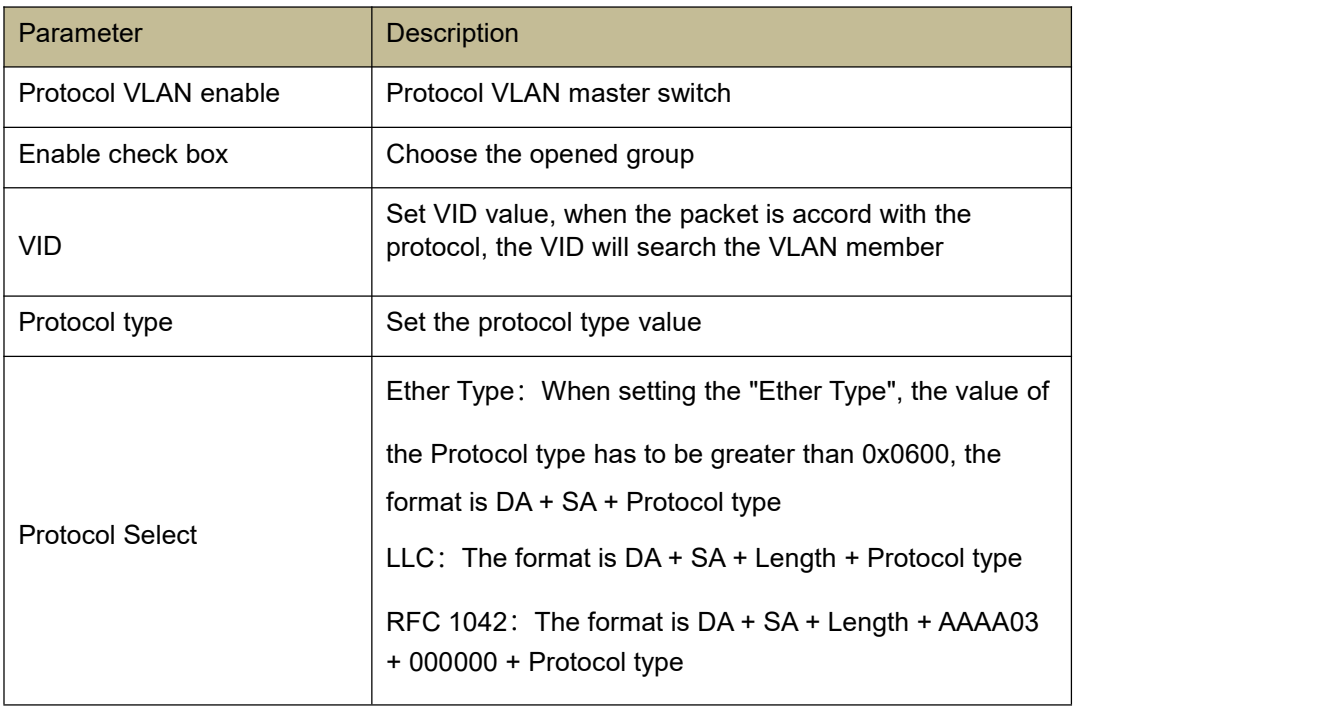

### **3.6 QinQ Port Configuration**

### **Function Setting for QinQ Port Configuration**

VLAN Configuration -> QinQ Port Configuration

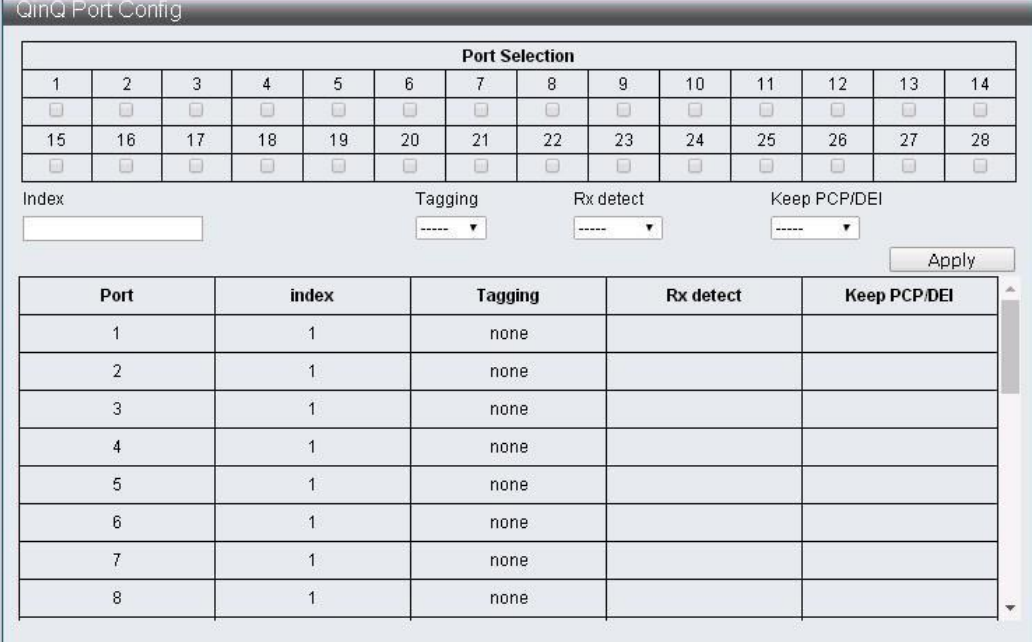

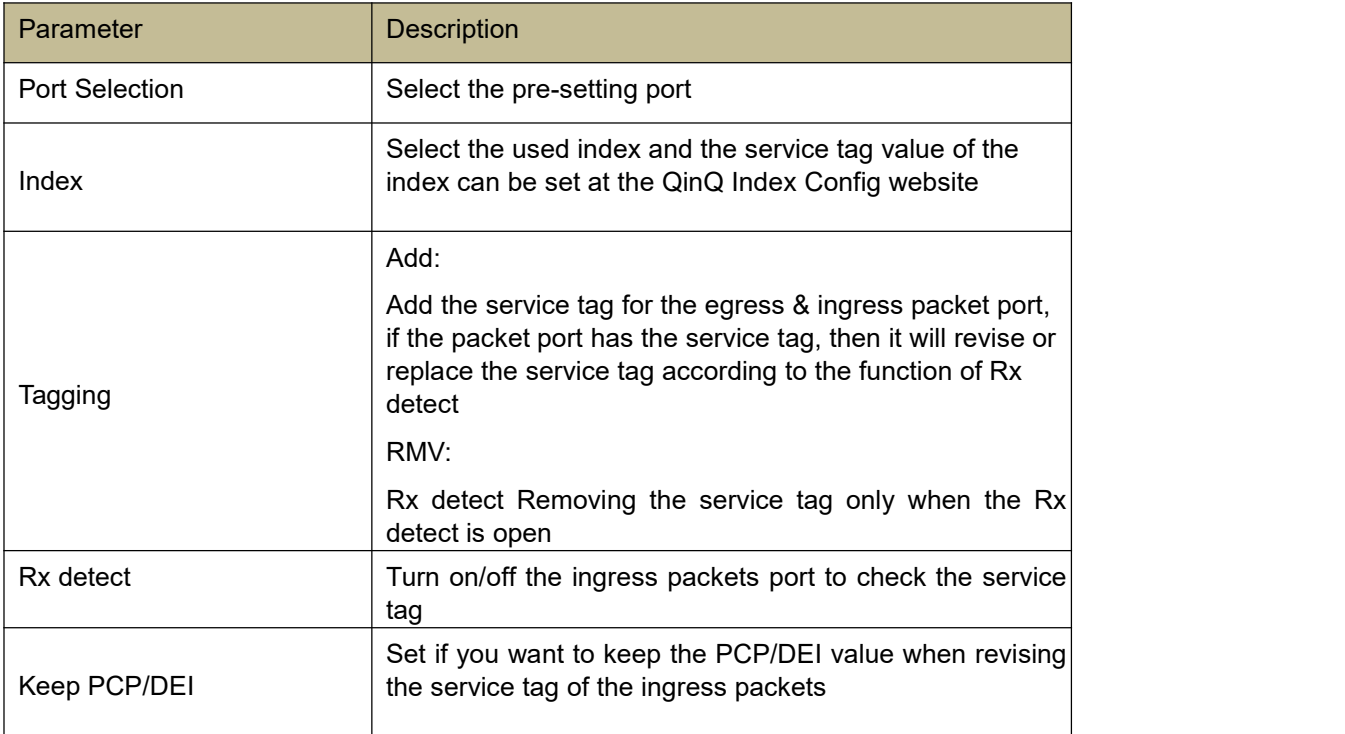

### **3.7 QinQ Index Configuration**

#### **Function Setting for QinQ Index Configuration**

VLAN Configuration -> QinQ Index Configuration

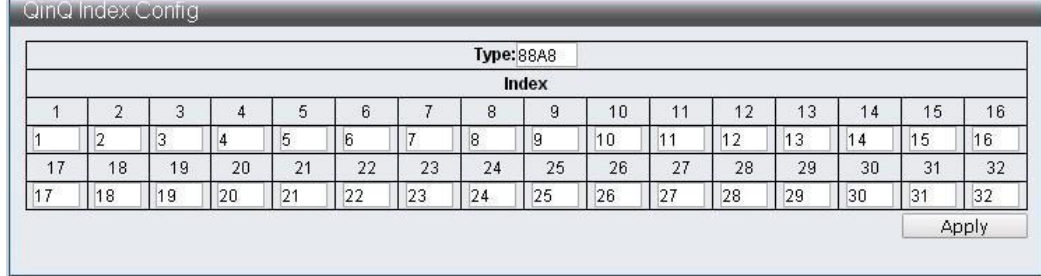

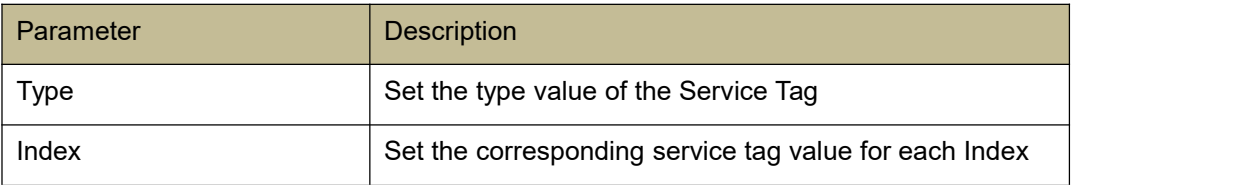

### **4 QoS (Quality of Service) Configuration**

The QoS is a realization of the IEEE 802.1p, which can provide the function for the bigger bandwidth or top priority to dispose it first, and you can set up a bigger bandwidth and limit the unimportant data flow to save more bandwidth. Each port of the device can realize the applying of each packet.

#### **4.1 QoS Group Member**

#### **Function Setting for QoS Group Member**

QoS Configuration -> QoS Group Member

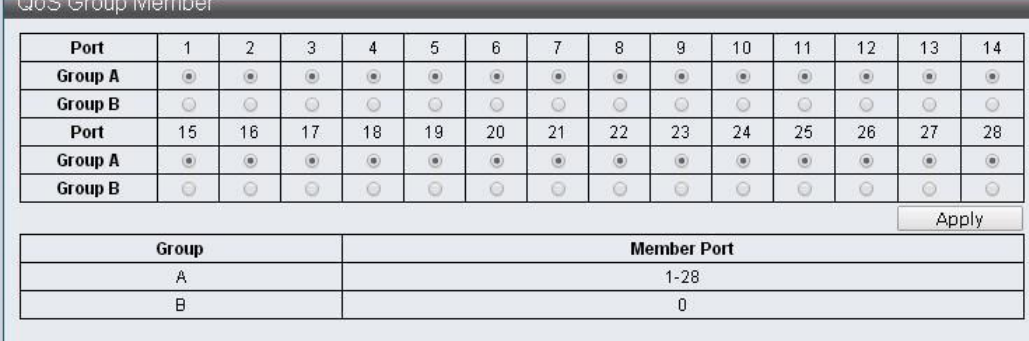

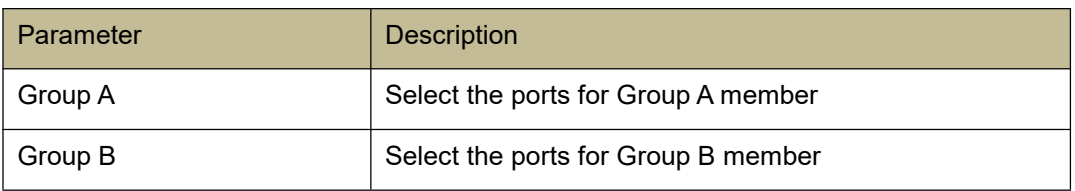

### **4.2 QoS Mode Set**

### **Function Setting for QoS Mode**

QoS Configuration -> QoS Mode Set

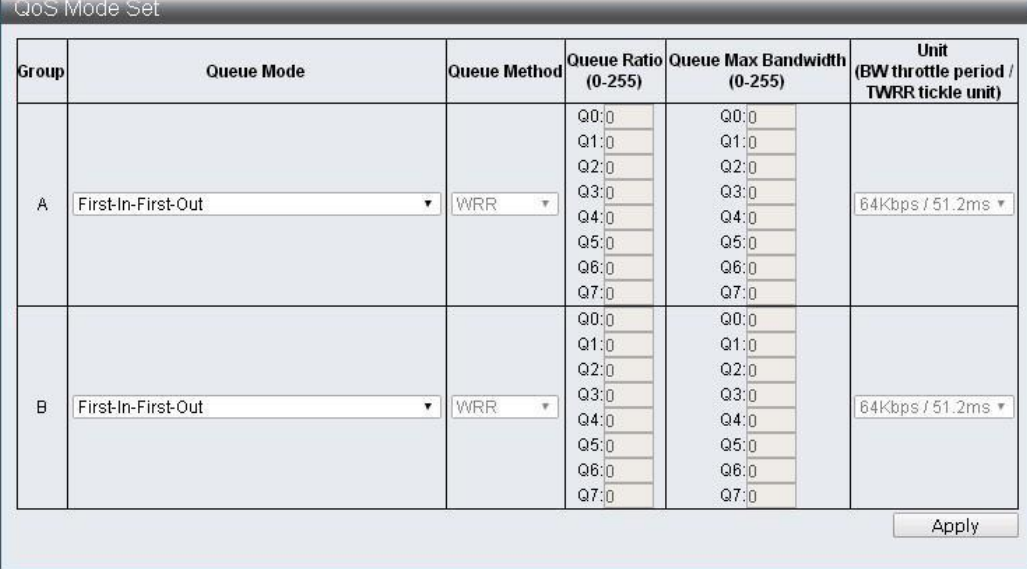

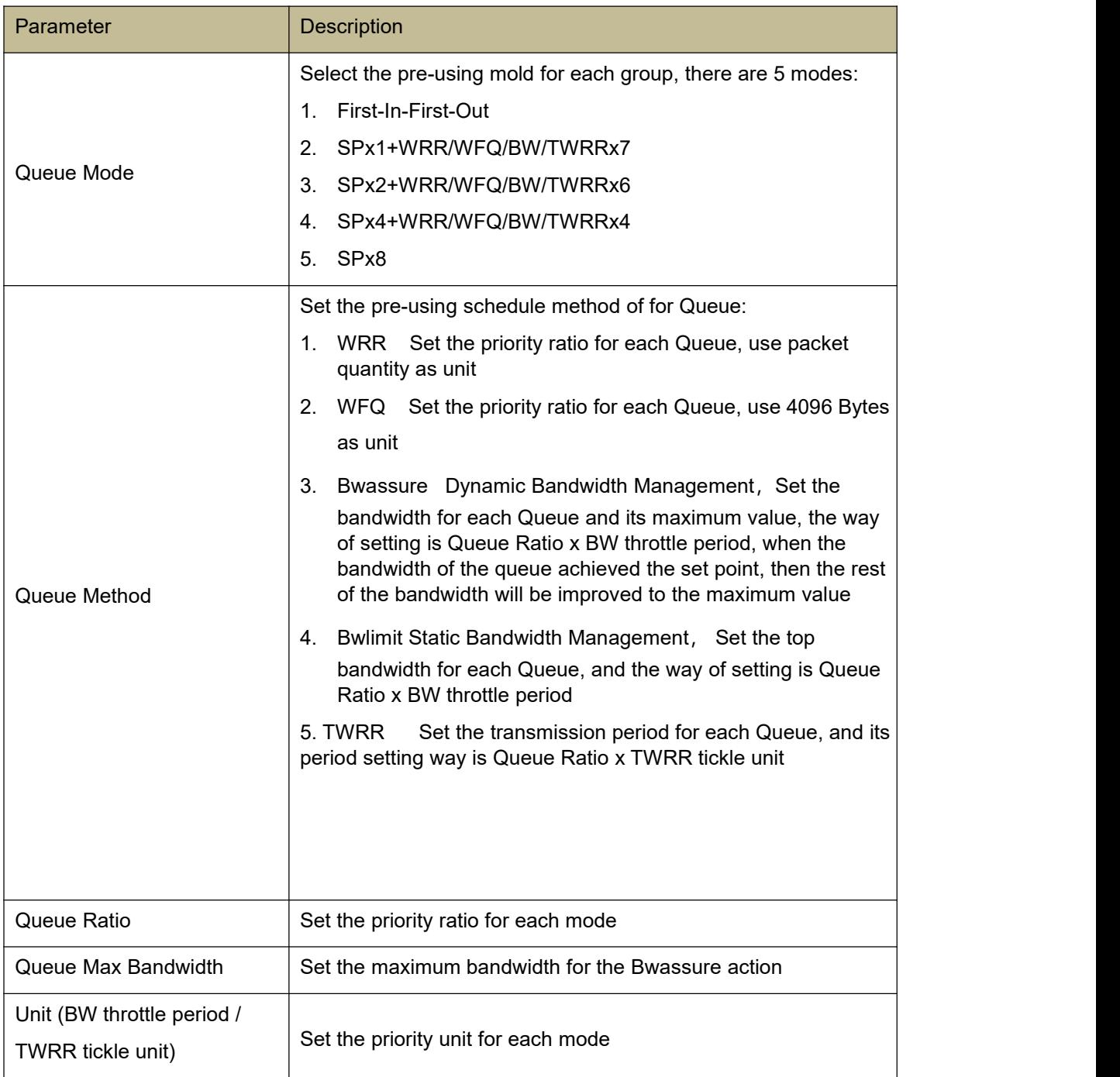

### **4.3 QoS Out Queue Aging**

### **Function Setting for QoS Out Queue Aging**

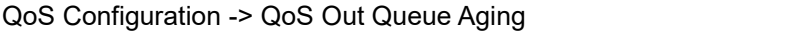

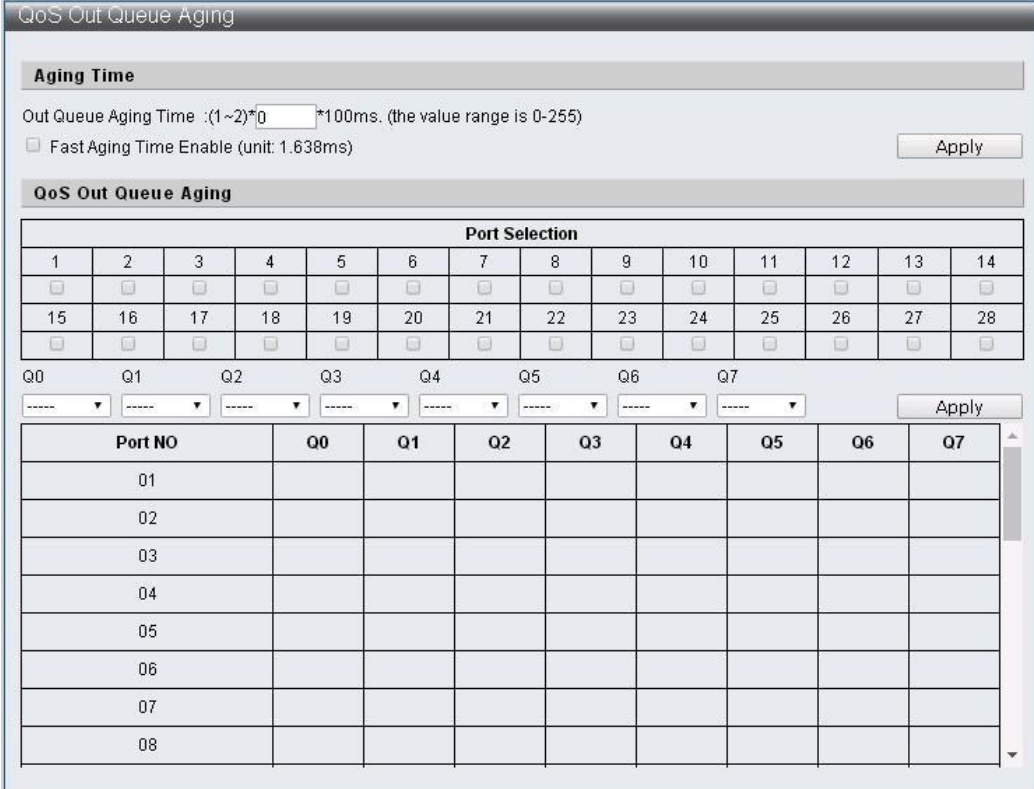

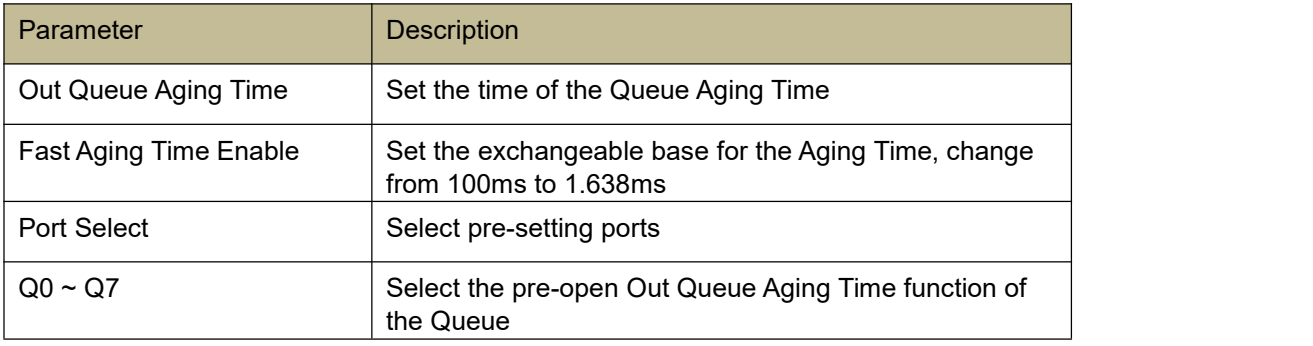

#### **4.4 QoS Remap**

### **Function Setting for QoS Remap**

QoS Configuration -> QoS Remap

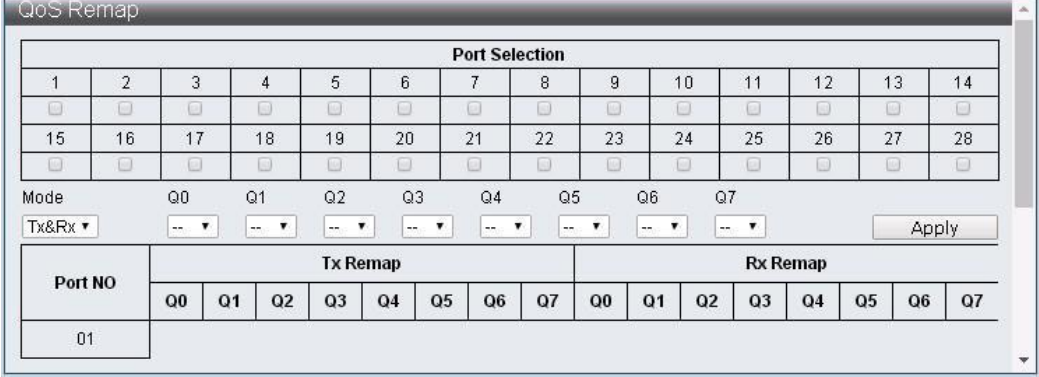

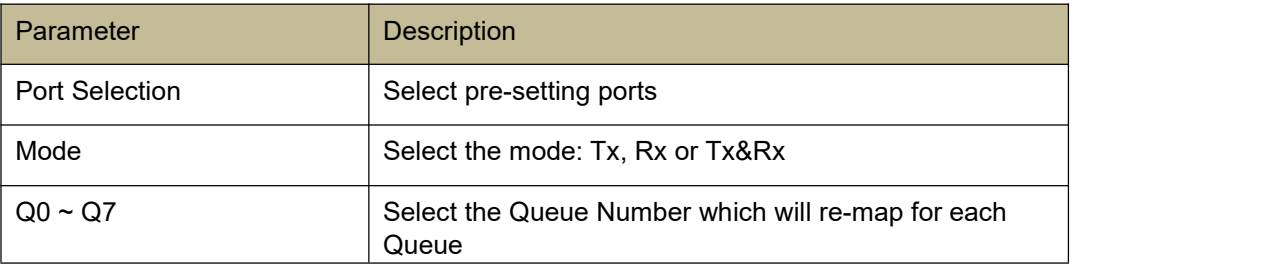

#### **4.5 Class of Service**

### **Function Setting for Class of Service**

QoS Configuration -> Class of Service

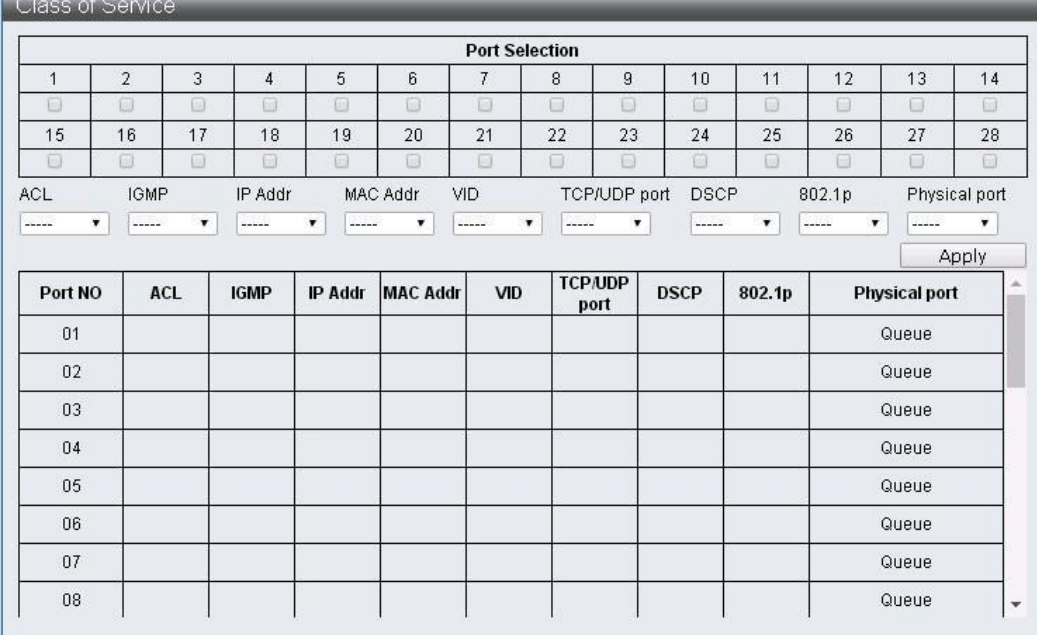

Class of Service Priority Level:

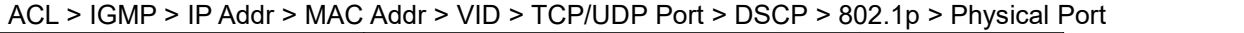

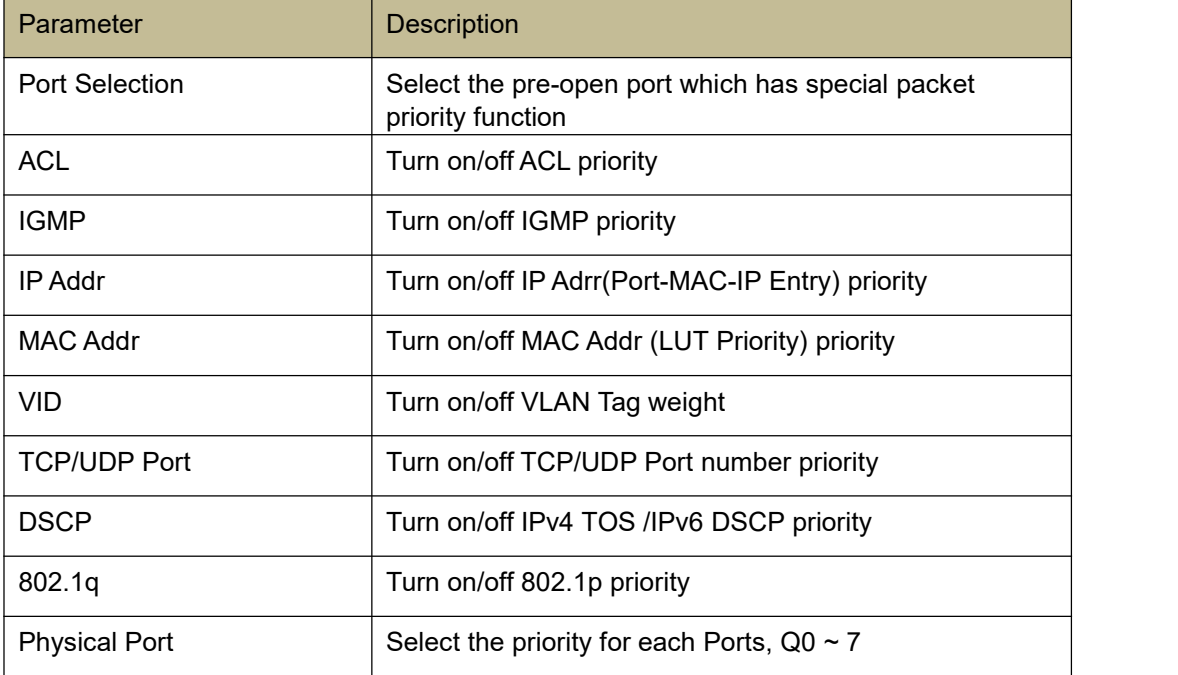

#### **4.6 802.1q Base**

### **Function Setting for 802.1q Base**

QoS Configuration -> 802.1q Base

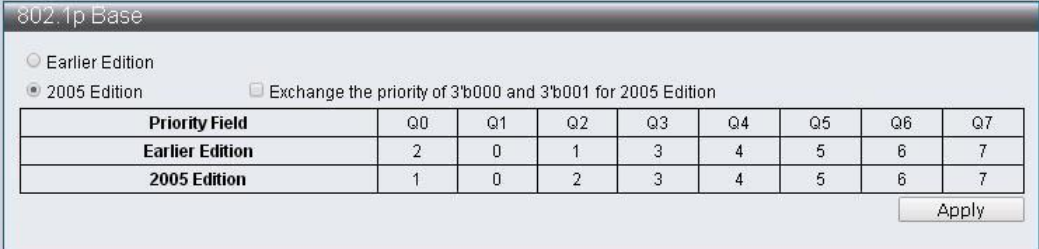

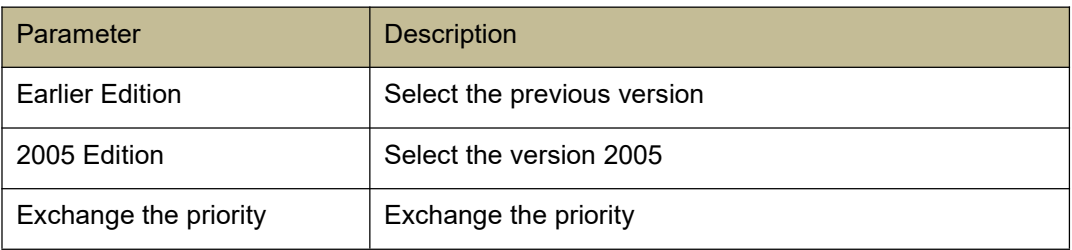

### **4.7 DSCP Base**

### **Function Setting for DSCP Base**

QoS Configuration -> DSCP Base

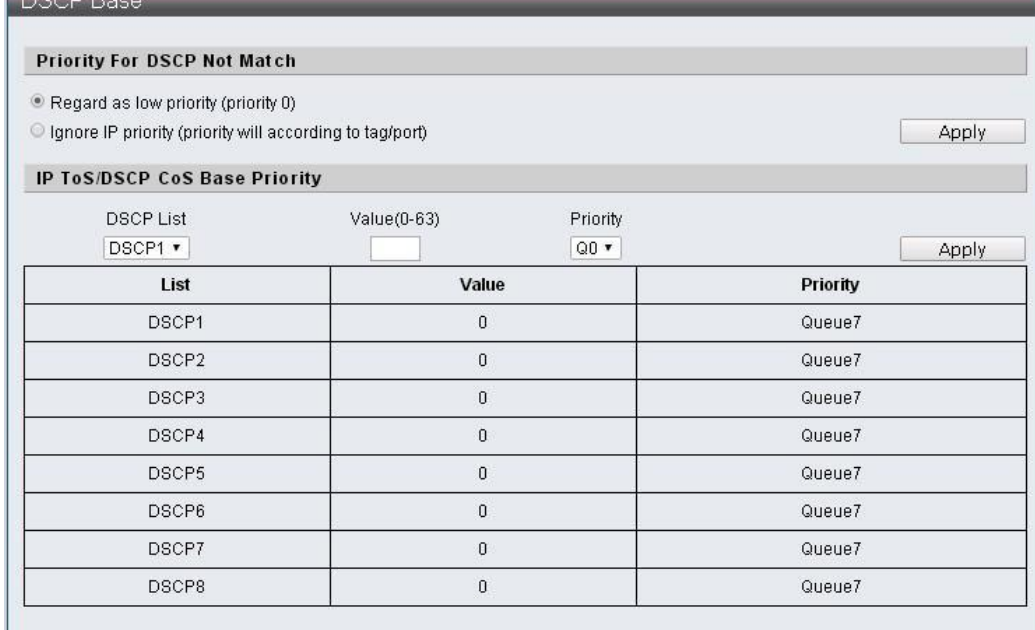

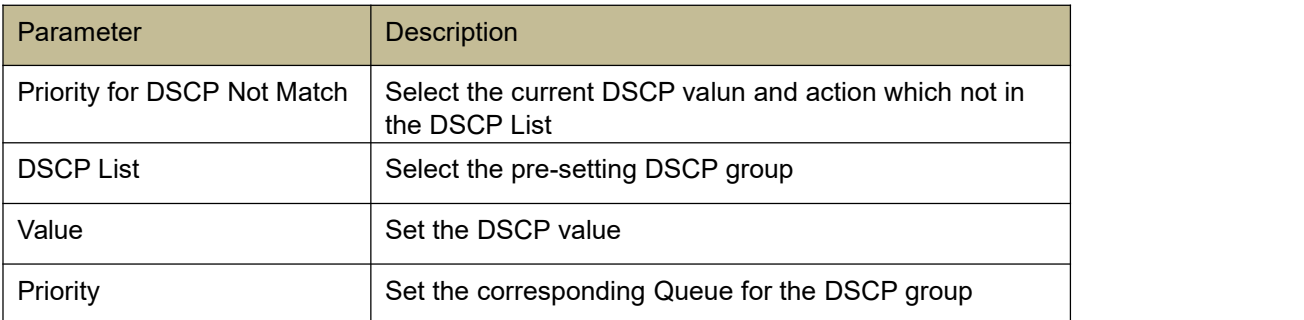

### **4.8 TCP/UDP Port Base**

### **Function Setting for TCP/UDP Port Base**

QoS Configuration -> TCP/UDP Port Base

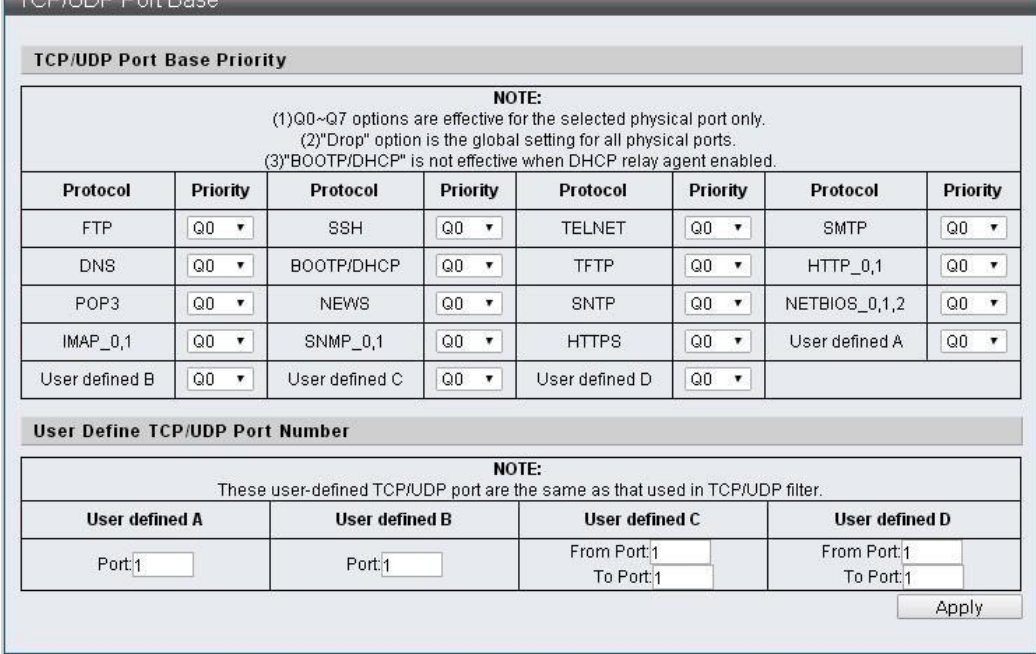

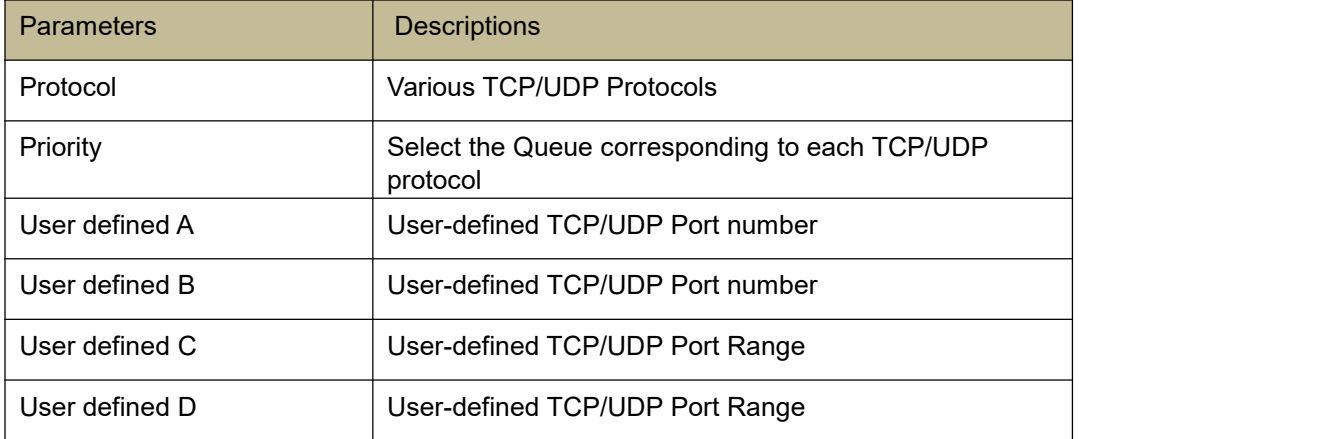

### **5 ACL Configuration**

This machine provides 128 sets of Entry rules that can be set freely. According to the complexity of the rules, one rule may occupy more than one Entry.

*ACL* Profile *List ACL* Ctag *Settings ACL* Stag *Settings ACL* VLAN *Settings*

- *ACL* Bandwidth *Settings*
- *ACL DSCP Settings*

#### **5.1 ACL Profile List**

#### **Function Setting for ACL Profile List**

ACL Configuration -> ACL Profile List

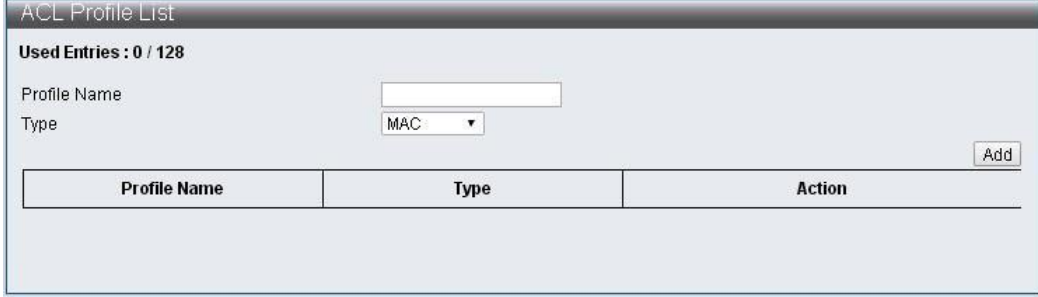

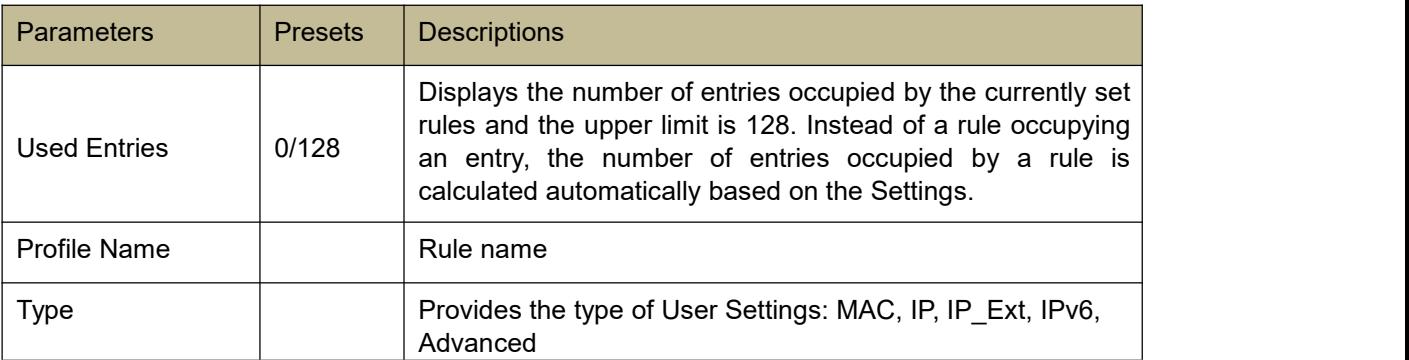

Follow the steps below to enter the rule settings page:

Step 1: Enter the Profile Name, select Type, and press the "Add" button.

#### ACL Profile List Used Entries: 0 / 128 Profile Name MAC  $\overline{\mathbf{r}}$ Type Add **Profile Name** Action Type testMAC mac Edit Delete  $testIP$  $\mathfrak{ip}% _{k}\left( t_{0}\right) ,\mathfrak{p}_{k}\left( t_{1}\right)$ Edit Delete  $testIPE$ ip\_ext Edit Delete  $testIP6$ ipv6 Edit Delete testAdv advanced Edit Delete

#### Step 2: Press the "Edit" button to Edit the rule.

#### ACL Profile Configuration - MAC

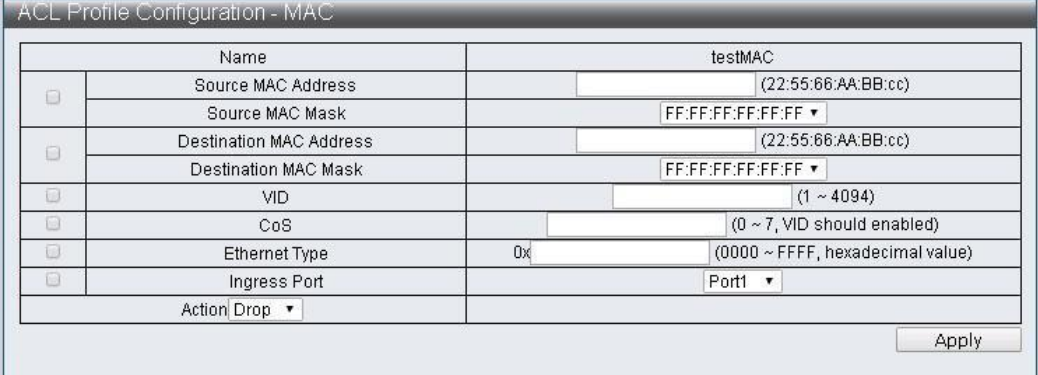

#### ACL Profile Configuration - IP

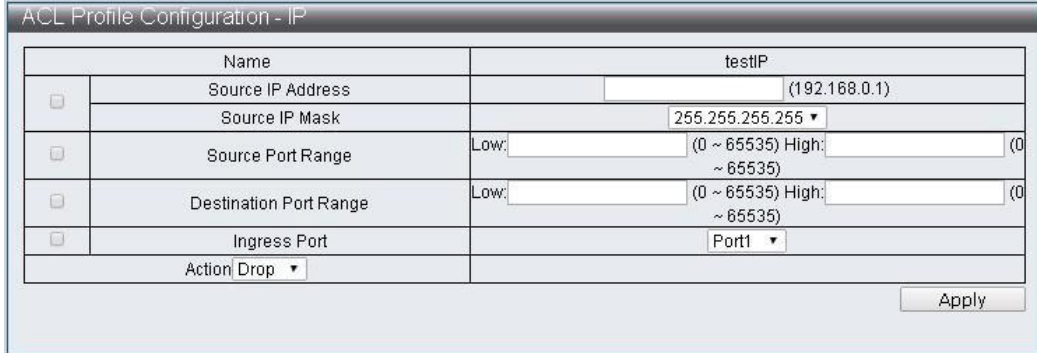

#### ACL Profile Configuration - IP Extension

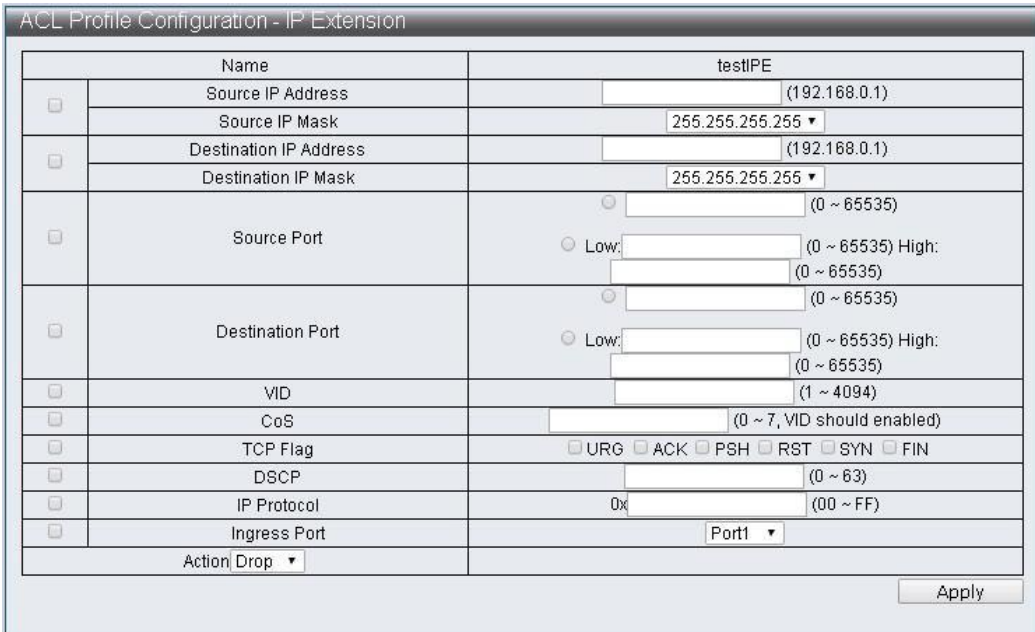

#### ACL Profile Configuration - IPv6

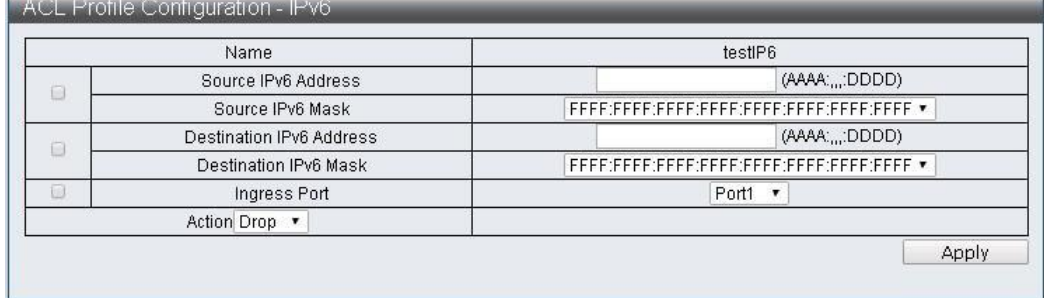

#### ACL Profile Configuration - Advanced

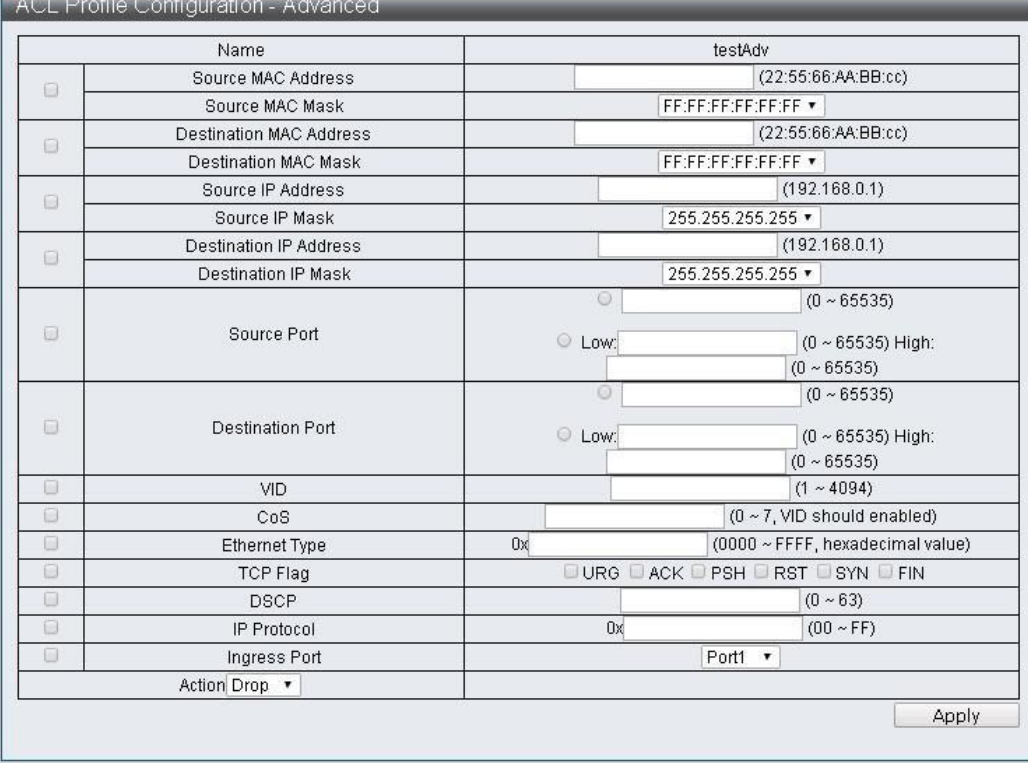

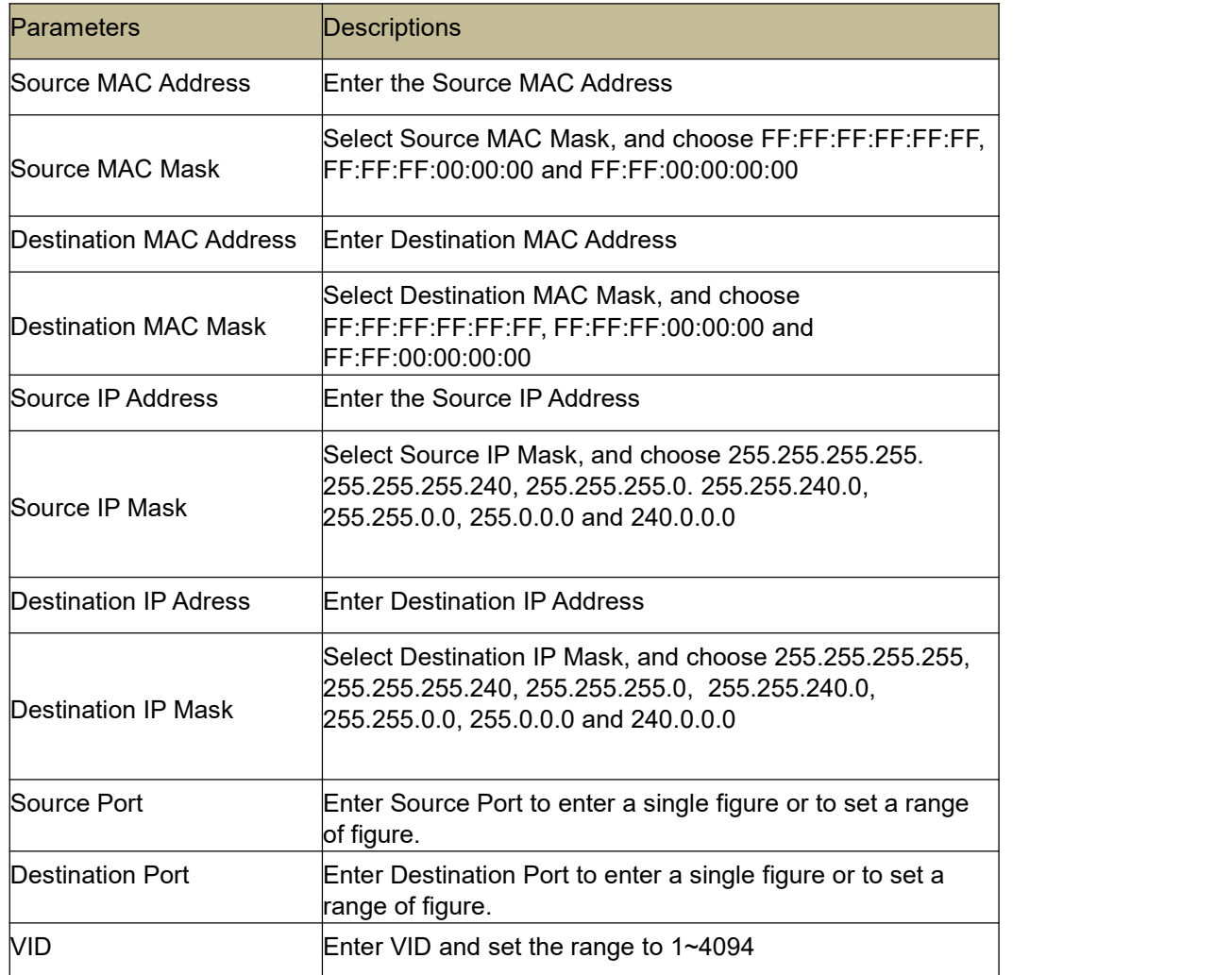

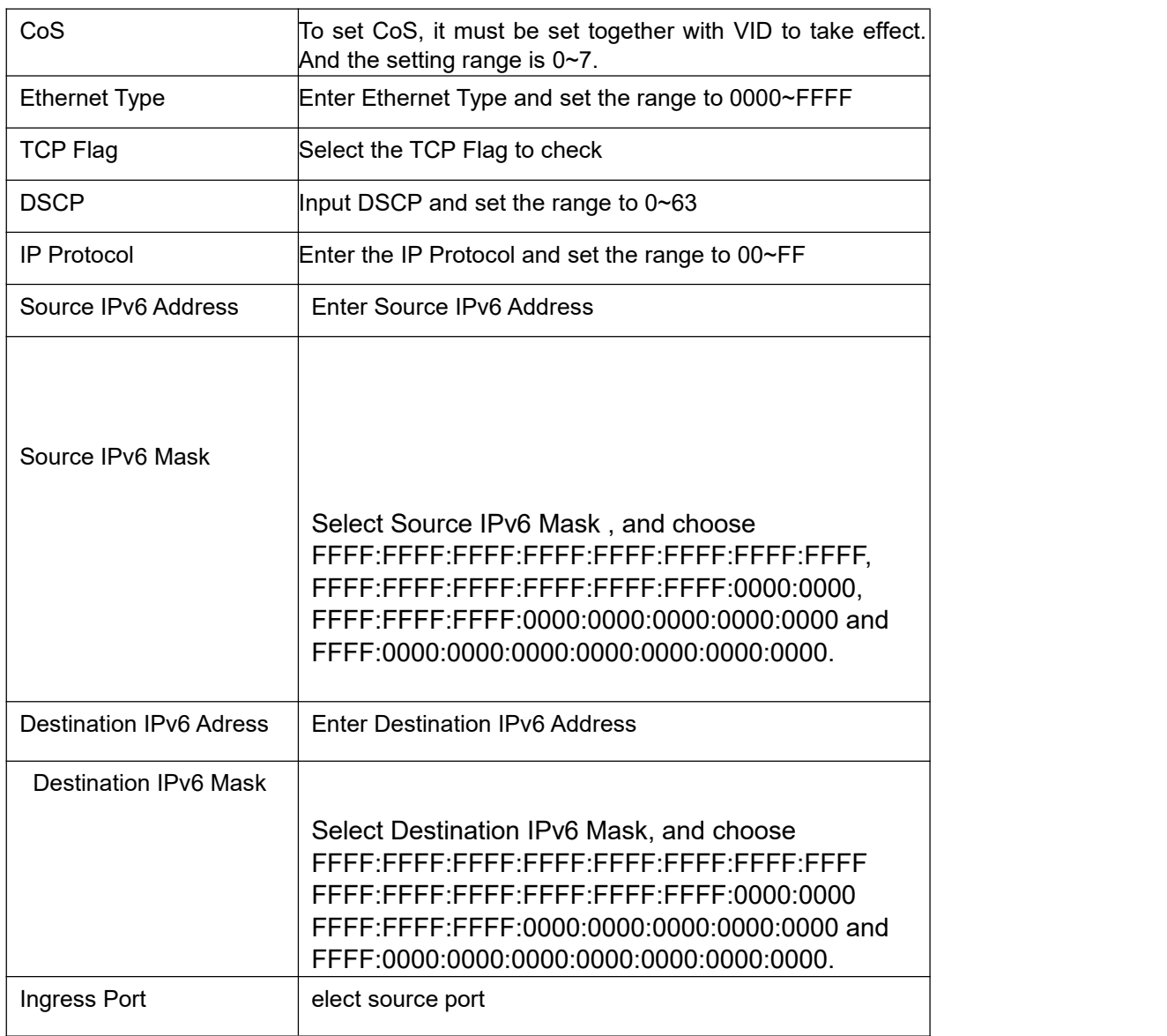

#### Action Drop

Action Drop

#### Action Type 1

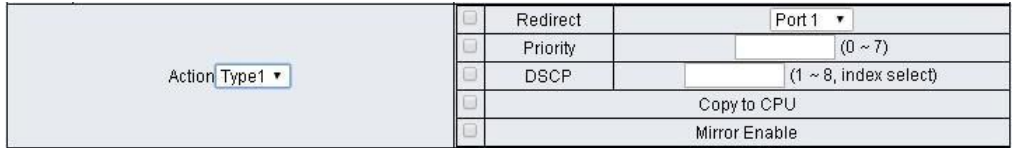

#### Action Type2

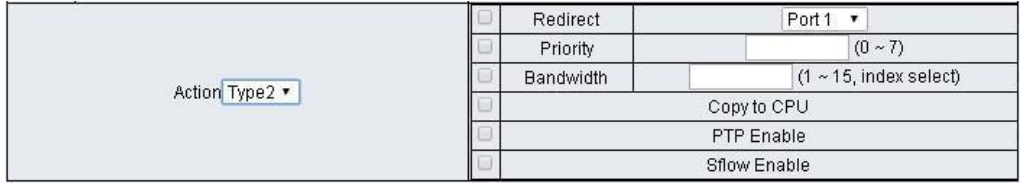

#### Action Type3

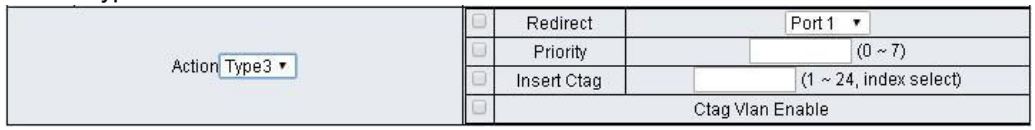

### Action Type4

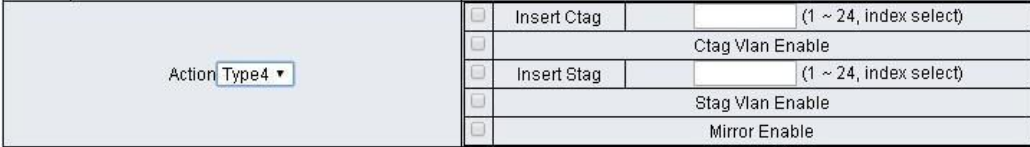

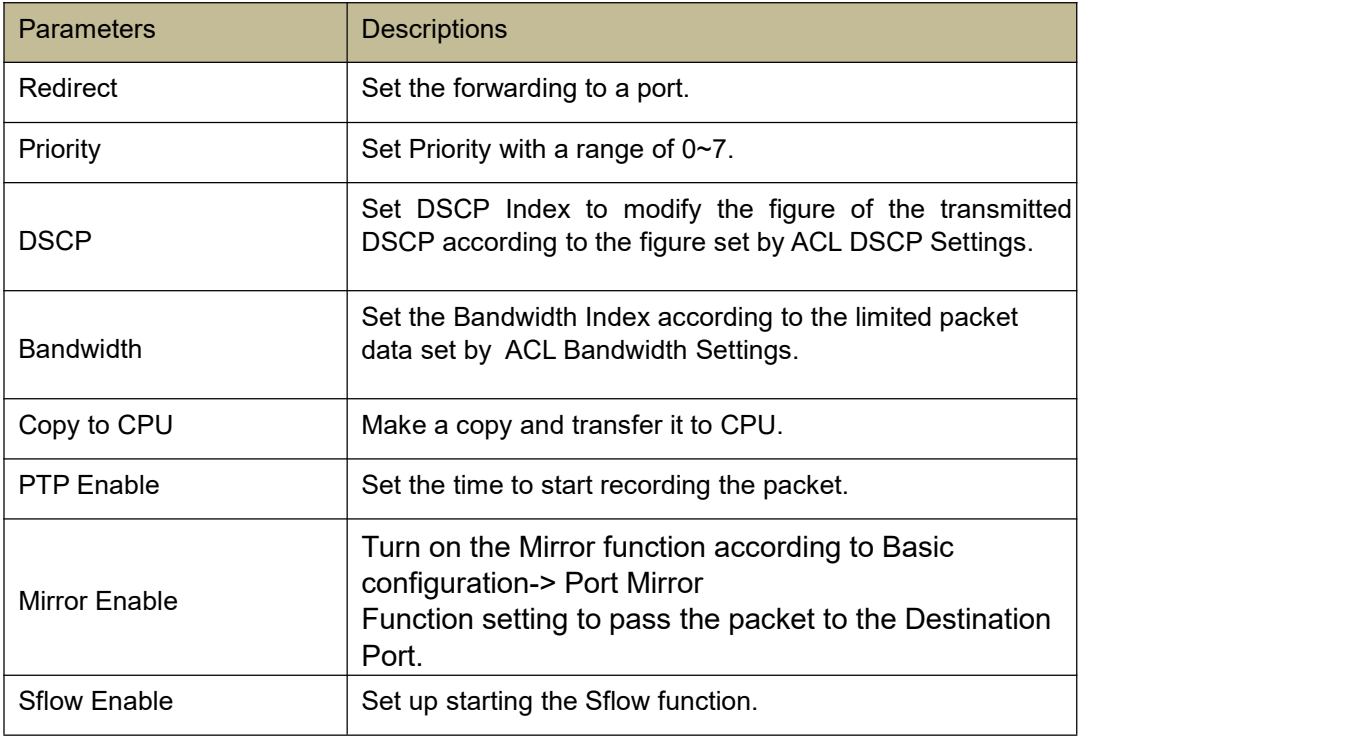

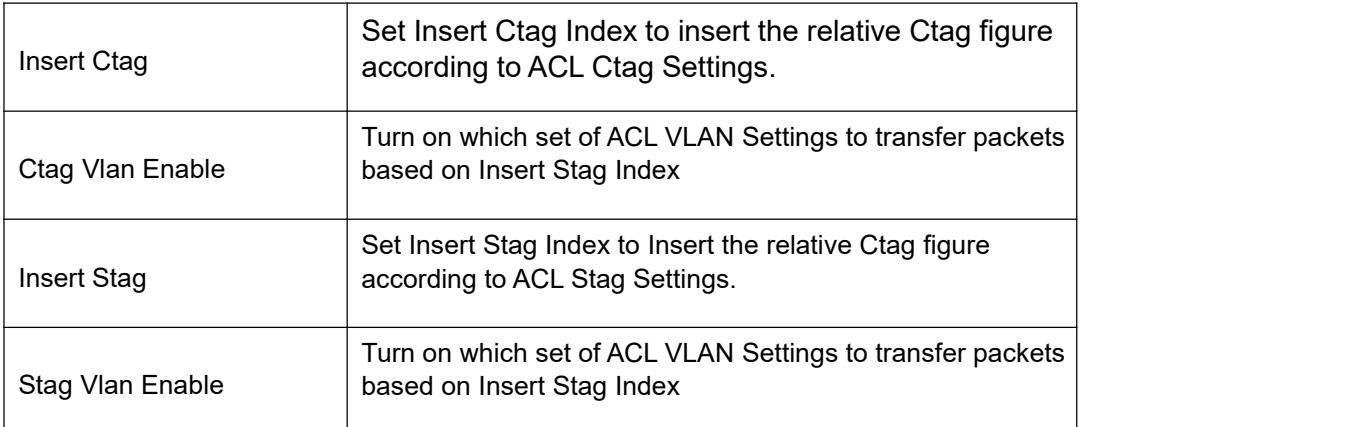

### **5.2 ACL Ctag Settings**

### **Function Setting for ACL Ctag Settings**

ACL Configuration -> ACL Ctag Settings

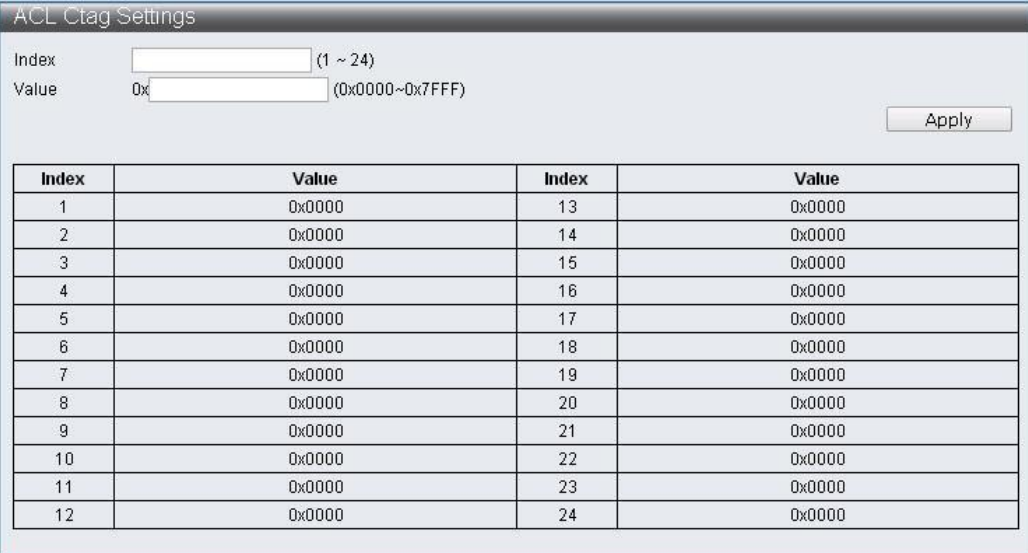

### **ACL Stag Settings**

ACL Configuration -> ACL Stag Settings

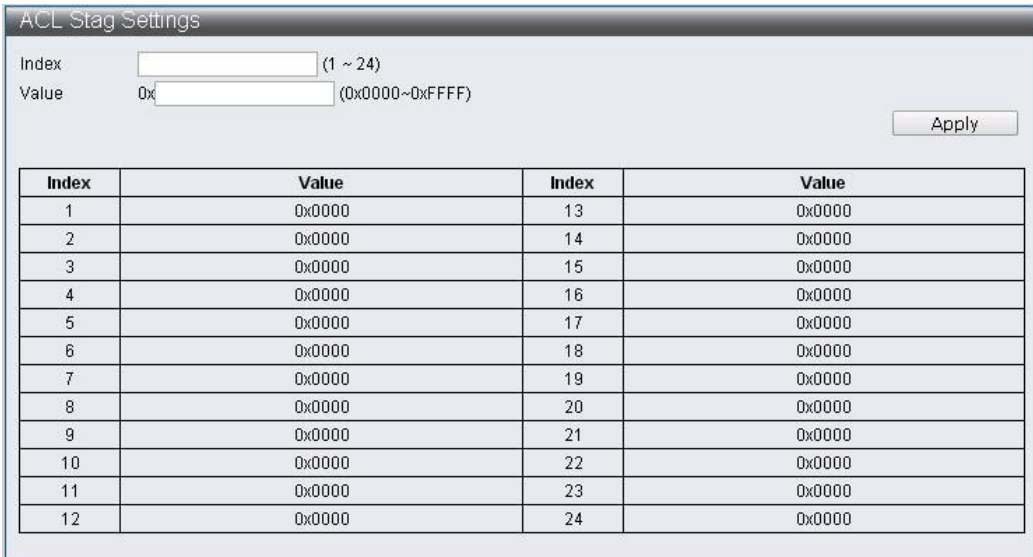

### **ACL VLAN Settings**

 $12$ 

### ACL Configuration -> ACL VLAN Settings

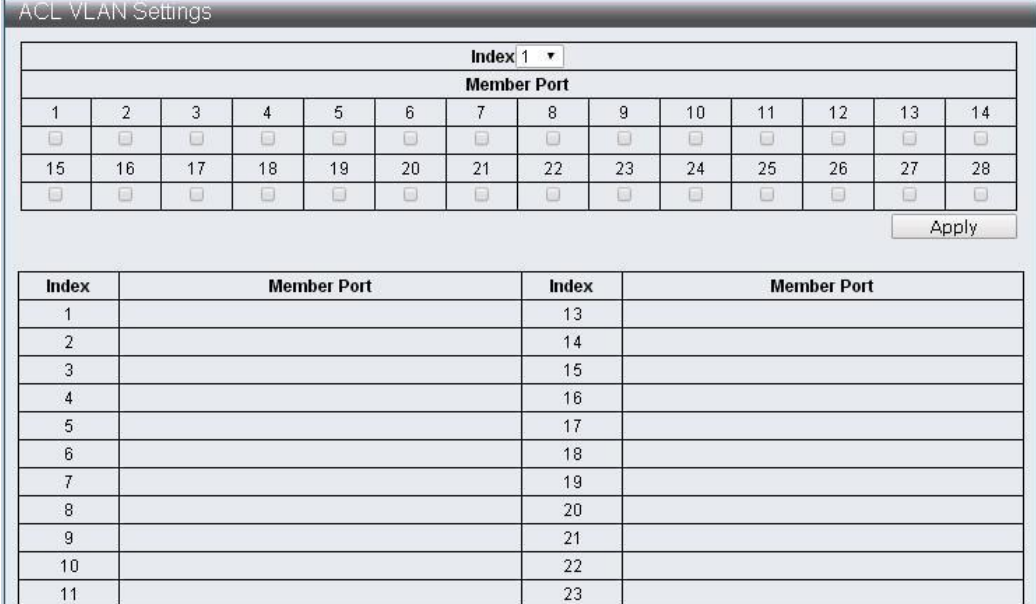

 $24$ 

### **ACL Bandwidth Settings**

ACL Configuration -> ACL Bandwidth Settings

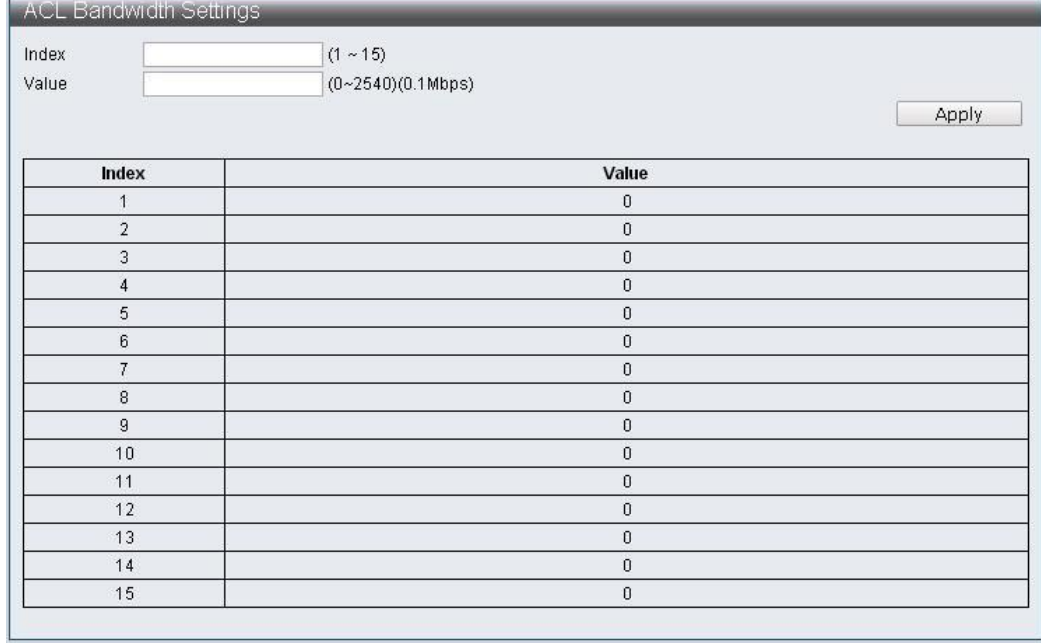

### **ACL DSCP Settings**

ACL Configuration -> ACL DSCP Settings

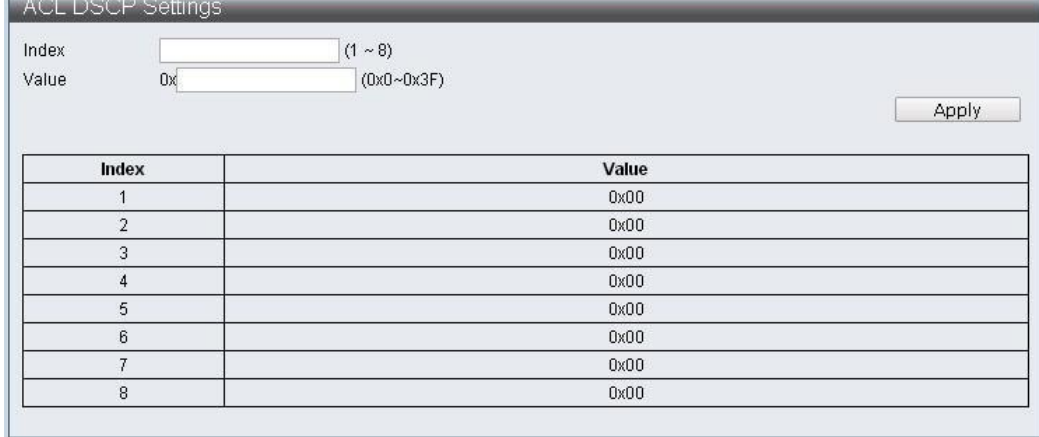

### **6 Security**

### **6.1 Port-MAC-IP Binding**

Support IPv4/IPv6 by checking the packet source IP address to achieve basic security protection and filtering; Each port can be configured through the page to check whether the source IP address, MAC address is matched with source port, and the matched packets can be further acted upon by selecting two filtering modes.

#### **6.1.1 Port-MAC-IP Port Setting**

#### **Function Setting for Port-MAC-IP Port Setting**

Security -> Port-MAC-IP Binding -> Port-MAC-IP Port Setting

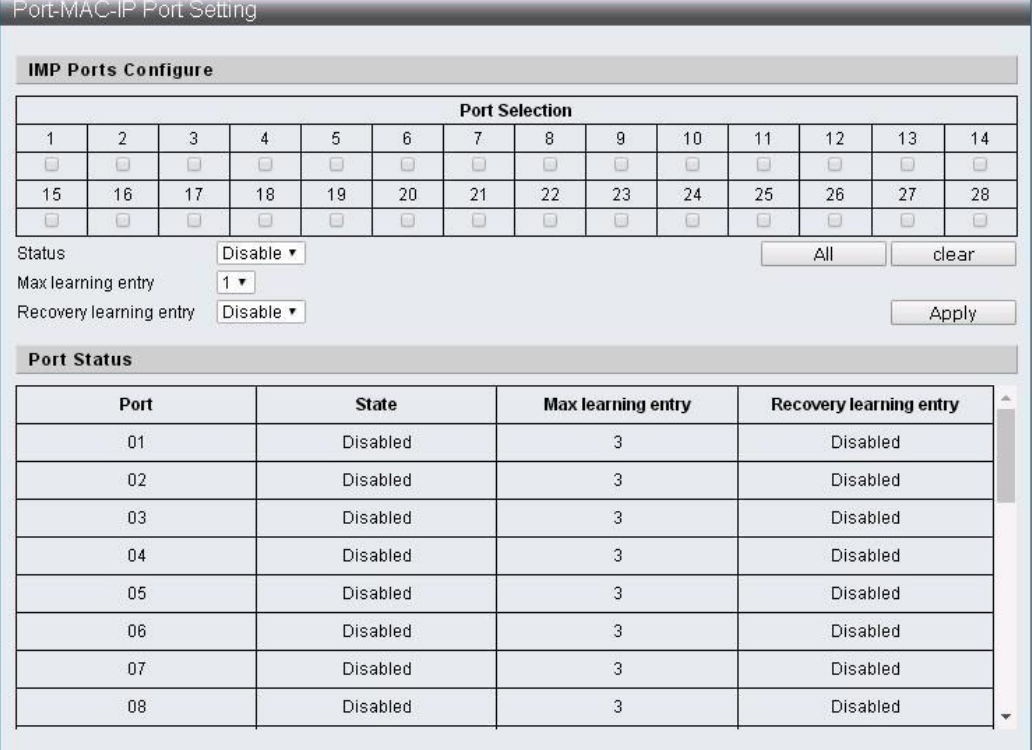

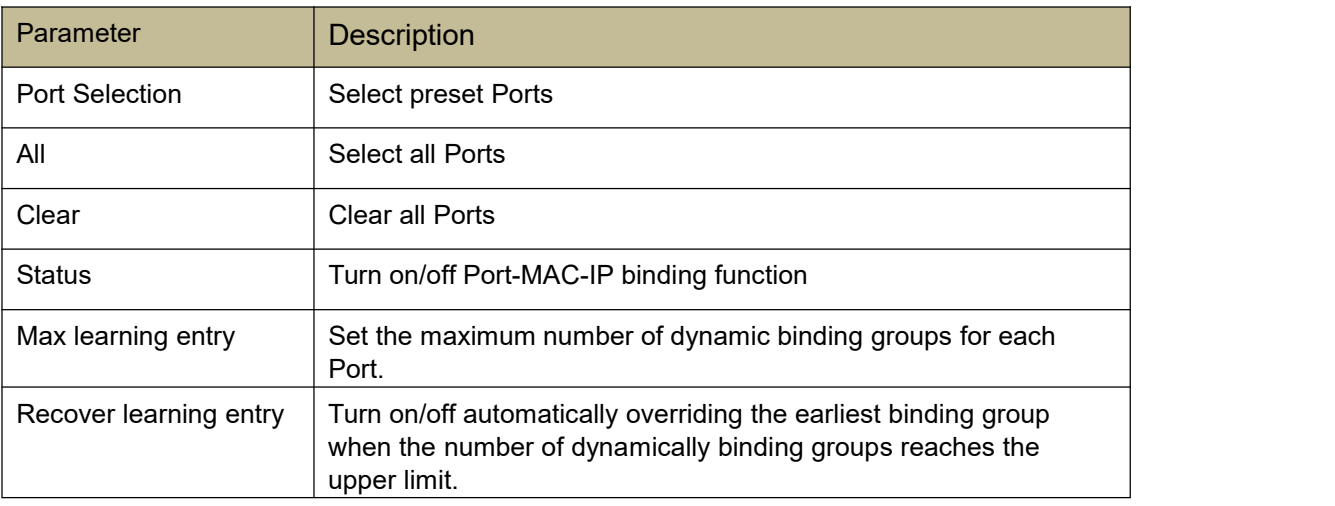

#### **6.1.2 Port-MAC-IP Entry Setting**

#### **Function Setting for Port-MAC-IP Entry Setting**

Security -> Port-MAC-IP Binding -> Port-MAC-IP Entry Setting

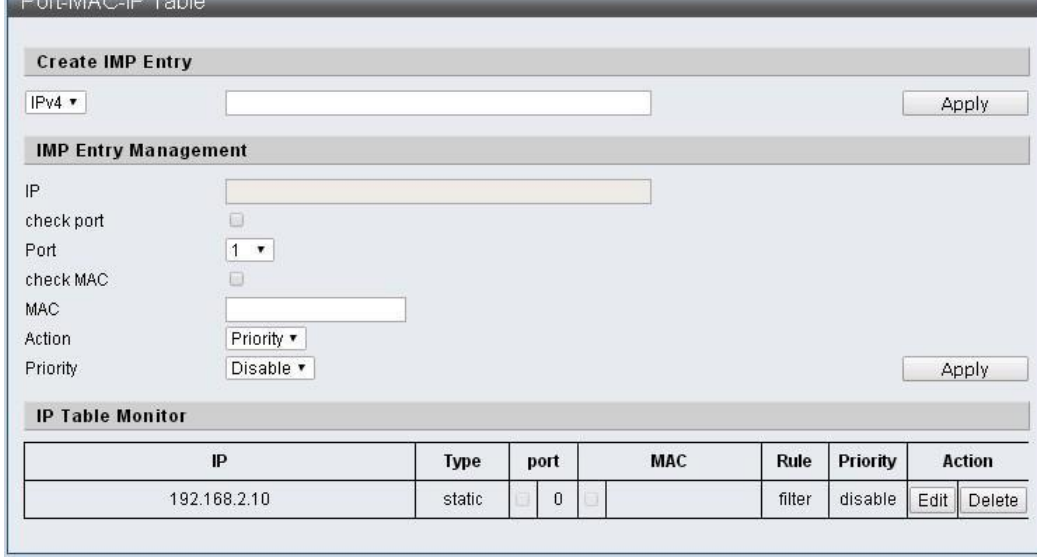

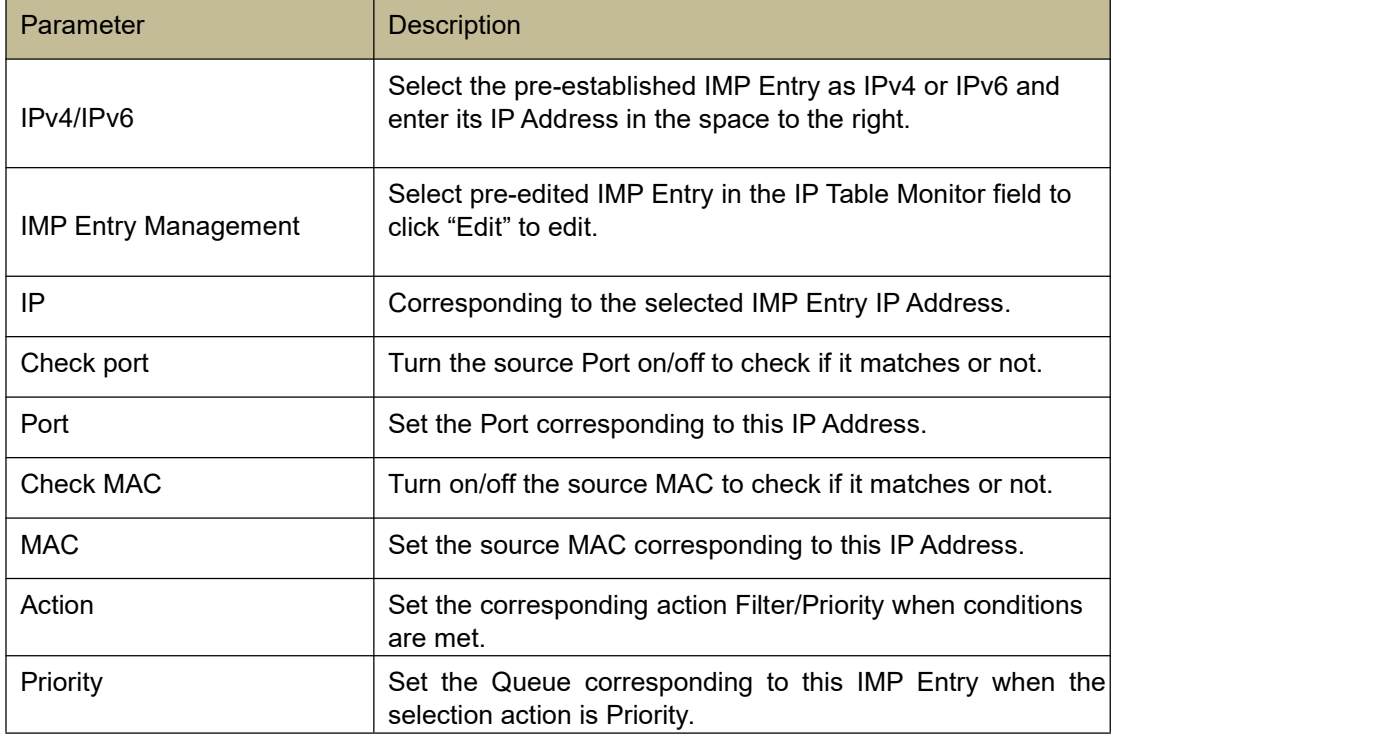

### **6.1.3 DHCP Snooping Entry Setting**

### **Function Setting for DHCP Snooping Entry Setting**

Security -> Port-MAC-IP Binding -> DHCP Snooping Entry Setting

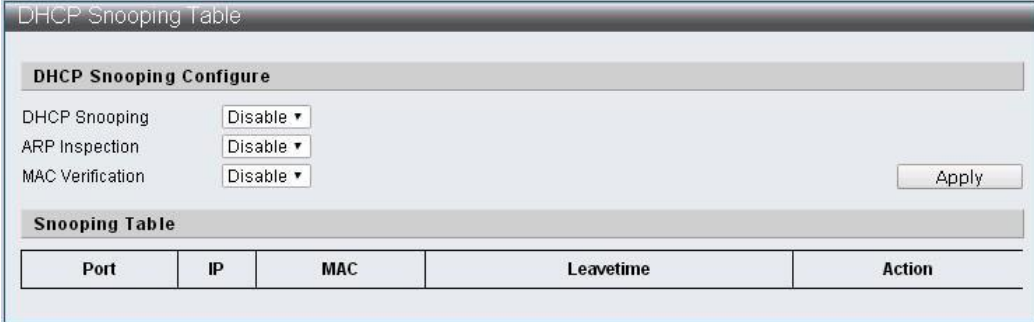

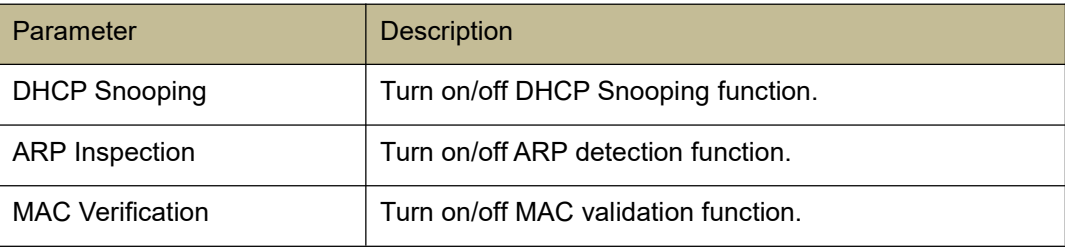

#### **6.2 MAC Address Binding**

Supports MAC address-based security functions. Enable this function to set the action of discarding packets in the MAC table or setting the port to discard, mirror forward, and sample the specific MAC address to the CPU port.

The port learning function can be closed to prevent the MAC address in the non-MAC table from entering the device through the port which is bound. If the port learning function is not closed, it can only limit the bound port which exists in the MAC address enters the device, but can't limit the port which doesn't exist in the MAC table enters the device.

#### **Function Setting for MAC Address Binding**

Security -> MAC Address Binding

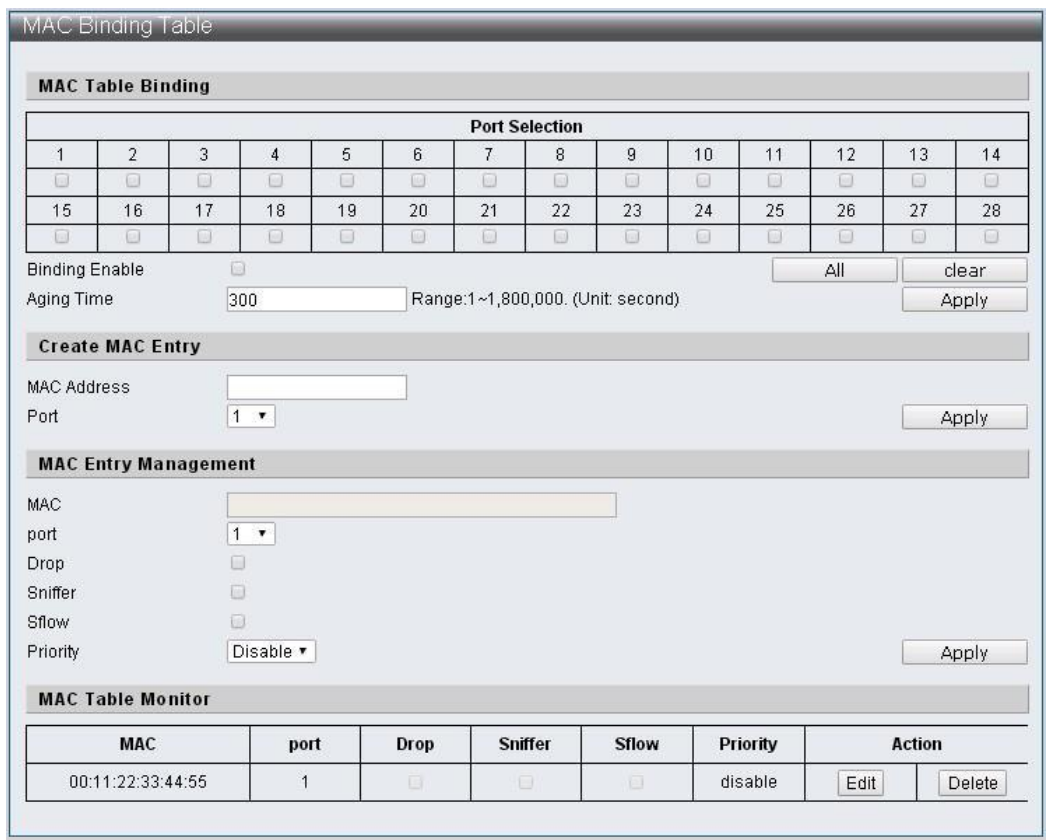

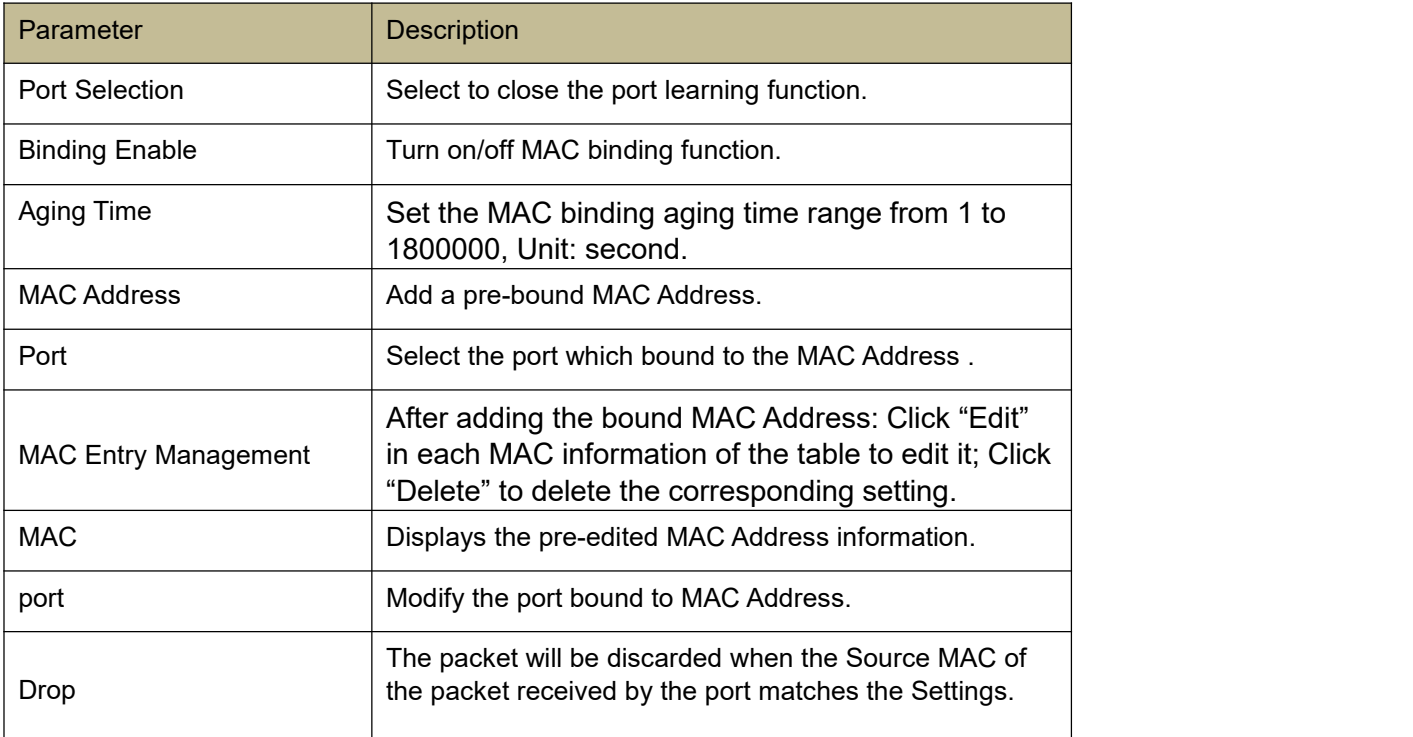

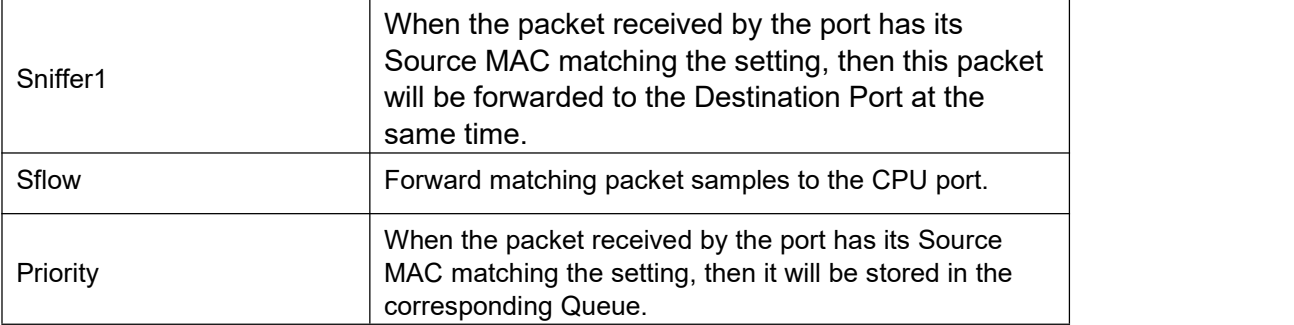

### **7 Advanced Features**

#### **7.1 Spanning Tree Protocol**

The STP Spanning Tree Protocol (STP), also known as the Extended Tree Protocol, is a data link layer (layer 2) protocol based on the OSI network model to ensure a loop-free regional network environment.

The STP allows a network to be designed to contain alternate (repetitive) connections to avoid loops in operation and automatically enable alternate paths when a line fails, eliminating the need to manually start and close the alternate connections. Therefore, by using STP, three effects can be achieved: 1. Preventing broadcast storms; 2. Preventing the occurrence of duplicate packets; 3. Preventing inconsistency of MAC address databases. STP works as follows: first, the root bridge is selected based on the bridge ID generated by the combination of bridge priority and MAC address. The bridge with the smallest bridge ID will become the root bridge in the network. On this basis, the distance from each node to the root bridge is calculated, and the cost of each redundant link is obtained from these paths, and make the minimum one as communication path (the corresponding port state is changed to Forwarding), the others will become the backup path (the corresponding port state will become blocking). The communication tasks in the STP generation process are completed by BPDU (Bridge Protocol Data Unit).

BPDU (Bridge Protocol Data Unit) is a spanning tree protocol greeting packet that is sent out at configurable intervals for information exchange among bridges on the network.

Region (MSTP applies) The Switch in the same Region will only process BPDU information in the same Region to calculate Topology. To determine if you are in the same Region, Switch will compare the three parameters in the spanning-tree mst configuration. And only the three parameters are the same to be the same Region:

Configuration Name

Revision Number

VLAN and Instance correspondence table (instance 0 is used as CIST, communicates with STP/RSTP, and cannot be used as Region)

### **7.1.1 Function Setting for STP Global Settings**

Advanced Features -> Spanning Tree Protocol -> STP Global Settings

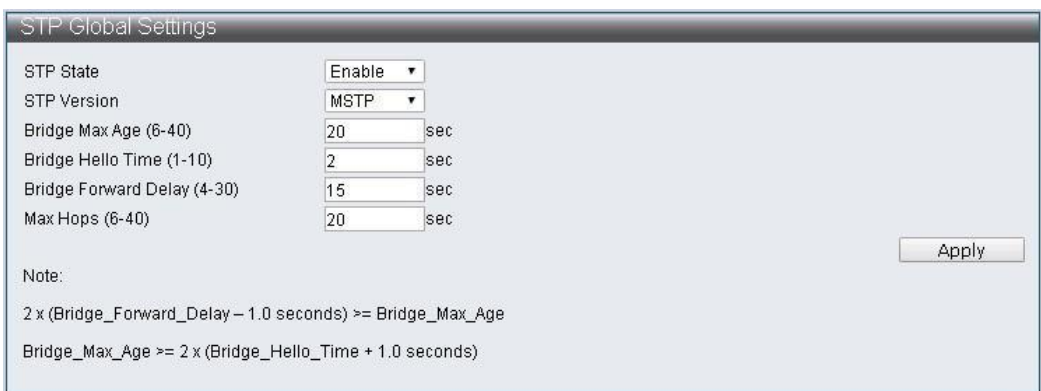

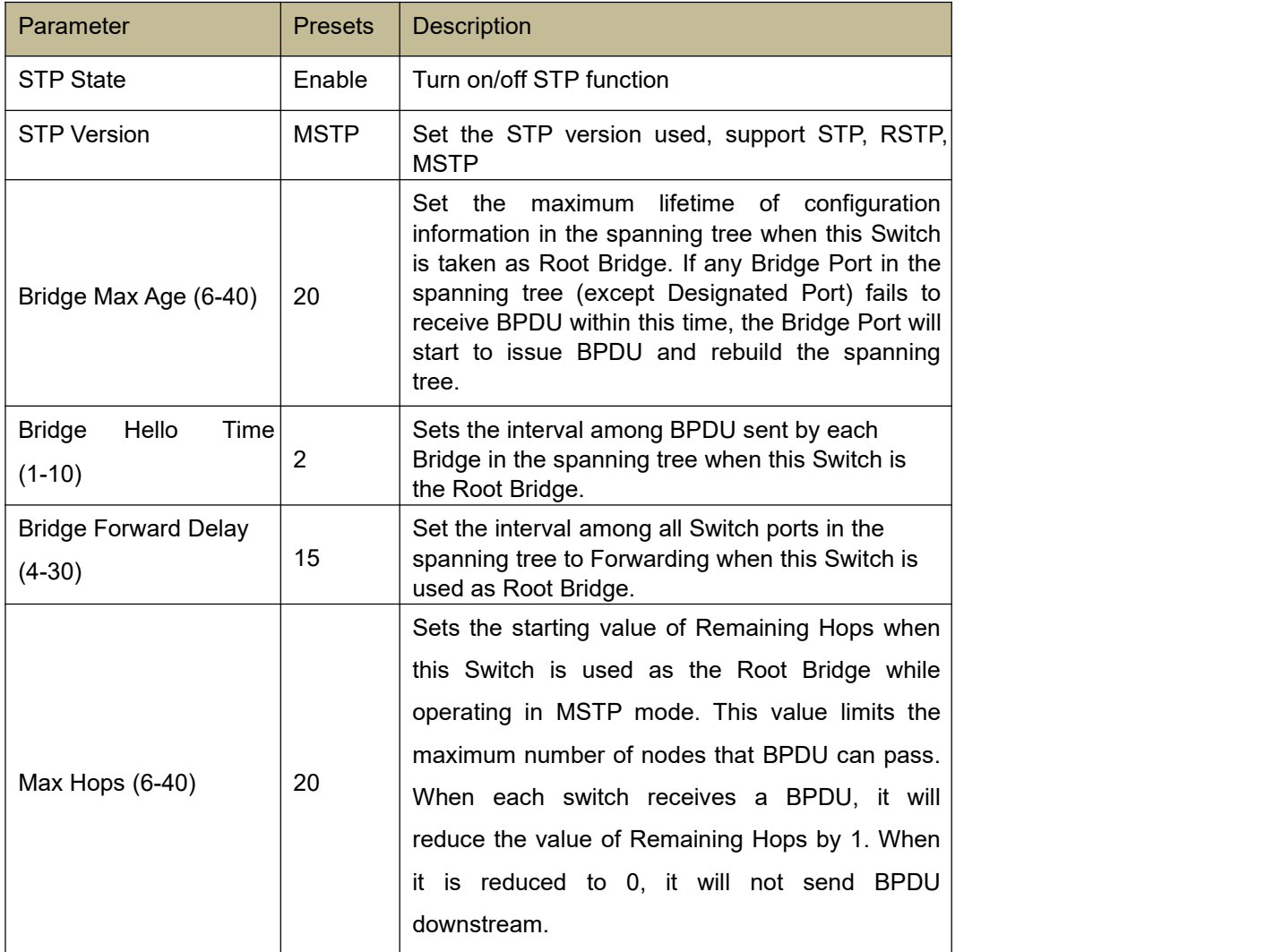

### **7.1.2 STP Port Settings**

#### **Function Setting for STP Port Settings**

Advanced Features -> Spanning Tree Protocol -> STP Port Settings

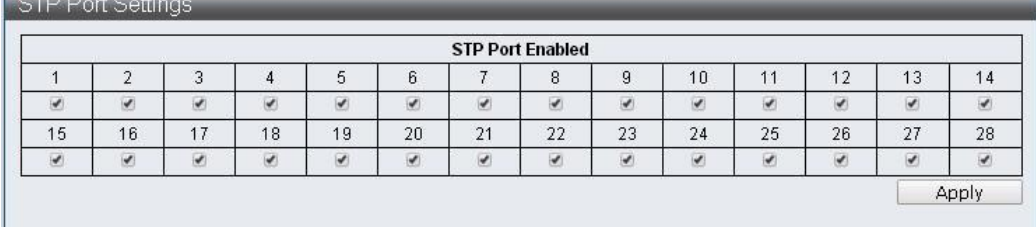

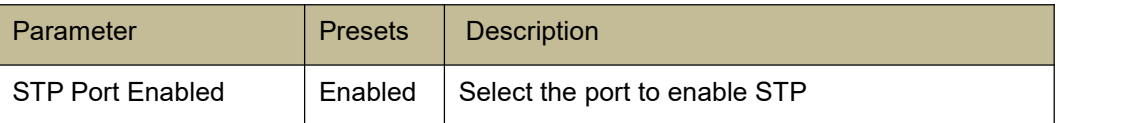

#### **7.1.3 MST Configuration Identification**

#### **Function Setting for MST Configuration Identification**

Advanced Features -> Spanning Tree Protocol -> MST Configuration Identification

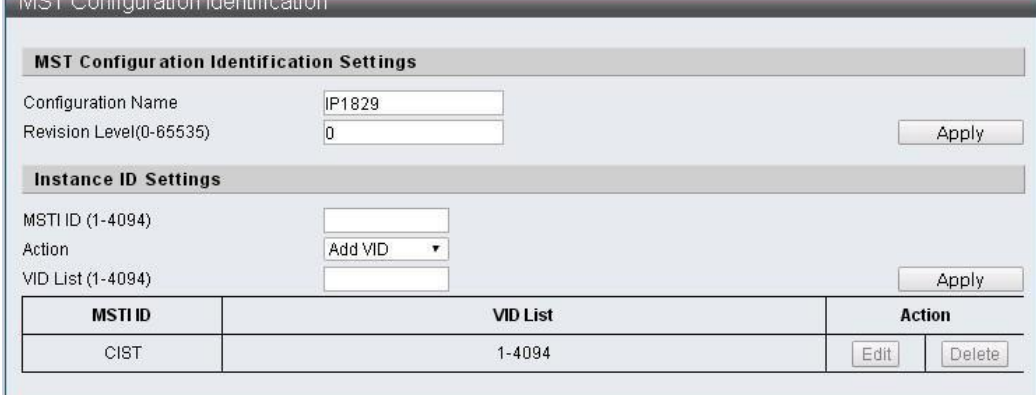

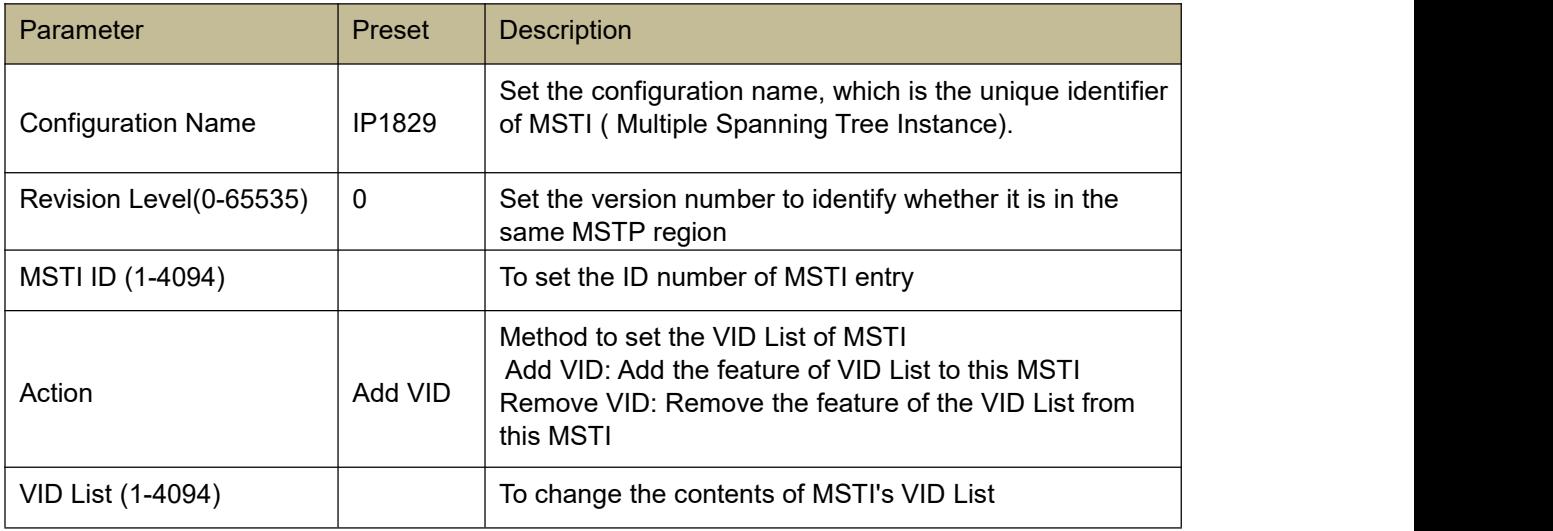

### **7.1.4 STP Instance Settings**

#### **Function Setting for STP Instance Settings**

Advanced Features -> Spanning Tree Protocol -> STP Instance Settings

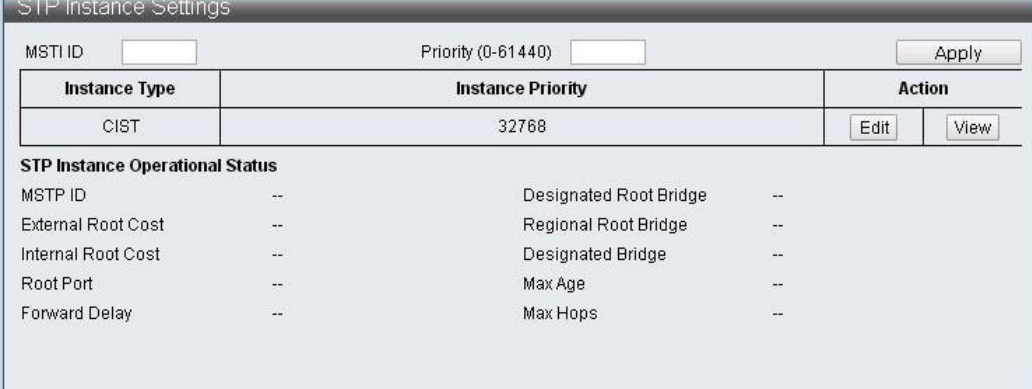

### **7.1.5 MSTP Port Information**

#### **Function Setting for MSTP Port Information**

Advanced Features -> Spanning Tree Protocol -> MSTP Port Information

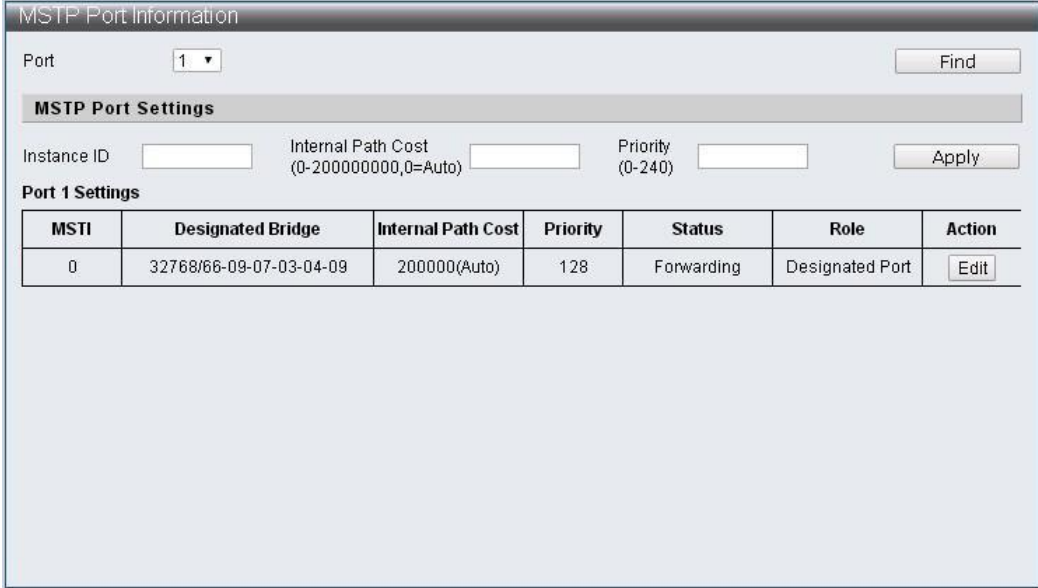

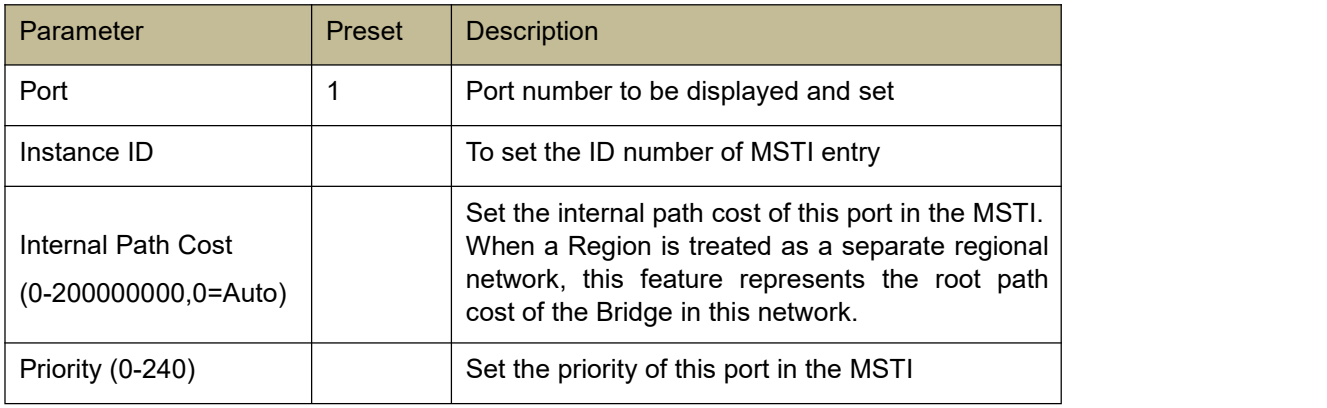

#### **7.2 Trunk & Link Aggregation**

Trunk Group achieves faster network transmission speed by combining several ports and utilizing specific traffic distribution. This machine supports four 10/100MB groups and two 1G groups. Each of the four 10/100MB groups has four fixed ports and can be selected as its members. The two 1G groups have two fixed ports which can be chose to be their members, and can also max up to 8 10/100MB members to form a group by combining the two groups, and this group can form another group with 4 1G members.

#### **Function Setting for Trunk & Link Aggregation**

Advanced Features -> Trunk & Link Aggregation

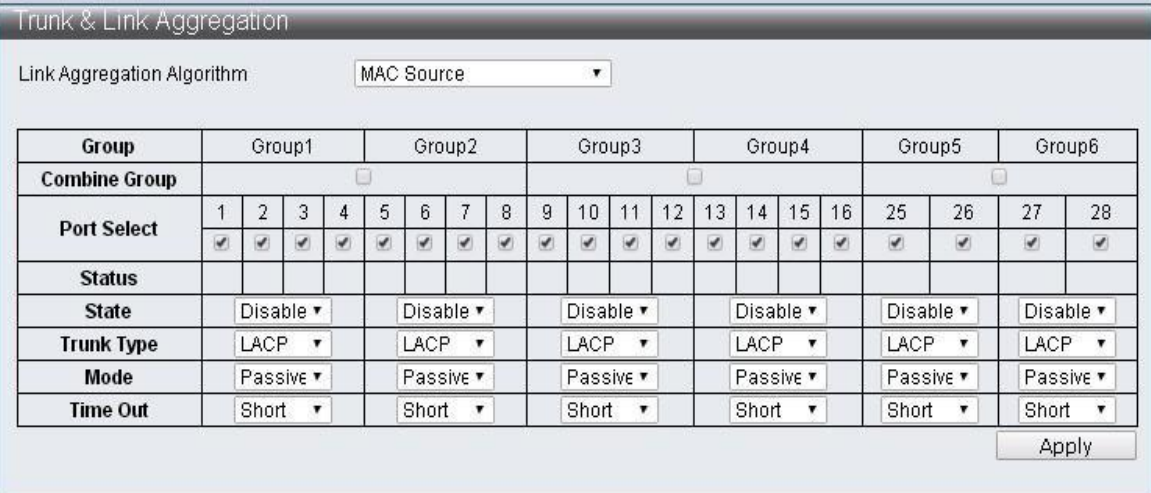

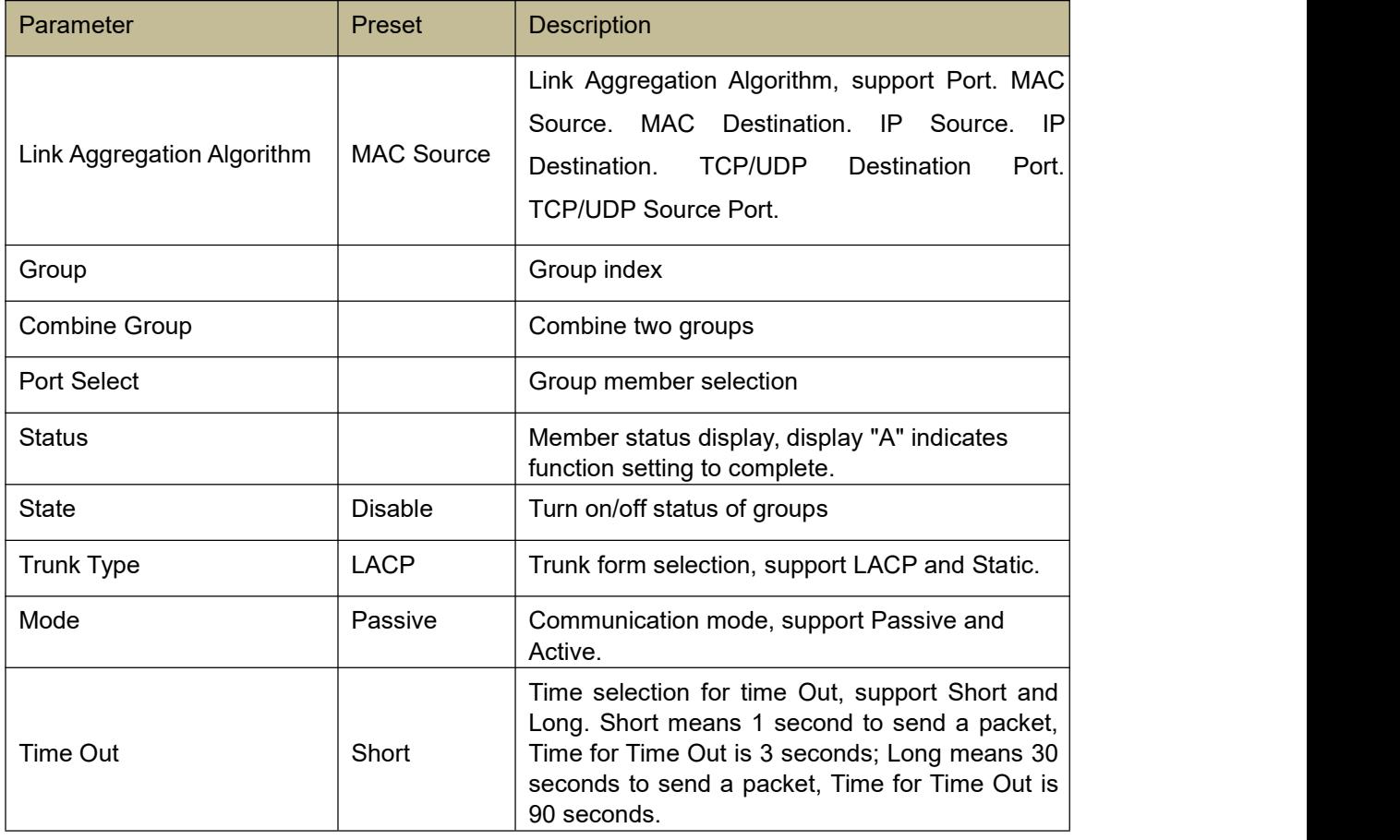

### **7.3 IGMP Snooping**

Internet Group Management Protocol (IGMP) Snooping *IGMP Snooping Settings IGMP Snooping Router Ports Settings IGMP Snooping Groups IGMP Snooping Ports*

### **7.3.1 IGMP Snooping Settings**

#### **Function Setting for IGMP Snooping Settings**

Advanced Features -> IGMP Snooping -> IGMP Snooping Settings

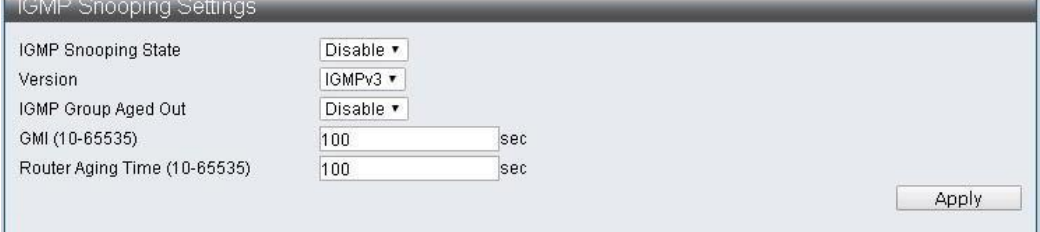

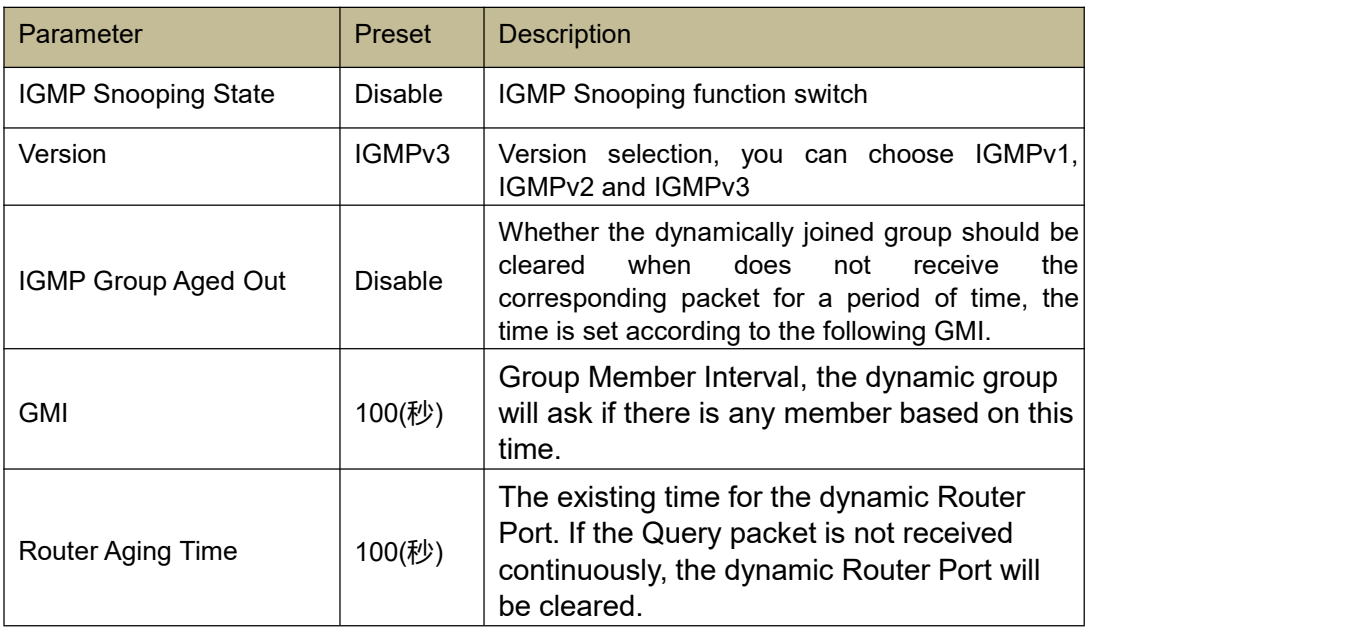

### **7.3.2 IGMP Snooping Router Ports Settings**

#### **Function Setting for IGMP Snooping Router Ports Settings**

Advanced Features -> IGMP Snooping -> IGMP Snooping Router Ports Settings<br> **FIGMP Snooping Router Ports Settings** 

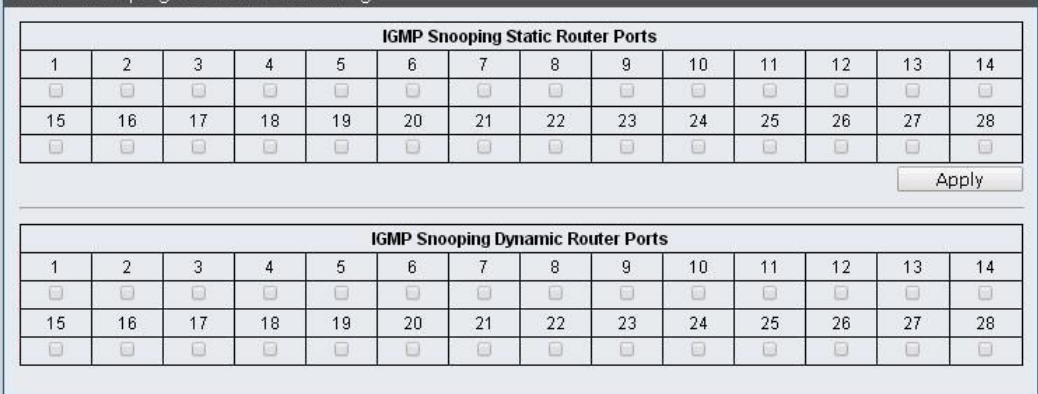

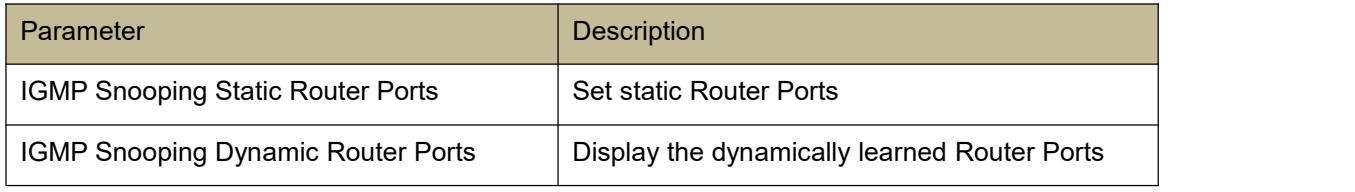

### **7.3.3 IGMP Snooping Groups**

#### **Function Setting for IGMP Snooping Groups**

Advanced Features -> IGMP Snooping -> IGMP Snooping Groups

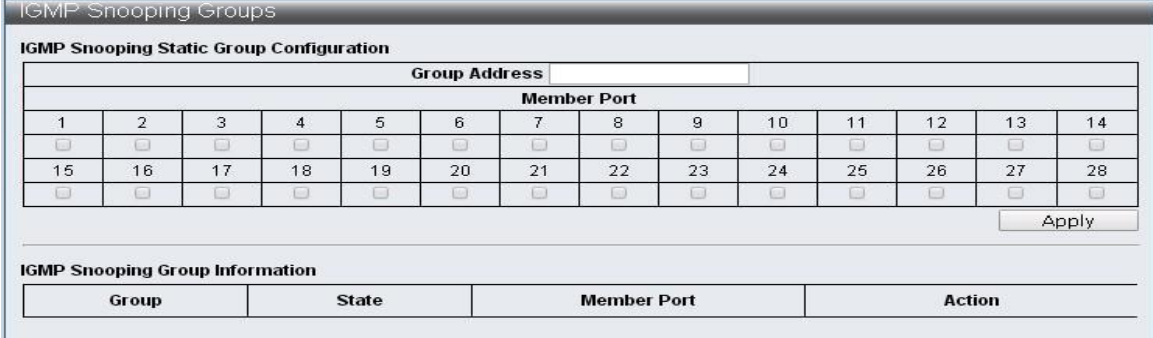

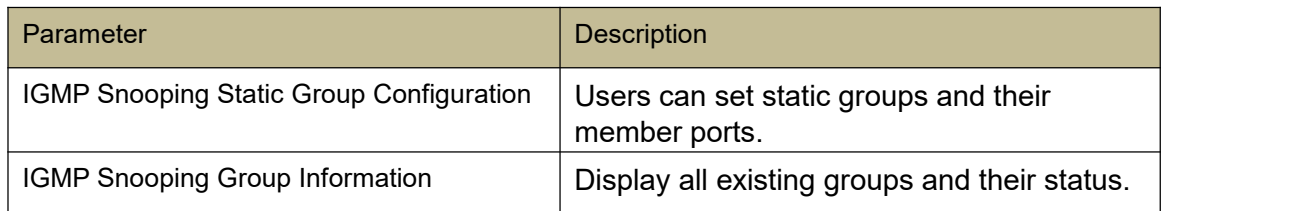

#### **7.3.4 IGMP Snooping Ports**

#### **Function Setting for IGMP Snooping Ports**

Advanced Features -> IGMP Snooping -> IGMP Snooping Ports

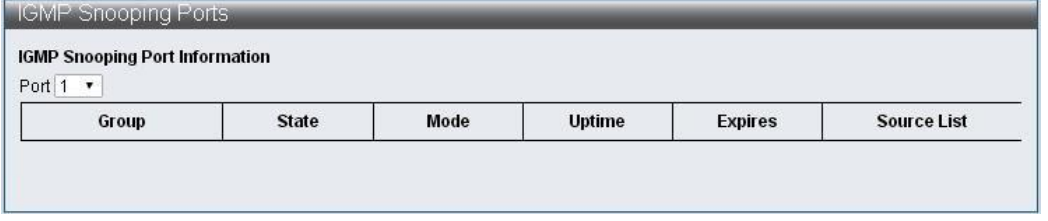

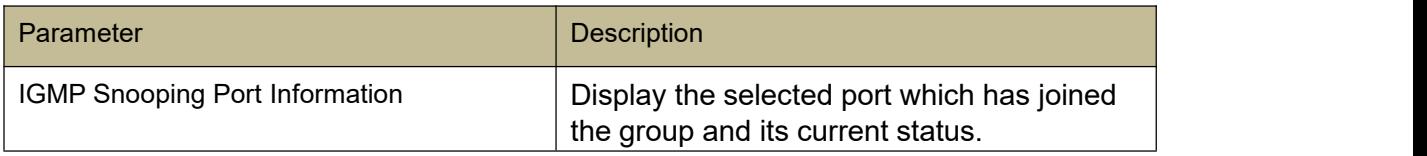

#### **7.4 MLD Snooping**

### **MLD Snooping**

Multicast Listener Discovery (MLD) Snooping

*MLD Snooping Settings*

*MLD Snooping Router Ports Settings*

*MLD Snooping Groups*

*MLD Snooping Ports*

#### **7.4.1 MLD Snooping Settings**

#### **Function Setting for MLD Snooping Settings**

Advanced Features -> MLD Snooping -> MLD Snooping Settings

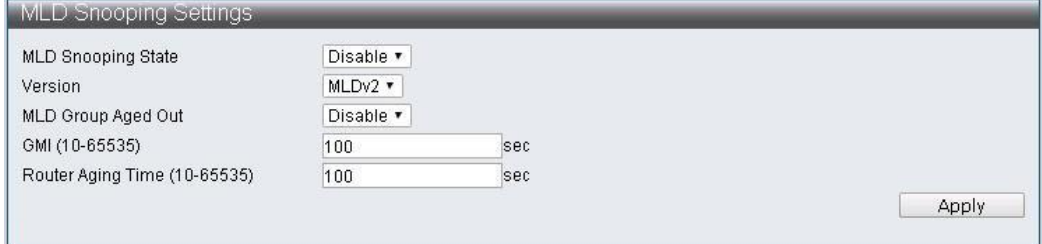

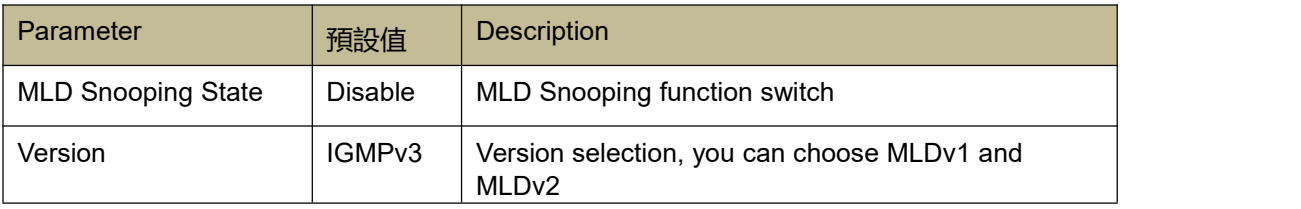

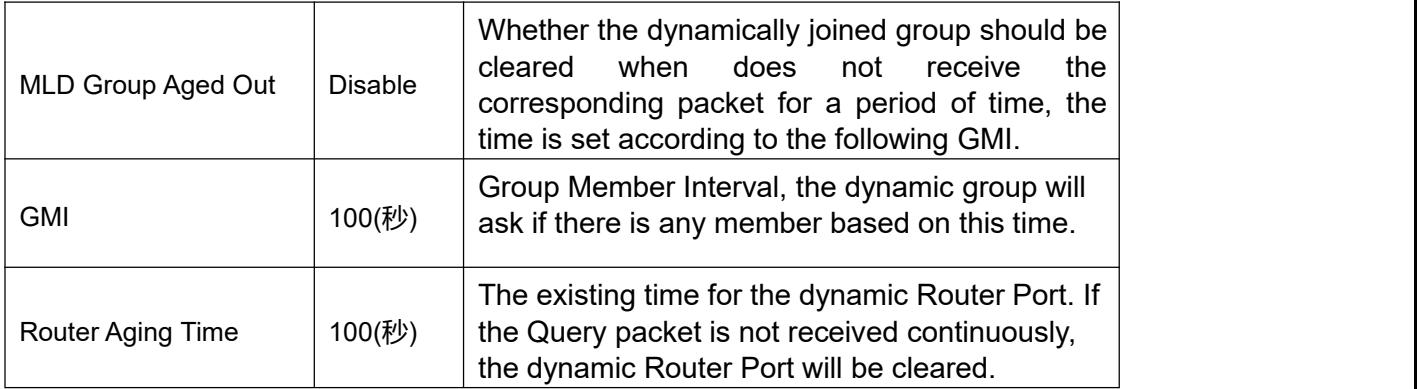

### **7.4.2 MLD Snooping Router Ports Settings**

### **Function Setting for MLD Snooping Router Ports Settings**

Advanced Features -> MLD Snooping -> MLD Snooping Router Ports Settings MLD Snooping Router Ports Settings

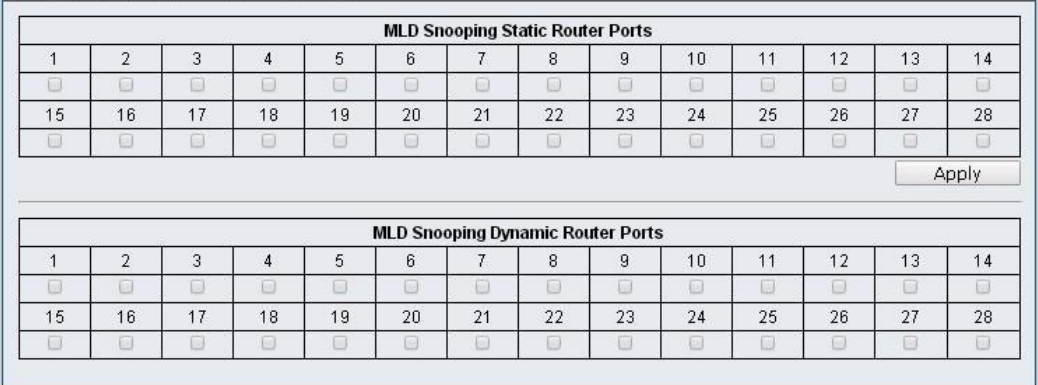

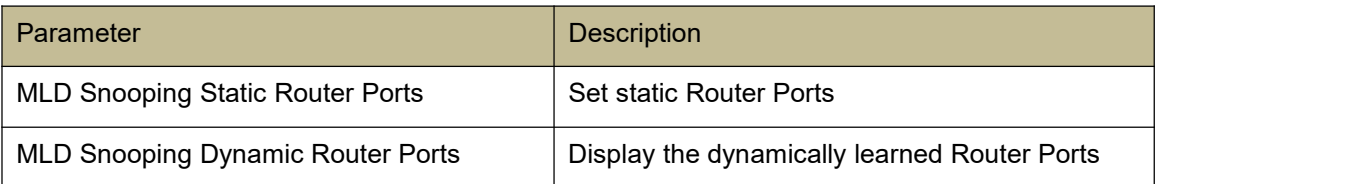

### **7.4.3 MLD Snooping Groups**

### **Function Setting for MLD Snooping Groups**

Advanced Features -> MLD Snooping -> MLD Snooping Groups

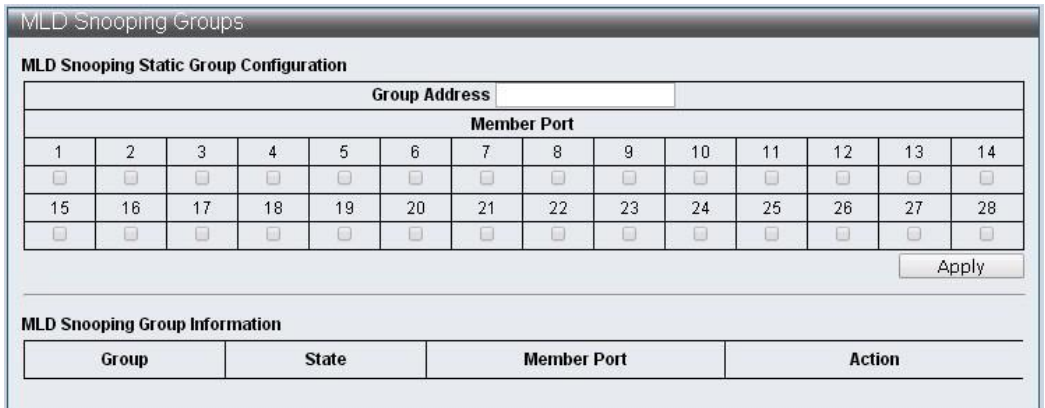

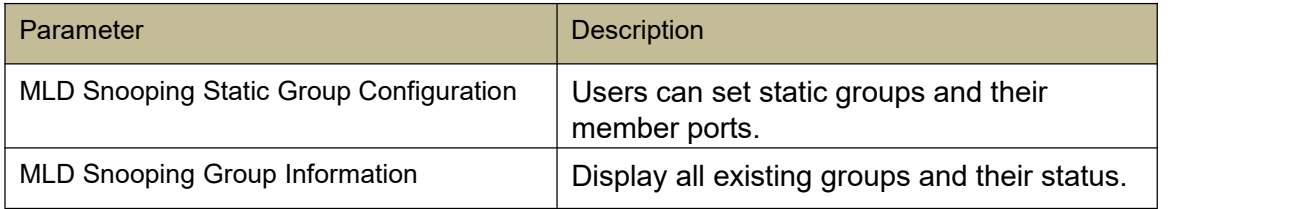

### **7.4.4 MLD Snooping Ports**

#### **Function Setting for MLD Snooping Ports**

Advanced Features -> MLD Snooping -> MLD Snooping Ports

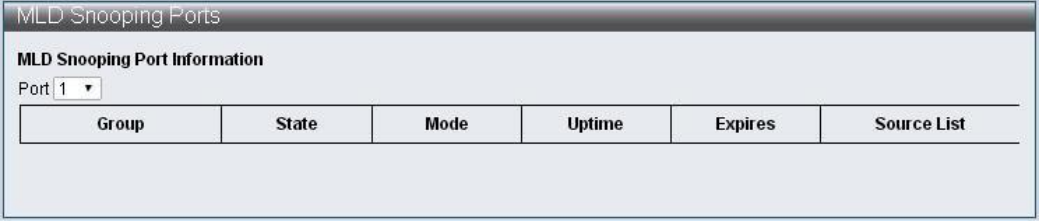

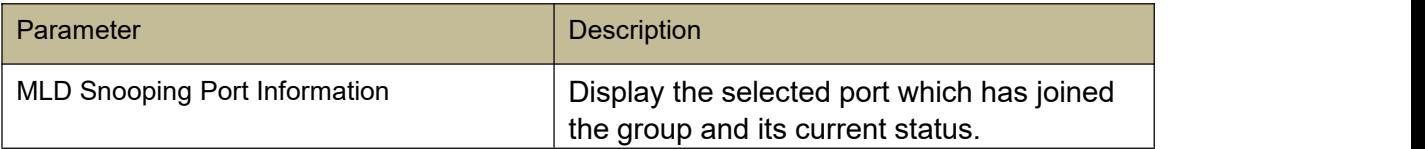

### **7.5 DHCP Relay Agent**

### **Function Setting for DHCP Relay Agent**

Advanced Features -> DHCP Relay Agent

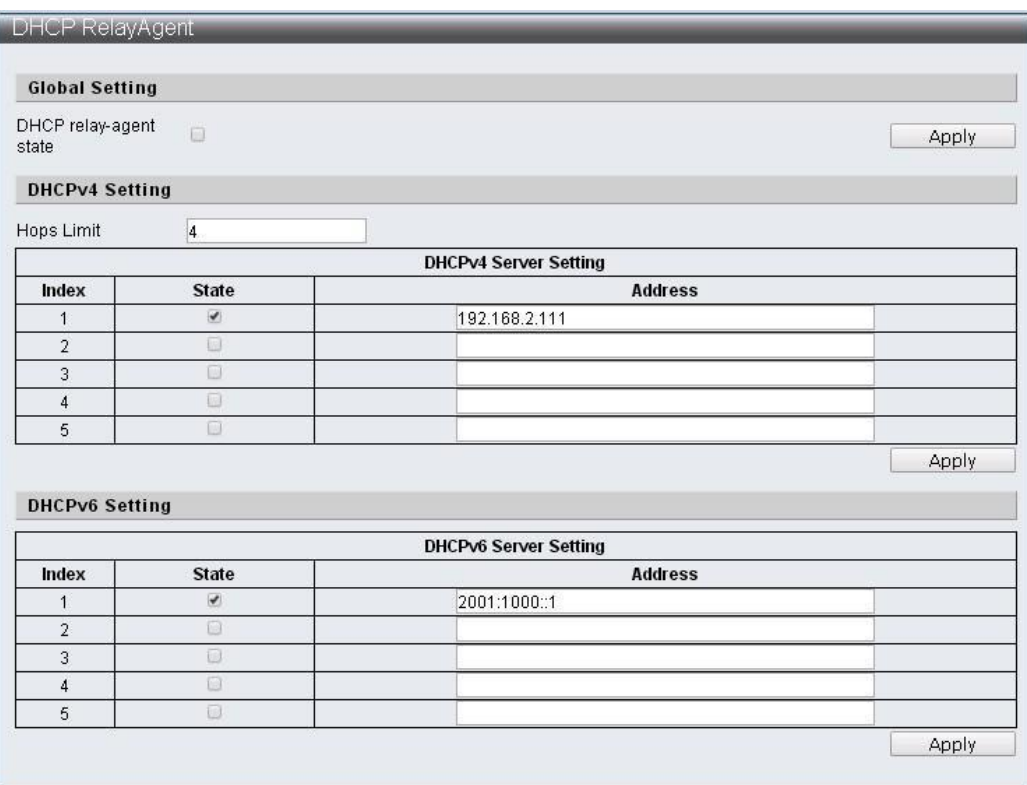

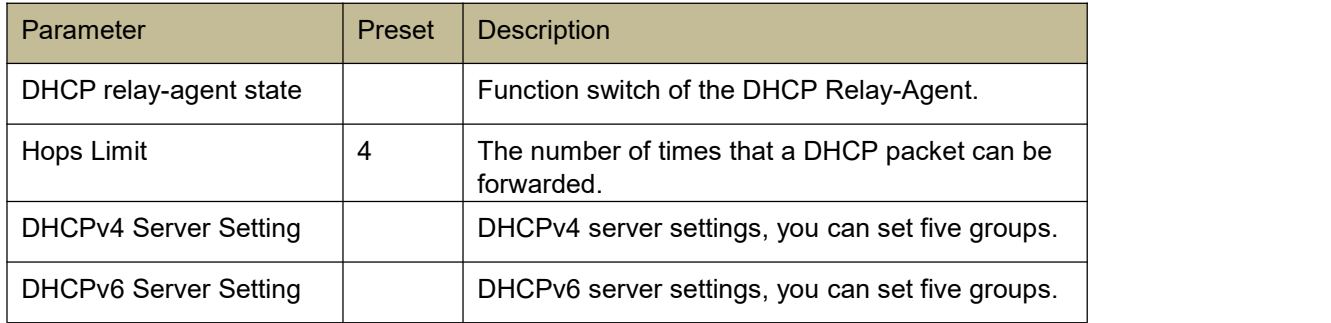

#### **7.6 Loop Detect**

Loop Detect can detect the connection loop generated by the Switch, and when it detects the loop, it will cause 1 Port be blocked between 2 ports of the loop, so that the packet cannot be imported into the Switch via the loop and avoid the network of the Switch can't be connected.

#### **Function Setting for Loop Detection**

Advanced Features -> Loop Detect

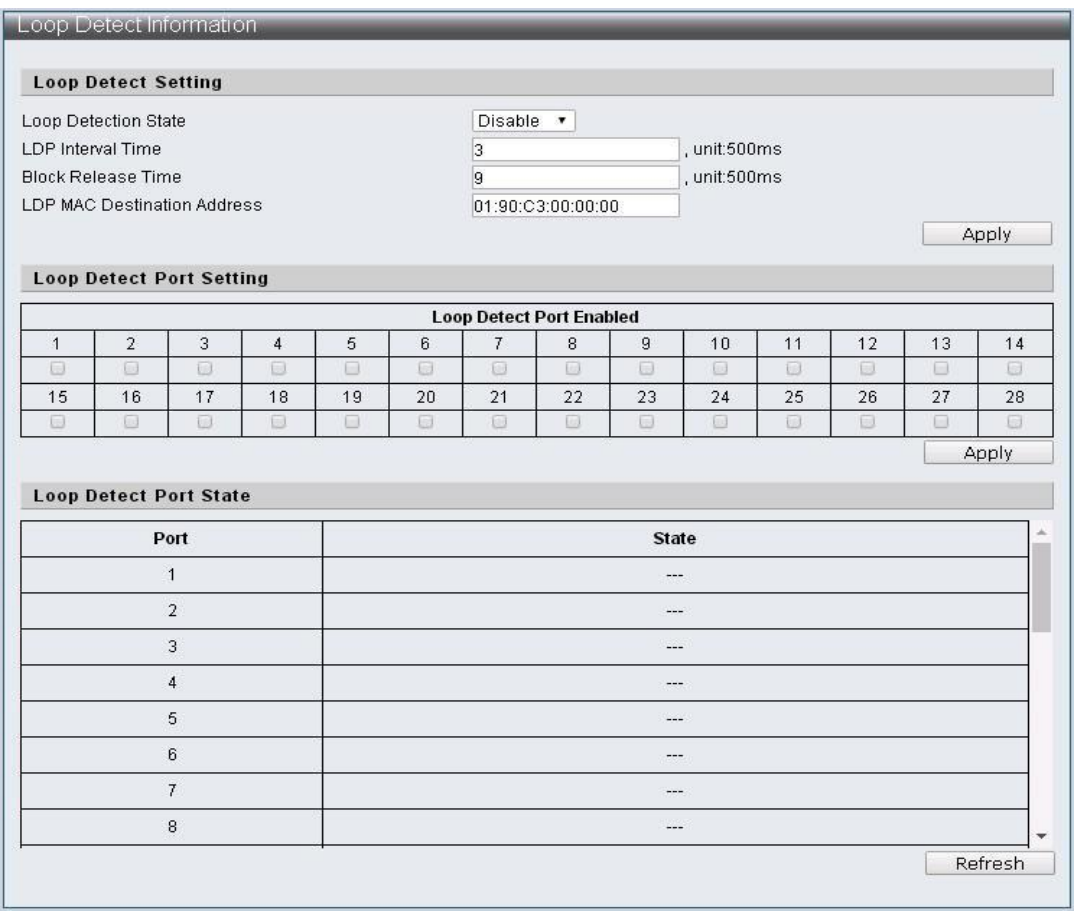

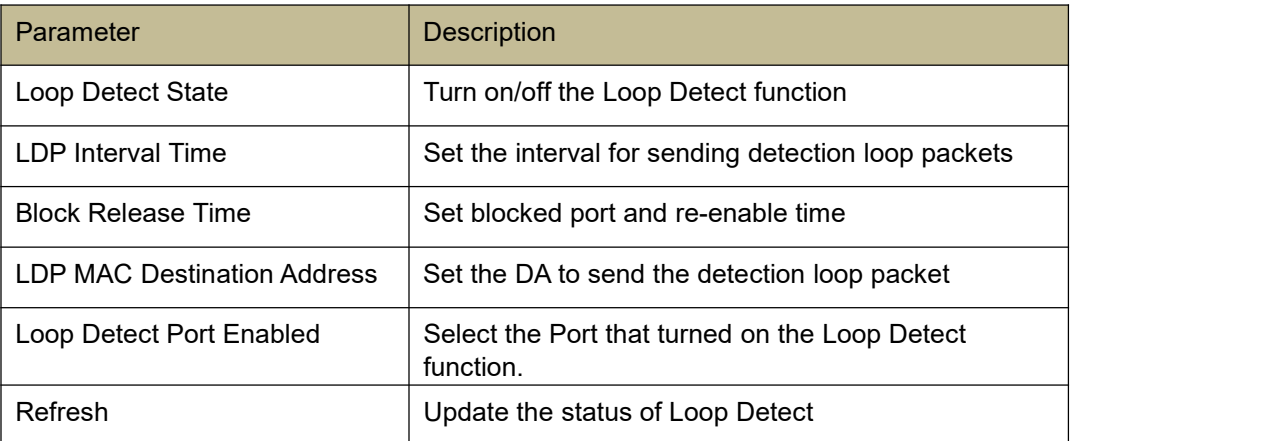

### **7.7 GVRP**

GVRP can communicate the information with each port to realize the registering and cancelling VLAN functions for each port. The practical information is Join information, Leave information, and LeaveAll information.

Join information: When the device received other device's Join information or set the VLAN statically for its devices, it will send the Join information to outside, and the Join information is JoinEmpty and JoinIn. JoinEmpty states that there is no register property itself. JoinIn states that there is a register property itself.

Leave information: When the device received other device's Leave information or set the VLAN statically for its devices, it will send the Leave information to outside, and the Leave information is LeaveEmpty and LeaveIn. LeaveEmpty cancels the register property itself. LeaveIn cancels the cancelled register property itself.

LeaveAll information: When port starts the GVRP function, and the LeaveAll timer will be started at the same time, and it will send the LeaveAll information to outside after the timer timeout. LeaveAll information is to cancel all of the dynamic register property, in this way, the unused property can be cancelled in the network.

GVRP timer are Join timer, Leave timer and LeaveAll timer.

Join timer: to control the transmission of the Join information, and the Join timer will be started after send the Join information, make sure if the Join information has been sent to the other device. It will re-send the Join information when the Joinln information has not been received after the timer timeout.

Leave timer: to control the transmission of the Leave information, and the Leave timer will be started after receiving the Leave or LeaveAll information. If there is no Joinln information sending by the other device after the timer timeout, then it means the property will not be used, so the register of the property can be cancelled.

LeaveAll timer: When the port opens the GVRP function, the LeaveAll timer will be started as the same time, and the LeaveAll information will be sent after timer timeout. If the LeaveAll information has been received by the device, then the LeaveAll timer will count again in case of any unnecessary packets volume.

#### **Function Setting for GVRP**

Advanced Features -> GVRP Settings

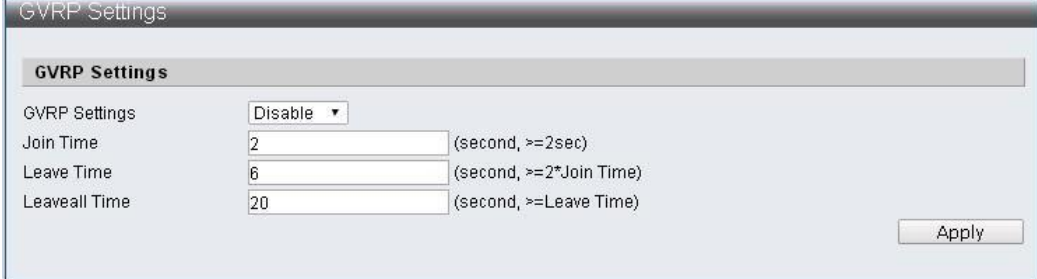

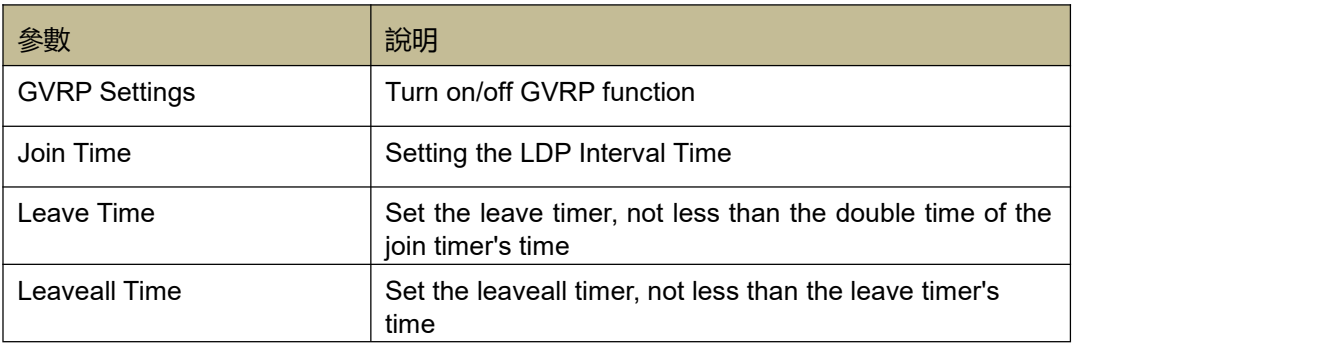

#### **7.8 Neighbor MACID**

Neighbor MACID's function is to look for the neighbor Switch MAC ID for each port and send the Neighbor Info packets in the sending period. And the switch will add the MAC ID or update aging time after receiving the Neighbor Info packets. You can get the Switch Neighbor MAC ID information by using the UDP NetCmd tool.

#### **Function Setting for Neighbor MACID**

Advanced Features -> Neighbor MACID Settings

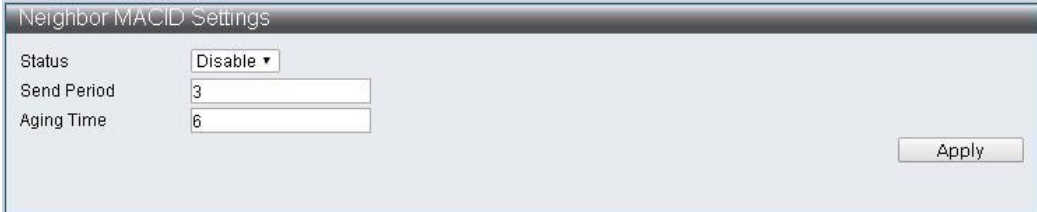

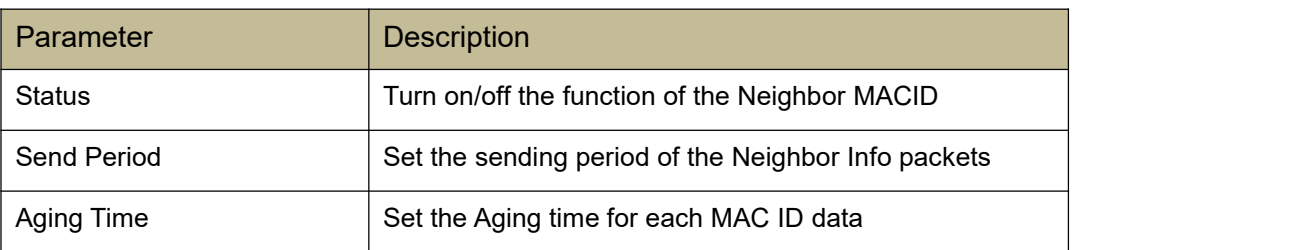

### **8 Monitoring**

#### **8.1 MIB Counter**

MIB Counter can counter the transmitting or receiving data volume for each ports. And the countering method for each ports can be divided into two method as 28 unit receiving packets format and 14 units transmitting packets format.

#### **Function Setting for MIB Counter**

Monitoring -> MIB Counter

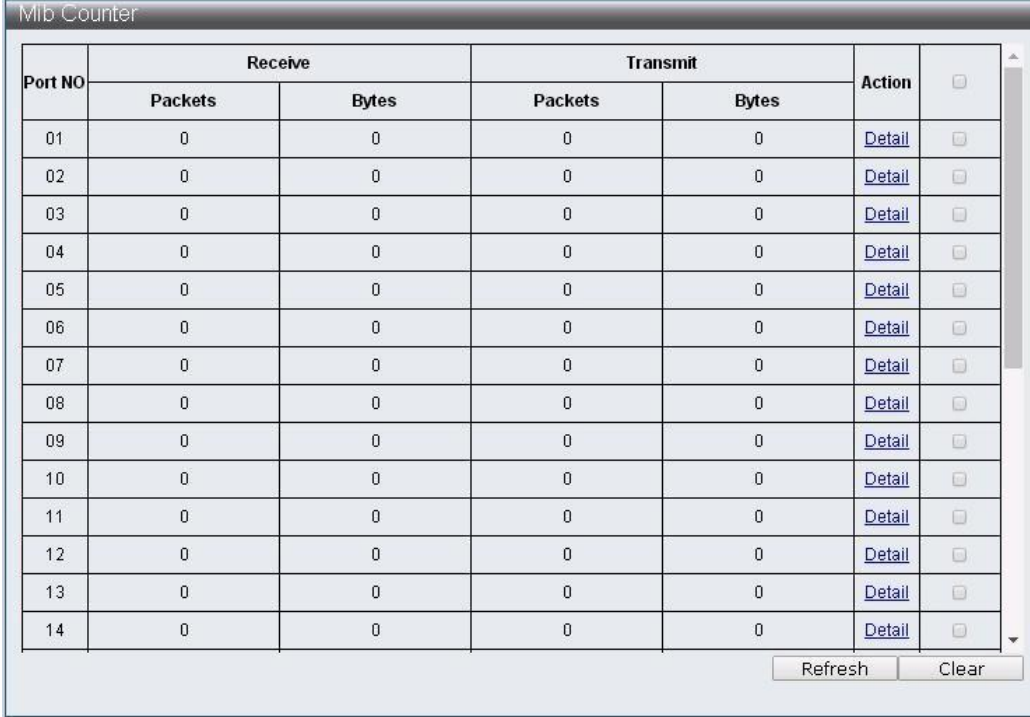

Parameter Description

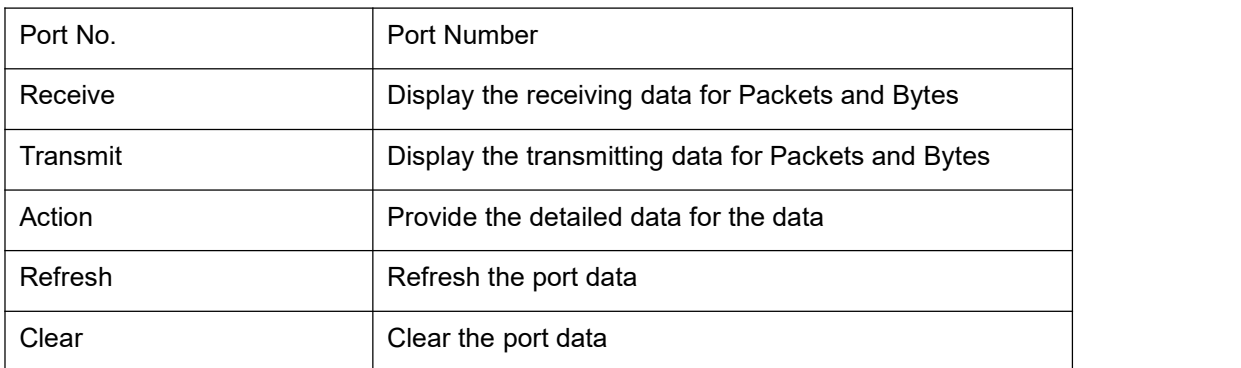

#### Monitoring -> MIB Counter -> Detail

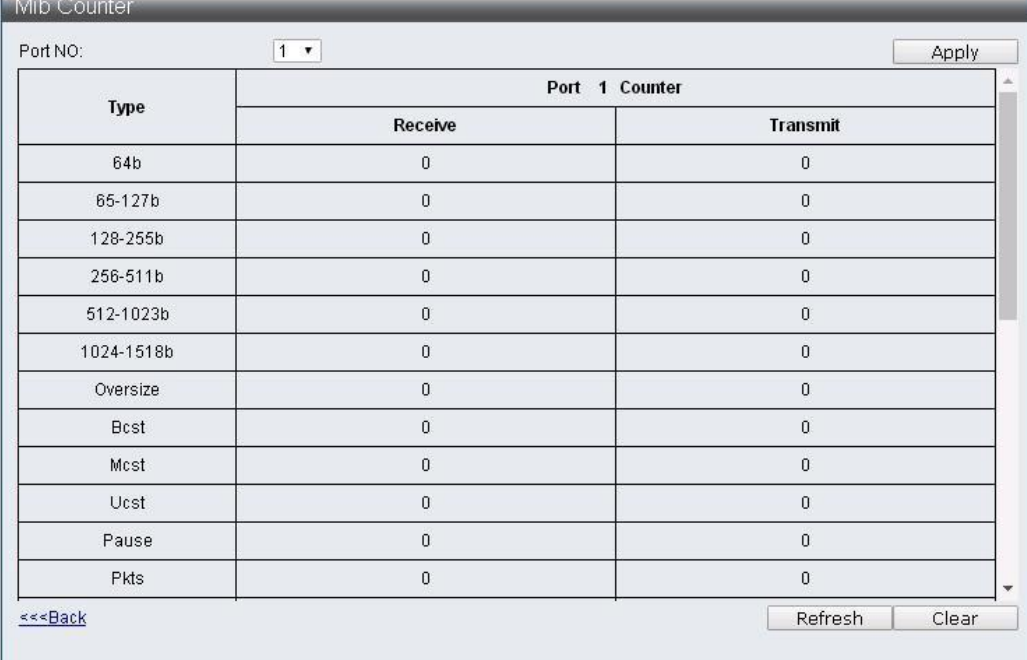

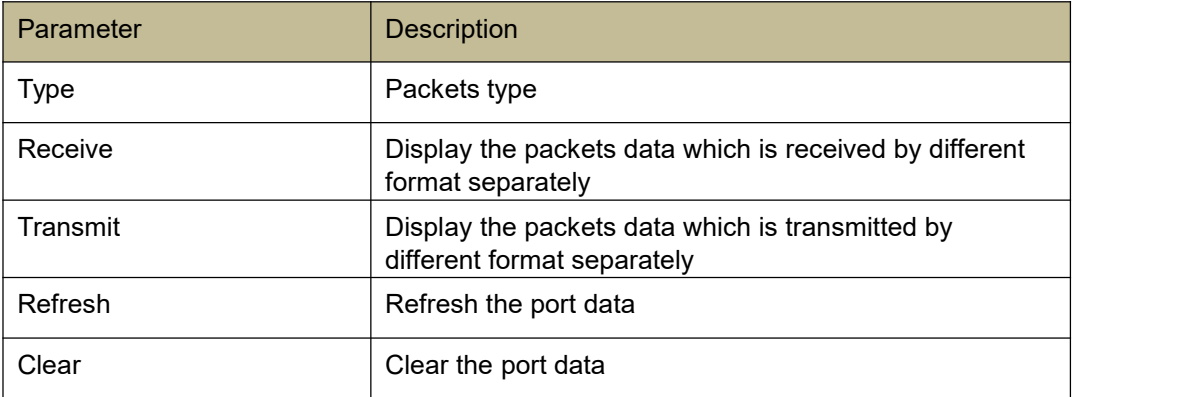

#### **8.2 Scan MACID Lookup Table**

Scan MACID Lookup Table provides the MAC Address for each port, and the user can clear the MAC Address of the Lookup Table.

#### **Function Setting for Scan MACID Lookup Table**

Monitoring -> Scan MACID Lookup Table

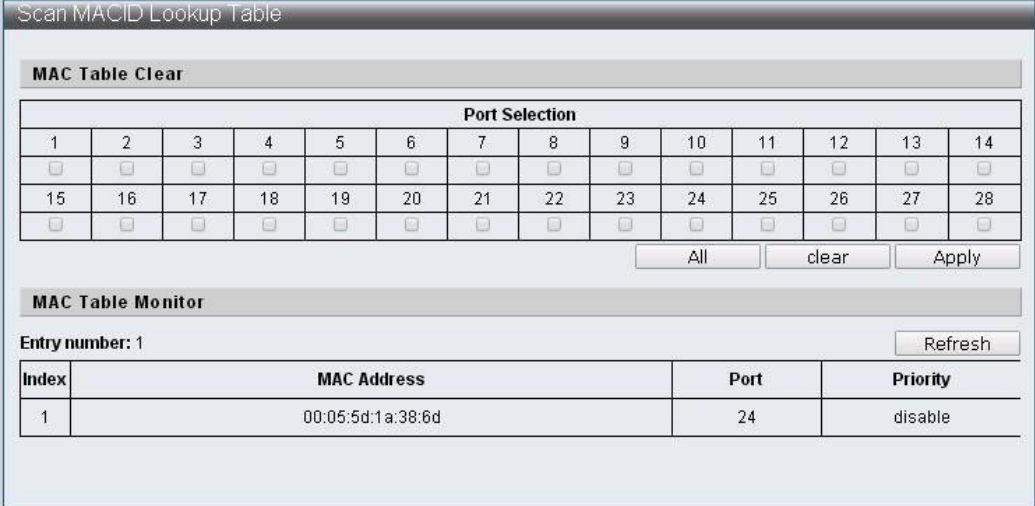

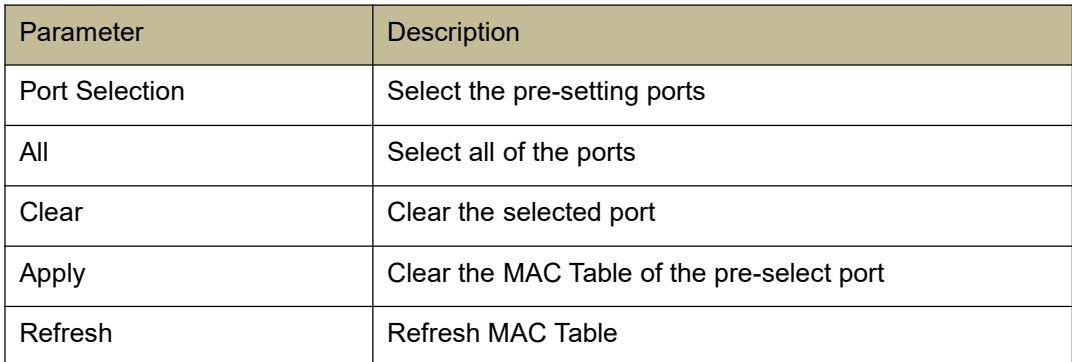

#### **8.3 Syslog**

Syslog provides the management's operated records.

#### **Function Setting for Syslog**

Monitoring -> Syslog

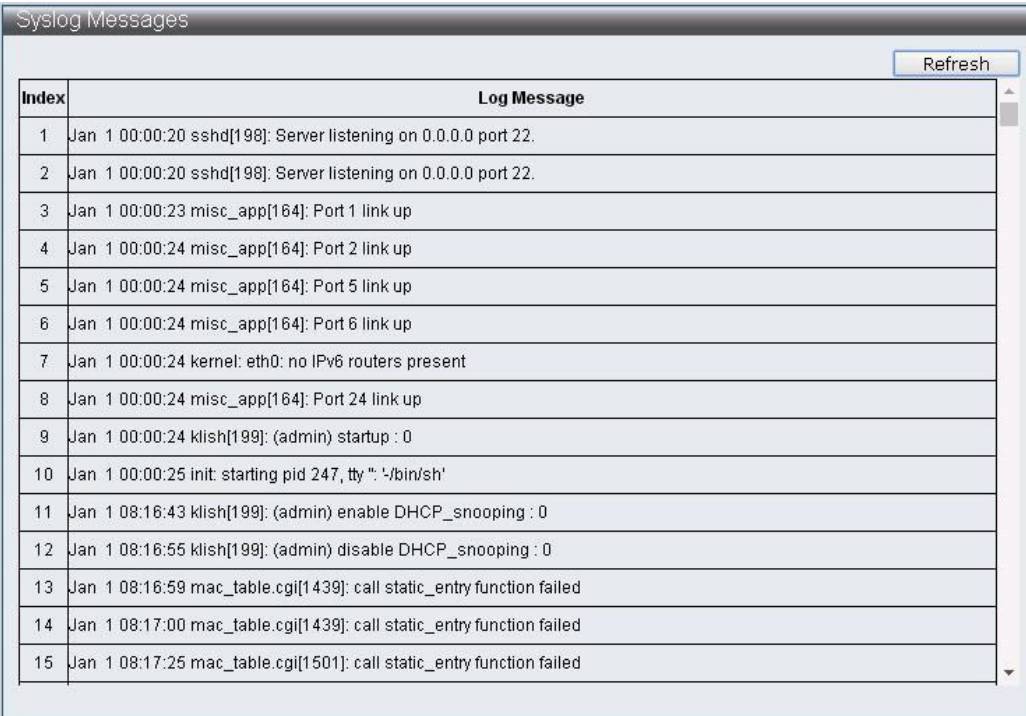

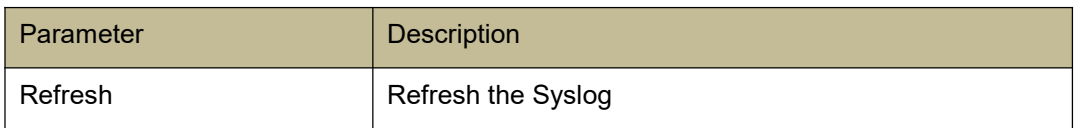